# **HONEYWELL .**

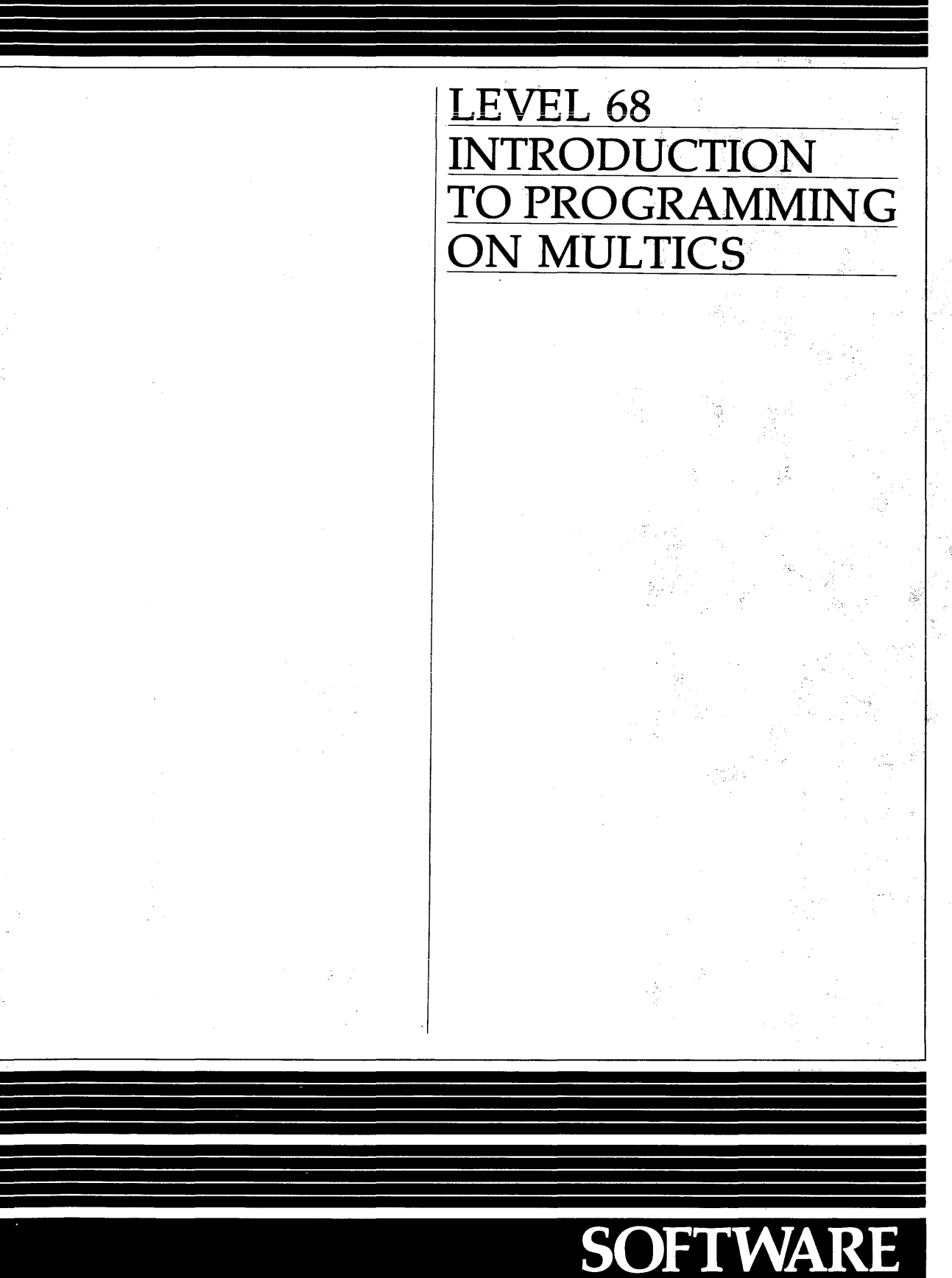

# LEVEL 68 **INTRODUCTION TO PROGRAMMING ON MULTICS**

# **SUBJECT**

Introduction to Programming in the Multics Operating System Environment, Intended as a Guide for Applications Programmers

#### SPECIAL INSTRUCTIONS

This manual presupposes some basic knowledge of the Multics operating system. This information can be found in the 2-volume *set,New Users'Introduction to Multics* (Order Nos. CH24 and CH25).

This manual supersedes AG90, Revision 2, which was titled *Multics Programmer's Manual.* Together with the 2-volume set, *New Users' Introduction to Multics,* it supersedes AL40, Revision 1, which was titled *Multics Introductory Users' Guide.* The manual has been extensively revised and does not contain change bars.

# SOFTWARE SUPPORTED

Multics Software Release 9.0

ORDER NUMBER AG90-03 July 1981

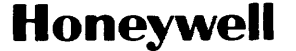

PREFACE

The purpose of this manual is to introduce the Multics environment to applications programmers who have experience on another operating system but are new to Multics.

It is very important that you understand exactly who this manual is for, and what assumptions this manual makes about its audience, before you begin to **use it.** 

The intended audience of this manual is applications programmers. It is assumed that you have programmed on some other system(s) and that you have some basic knowledge of at least one higher level language (COBOL, FORTRAN, PL/I, etc.). No attempt is made here to teach you how to program. This manual is only intended to show you how to do the things you know how to do on another system on Multics.

As an applications programmer, you look at an operating system from the viewpoint of some programming language. This manual does not attempt to discuss the use of any particular language on Multics, but rather, concerns itself with those practices which are appropriate no matter which language you use. For information on specific languages you should refer to the Language Users' Guides. The names of these guides are included in the list of useful manuals for new programmers given at the end of this preface.

This manual assumes that you are registered on Multics, and that you know how to log in and use a terminal. It also assumes that you have some general familiarity with the fundamental concepts and facilities of the Multics system. This information is available in the following publications:

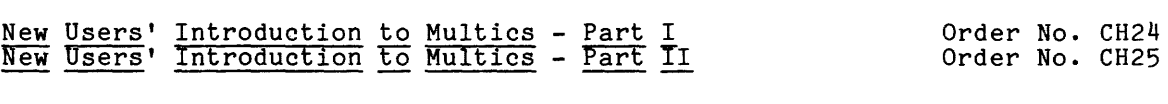

You should feel comfortable with the use of segments, directories, text editors, access control, commands, and active functions. If you don't, you should review the manuals listed above, as no review of this material will be presented here.

The information and specifications in this document are subject to change without notice. This document contains information about Honeywell products or services that may not be available outside the United States. Consult your Honeywell Marketing Representative.

(C) Honeywell Information Systems Inc., 1981 File No.: 1L13

AG90-03

Section 1 of this manual offers an overview of the Multics operating system in general terms, to give you some idea of why programming on Multics may be different from working on other systems.

Section 2 offers a step-by-step approach to the essentials of programming on Multics. It shows you how to create, compile, execute, revise, and document your programs in this environment, how to manipulate your segments, and how to create storage system links. Sample terminal sessions are also included.

Section 3 takes you one step further by showing you the uses of dynamic linking on Multics.

Section 4 provides you with an introduction to Multics input/output processing, showing you how to use the terminal for I/O and how to begin using I/O commands.

Section 5 discusses the use of a Multics debugging tool.

Section 6 discusses the use of a Multics performance measurement tool.

Section 7 explains the Multics absentee facility, which offers capabilities similar to batch processing on other systems.

Section 8 offers a reference to all of the Multics commands by function, including a brief description of each command.

The appendixes of this manual contain material which is specific to a particular language, somewhat advanced, or useful only to certain users.

Appendix A shows you how to use Multics to best advantage in PL/I programming.

Appendix B offers a step-by-step explanation of a PL/I text editor program. (This is for people who are ready to begin systems programming work.)

Appendix C briefly introduces you to various Multics subsystems.

Appendix D shows you how to use the Edm text editor.

The information presented here is a subset of that contained in the primary Multics reference document, the Multics Programmers' Manual (MPM). The MPM should be used as a reference to Multics once you have become familiar with the concepts covered in this introductory guide. The MPH consists of the following individual manuals:

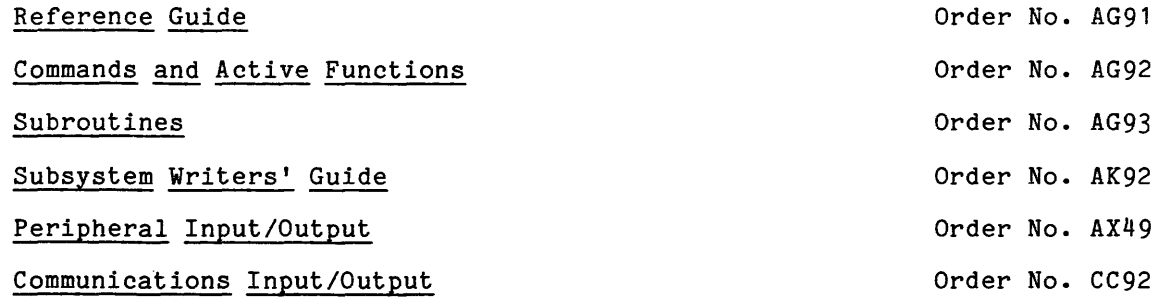

iii

Throughout this manual, references are made to the MPM Reference Guide, the MPM Commands and Active Functions, the MPM Subroutines, and the MPM Subsystem Writers' Guide manuals. For convenience, these references are as follows:

MPM Reference Guide MPM Commands MPM Subroutines MPM Subsystem Writers' Guide

Other Multics manuals of interest to new programmers are listed below.

Languages:

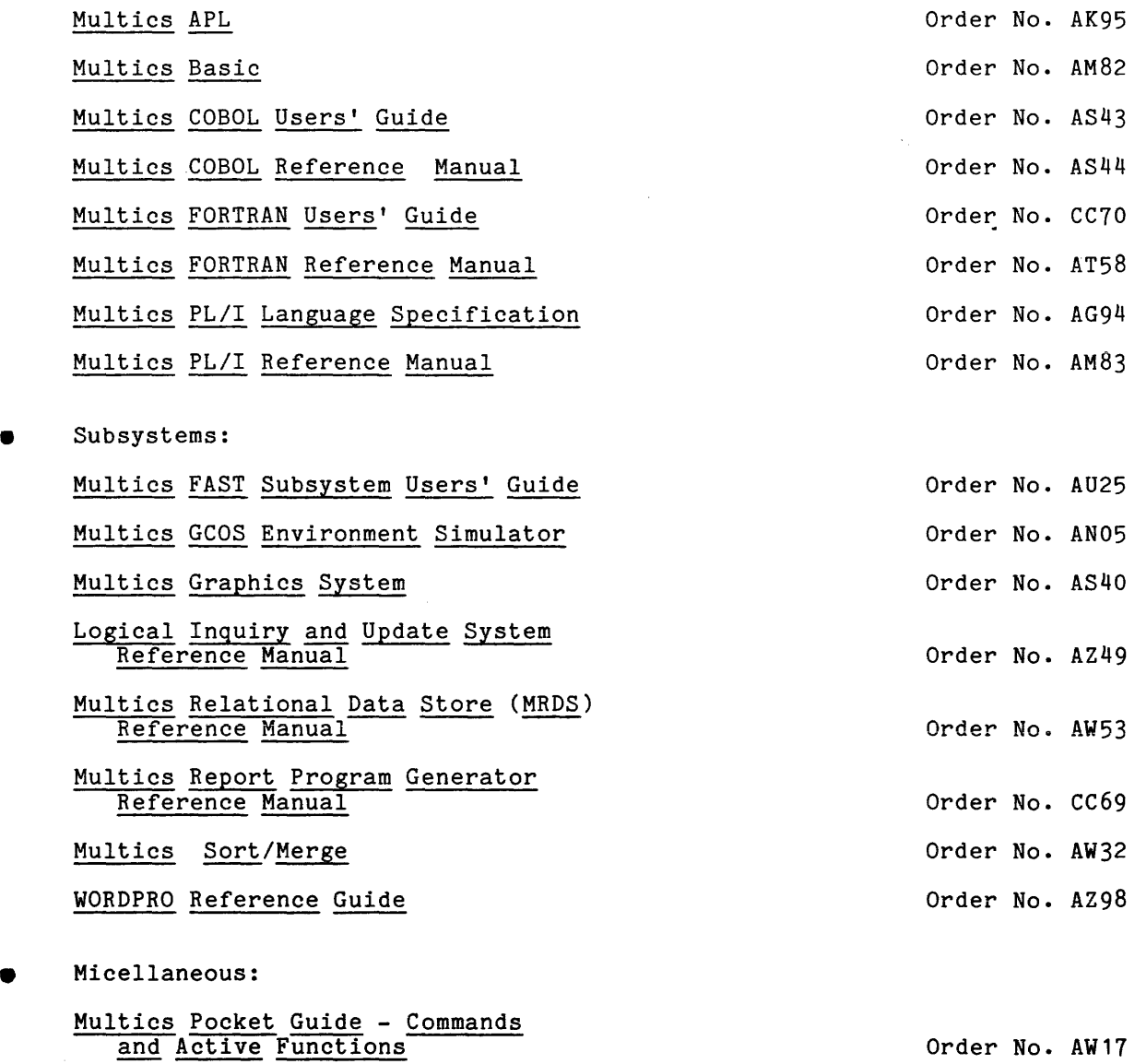

Index to Multics Manuals Order No. AN50

The Multics operating system is referred to in this manual as either "Multics" or "the system". The Emacs, Qedx, Ted, and Edm text editors are referred to as "Emacs", "Qedx", "Ted", and "Edm" respectively.

 $\mathbf{I}$ 

# CONTENTS

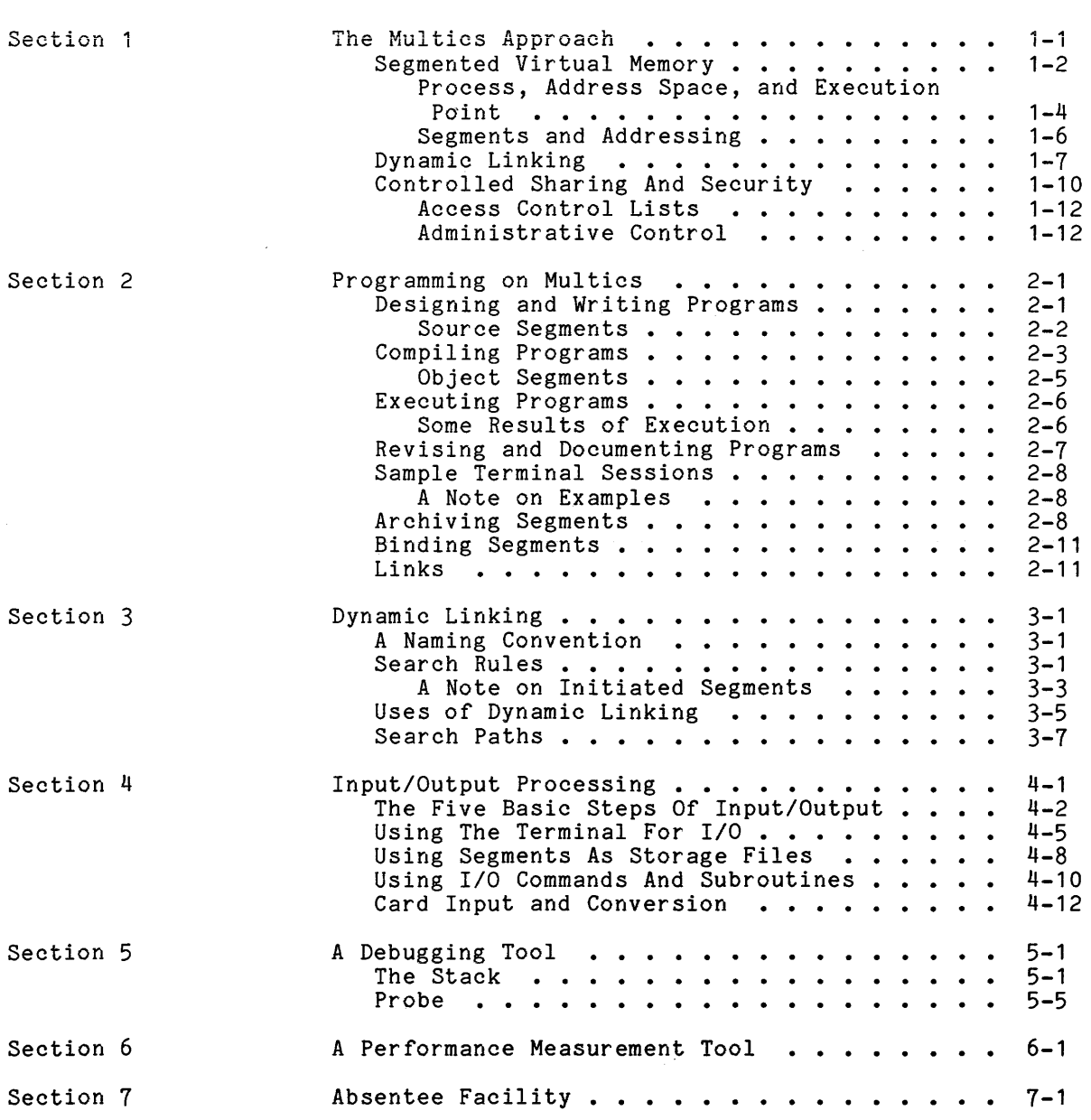

 $\sim$   $\sim$ 

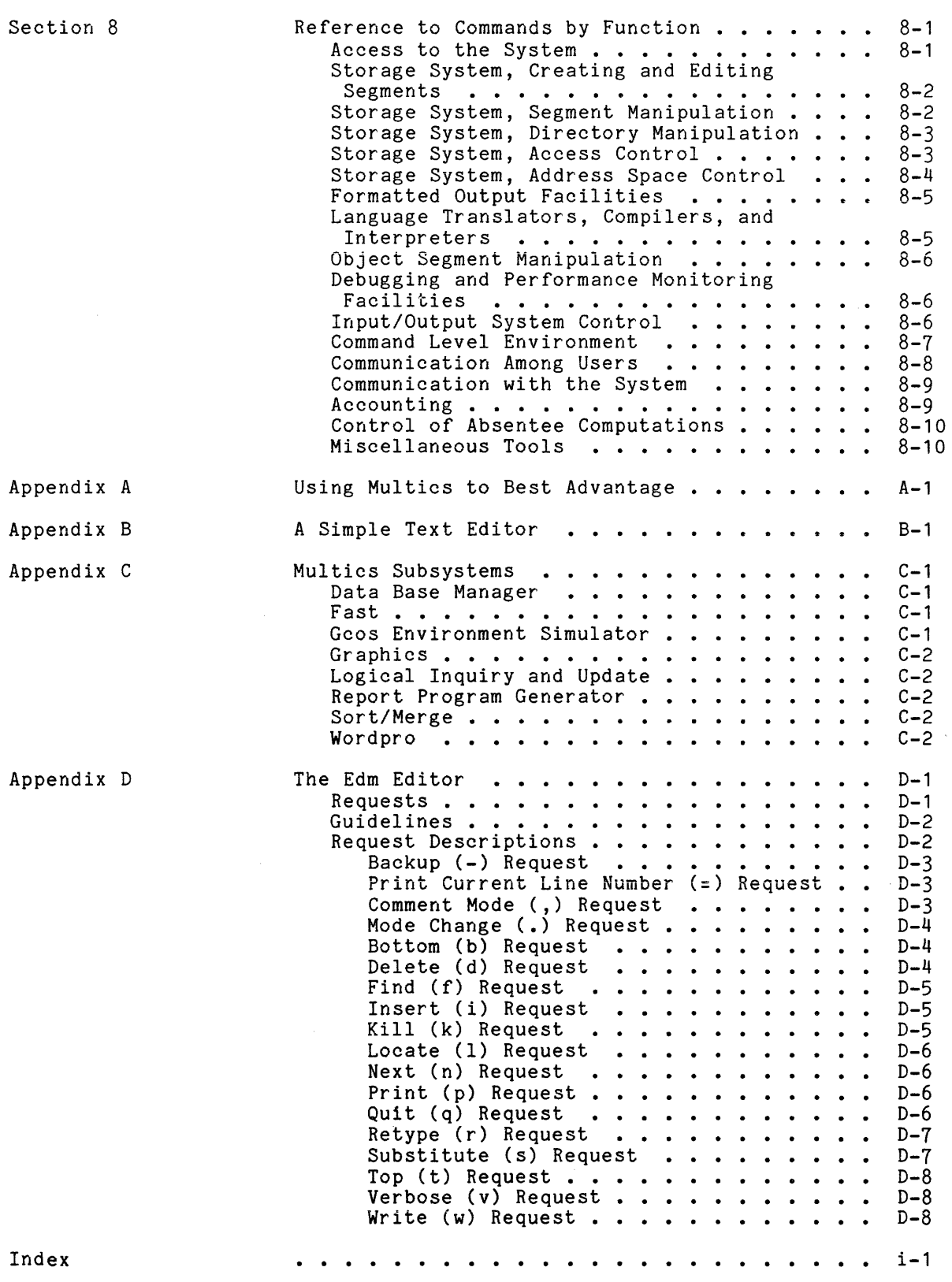

AG90-03

Page

Page

# ILLUSTRATIONS

 $\bar{\bar{z}}$ 

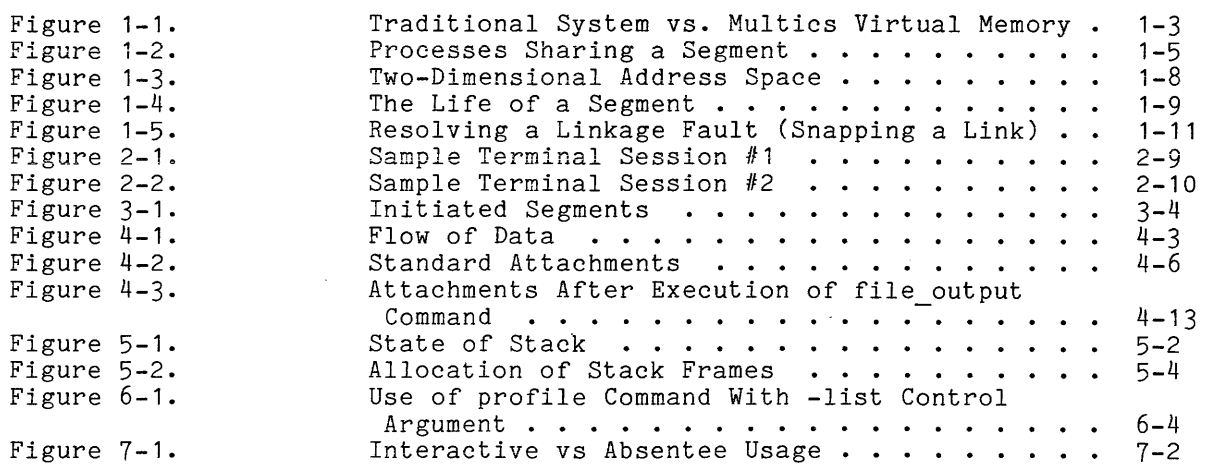

 $\sim 10^7$ 

 $\pm 4$  $\label{eq:1} \frac{1}{2} \int_{\mathbb{R}^3} \frac{1}{\sqrt{2}} \, \mathrm{d} \mu \, \mathrm{d} \mu \, \mathrm$ 

#### SECTION 1

#### THE MULTICS APPROACH

The Multics approach is quite different from that of a traditional batch operating system. The intent of this section is to show you how Multics is different, by giving you a general overview of the system's "personality", then describing in more detail three of its major characteristics: segmented virtual<br>memory, dynamic linking, and controlled sharing and security. As these memory, dynamic linking, and controlled sharing and security. characteristics are discussed, important concepts associated with each will be introduced and explained. Familiarity with these concepts will help you when you read later sections of this manual and begin to program on Multics.

Multics is a large, powerful, well-established system, which is constantly being refined, and provides a wide range of commands, languages, and subsystems. Despite its size and complexity, Multics is easy to learn and use. It has been designed to serve a wide variety and number of users, all cooperating and sharing resources. Multics offers its users the following advantages:

- support for online usage: Multics has been designed to support online processing as well as batch processing. You can accomplish all of your programming tasks as either an interactive (online) user or an absentee (batch) user. Applications, debugging tools, data base absencee (bacen) aber. Apprications, acoagging coors, data bace accessible online. In one terminal session, you can write, compile, execute and debug your program. (See "Sample Terminal Sessions" in Section 2, and "Probe" in Section 5.)
- consistent user interface: A great deal of thought has gone into making similar parts of Multics work in similar ways. For example, common control arguments such as -all and -brief are used with many different commands, and in each case, the control argument performs a similar function. In addition, all parts of the system have been designed to work together.
- uniformity of control language: Batch processing on Multics is supported by the absentee facility (described in Section 7). An absentee job is processed like an interactive terminal session; it's directed by the same language as that used for interactive jobs. In other words, no special job control language (JCL) is ever required on Multics. The system commands and routines provide the logical branching, conditional execution, input/output control, and file system specifications necessary to direct any job.
- ease of use: On Multics, users are not asked to give information or make decisions ahead of time. There are many examples of this. You don't have to know or specify either a segment's size or its location to use it. You don't have to make your need for tape drives and<br>similar resources known in advance. Intelligent defaults mean that similar resources known in advance. you need not create a correspondence between a file and an I/O name. Dynamic linking (described later in this section) means that you need not name or prefetch programs you want to execute. You can set up a temporary working array for your PL/I or FORTRAN program in its own segment, without specifying how much space you need or worrying that the array will get too big. You will find that this lack of required prespecification greatly simplifies your use of the system.

#### SEGMENTED VIRTUAL MEMORY

The most significant difference between the Multics programming environment and that of most other contemporary computer programming systems lies in its approach to addressing online storage. Most computer systems have two sharply distinct environments: a resident file storage system in which programs are created, and translated programs and data are stored; and an execution environment consisting of a processor and a "core image", which contains the instructions and data for the processor. Supervisor procedures provide subroutines for physically moving copies of programs and data back and forth between the two environments.

In Multics, there is one conceptual memory, which is known as the virtual memory. The traditional distinction between secondary storage and main memory has no meaning, because a single infinitely large memory is simulated by the software, with data stored in finite segments which appear to be in memory at all times. Figure 1-1 illustrates this difference between a traditional system and the Multics virtual memory.

With the line between the two traditional environments deliberately blurred, program construction on Multics is simplified: most programs need only be cognizant of one environment instead of two. This blending of the two environments is accomplished by extending the processor/core image environment. In Multics, your share of the processor is termed a process, and your core image is abstracted into what is called an address space. In a sense, each segment is a core image, and your process can have lots of them.

The easiest way to think about the terms process and address space is to imagine your process as a private computer and your address space as a private memory for your process to work in. (See "Process, Address Space, and Execution Point" next in this section.)

Another important difference between the Multics environment and that of most other systems is that an address in Multics has two parts: a segment identifier and a location, or offset, within the segment.

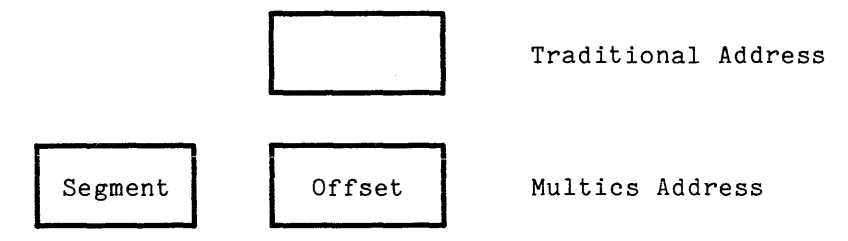

(See "Segments and Addressing" later in this section.)

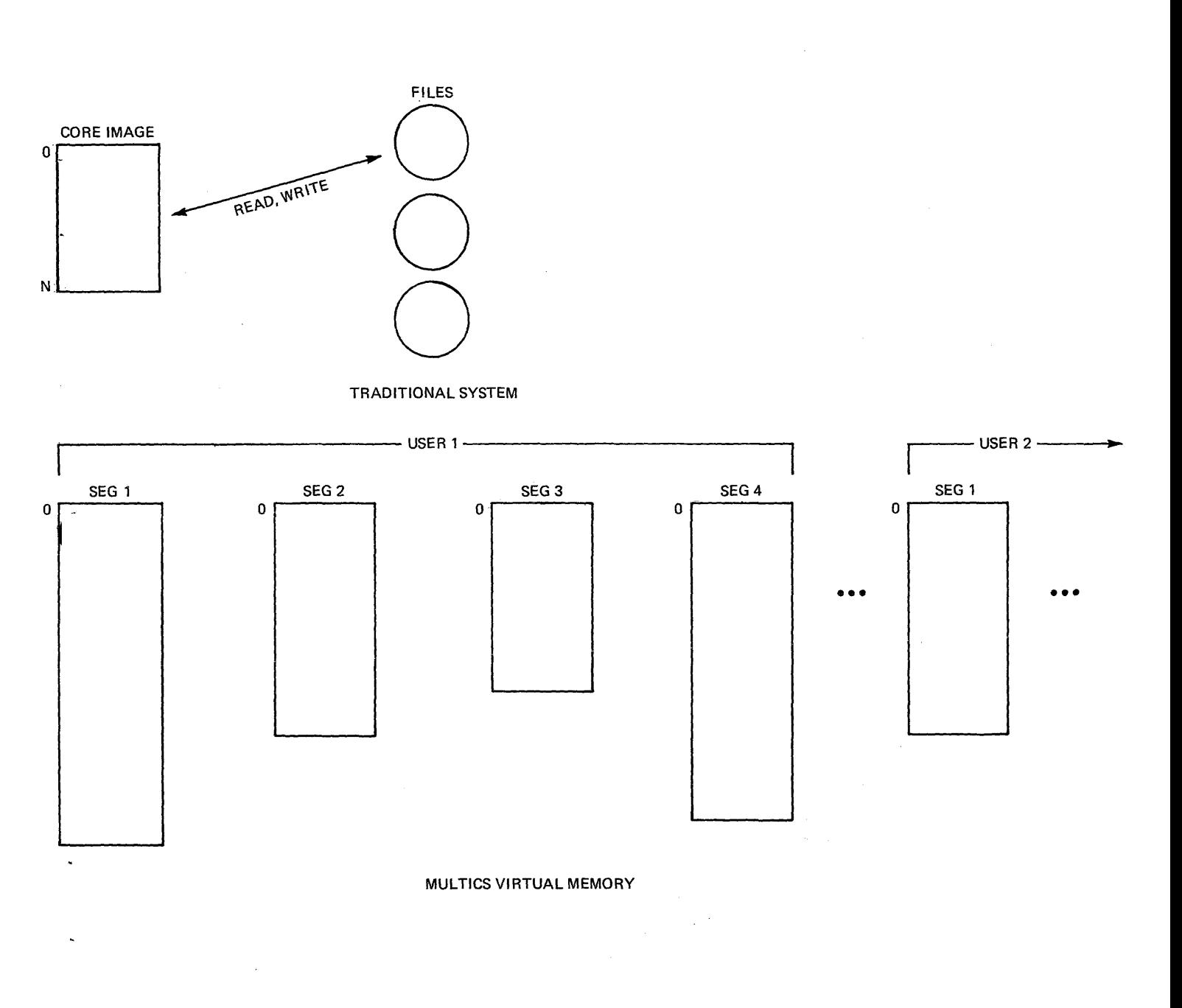

Figure 1-1. Traditional System vs. Multics Virtual Memory

 $\sim$ 

l,

### Process, Address Space, and Execution Point

When you log in to the system, you are allocated system resources in an environment known as a process. A process consists of a collection of segments called an address space, over which a single execution point is free to roam  $(i.e., to fetch instructions and make data references).$ 

A process executes programs on your behalf, either directly in response to your instructions or automatically as part of supporting the programs you invoke directly. The programs executed on your behalf and the data they reference make up your address space, and that address space combined with the action of executing those programs make up your process. Your execution point is whatever is executing at any moment.

Space within the virtual memory is dynamically assigned to your address space. Its contents are a function of the sequence of instructions that are processed between the time you log in and the time you log out, and thus it dynamically shrinks and grows as necessary. Your address space is different from the usual core image in that it is larger and it is segmented. A segment may be of any size from 0 to 255K, and an address space may have a large number of segments (typically about 200). Usually, each separately translated program resides in a different segment; collections of data which are large enough to be worthy of a separate name are placed in a segment by themselves. The system assigns attributes (access control and length, for example) to each of these segments based on their logical use. There is a distinct address space for each pegments sabed on their regrear association of a discussed address space for each in their address spaces.

Your process is created when you log in, and destroyed when you log out, when you request a new process with the new proc command, or when some kinds of errors occur. You may view your process as if all system resources are dedicated to it alone--as if you have a processor all to yourself--when in reality, all resources are being shared among many processes. Not only are there other interactive processes running, there are also absentee processes running as "background" to the interactive ones, and there are various daemon processes running, which are associated with the normal operation of the system and not connected to any user. All of these processes are continually cooperating and competing for processor time and main storage resources. The processor is multiplexed between processes according to rules defined for the system as a whole, with the object of sharing resources in an equitable manner.

Processes can share with each other, and this sharing is of two types. First, any references to a segment by more than one process are references to the same segment. Second, a large part of the address space in all processes is identical, because the parts of the system shared by all users are given segment numbers (described below) that are the same for all processes. Figure 1-2 illustrates this sharing of segments.

You should remember that each process's virtual memory is private to it. This means that changes made to one process's virtual memory assignments do not affect those of other processes. In addition, when a segment is being shared, it means that multiple users may not only read the segment, but also write it.

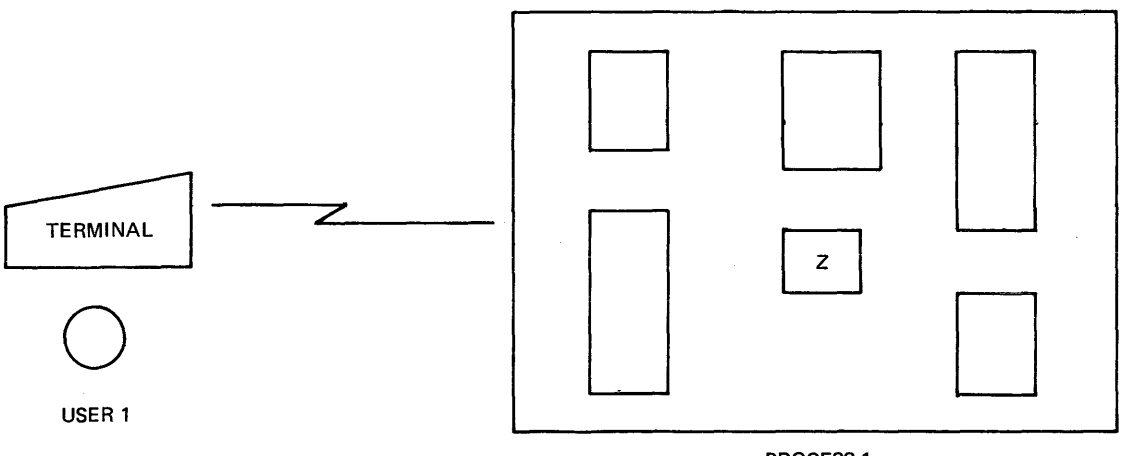

PROCESS 1

a da sacra conc ù. ia.<br>Indonésia

 $\bar{L}$ 

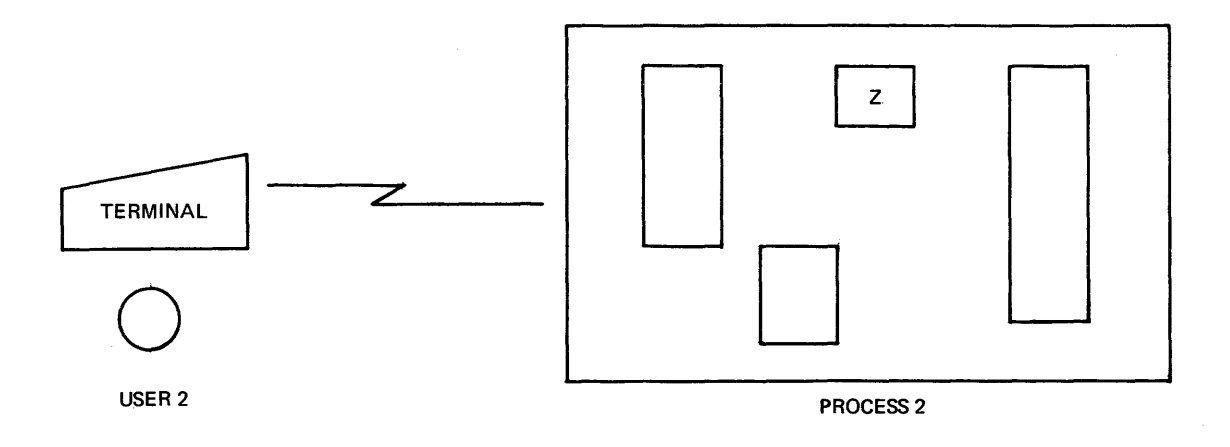

Figure 1-2. Processes Sharing a Segment

It's important to understand that a Multics segment is not a file. A segment can be addressed directly, like memory. It doesn't have to be read or written record by record like a file on other systems. On Multics, everything is in a segment:

program source code program object code data files mail boxes work areas temporary storage exec coms

There are two main reasons why segments are used in Multics. The first is that they make it possible for all your process's programs and data to be easily and directly addressable. The second is that they make it possible to protect and share programs and data by controlling access at the hardware level. (For more on this, see "Controlled Sharing and Security" later in this section.)

The segment is often described as the basic unit of storage in Multics because all locating (addressing) of data in the system is done in terms of segments. The physical movement of information between main memory and secondary storage is fully automatic in Multics (it is done by the paging mechanism). The usual complex combination of file access methods and job control language which you are probably used to is replaced by a simple two-dimensional addressing scheme. This scheme involves the user-assigned symbolic name of the segment (its pathname), and the address of the desired item within the segment. Even relative addresses are usually given in symbolic terms through the data description facilities of the language you're using. Thus, each segment appears to its user as independent memory, symbolically located. Segments don't have to be in specific storage locations. They can be relocated anywhere in memory and grow and shrink as need be.

1

References to any portion of your address space consist of a segment name and a location within the segment; all addresses are interpreted as offsets within segments. To increase the efficiency of a storage reference, a segment number becomes associated with a segment name when the segment is initiated (added to your process's address space). A segment is said to be known to a process when it has been uniquely associated with a segment number in that process. The segment number is a temporary alias for the segment name, which is more easily translated into a storage address by the hardware. When you write:

and an experience of the contract of the contract of the contract of the contract of the contract of the contract of the contract of the contract of the contract of the contract of the contract of the contract of the contr

<symbolic\_name> | [symbolic\_offset]

the hardware uses:

<segment\_number> [offset\_number]

The association between a segment name and a segment number is retained until the segment is terminated (removed from your process's address space). If it is terminated and initiated again, the number will be different. (See the discussion of initiating and terminating segments in Section 3.) Thus, every address or pointer is a pair of numbers: the segment number and the offset within the segment. This pair of numbers forming an address represents the coordinate of a location in the two-dimensional address space. See Figure 1-3 for a graphic representation of a two-dimensional address space. See Figure 1-4 for an illustration of the life of a segment.

A program can create a segment by issuing a call to the system specifying the symbolic name as an argument. Different users can incorporate the same segment into their programs just by specifying its name. (A program need not copy a segment to use it.) A program can address any item within a segment using "segment, 1" where segment is the symbolic name of the segment and 1 is the location of the desired item within the segment. The ALM (Multics assembly language) instruction shown below illustrates a symbolic reference to location "x" in segment "data":

Ida data\$x

For more information on the Multics virtual memory, see the MPM Reference Guide.

#### DYNAMIC LINKING

Many programs make calls to external subroutines or use external variables. On most systems, these external references are resolved during loading or linkage editing. When the program is loaded into memory, external subroutines are loaded from libraries or user data sets, and storage is allocated for external variables. I com fibraries of user data sets, and storage is allocated for external variables.<br>On Multics, external references are resolved when the program runs; i.e., the on multics, external references are resolved when the program runs; i.e., the<br>point at which something is used is the point at which it is found. This means that a compiled program on Multics is directly executable. Segmentation is what makes this possible - it gives each segment a "zero" location, so no relocation is necessary.

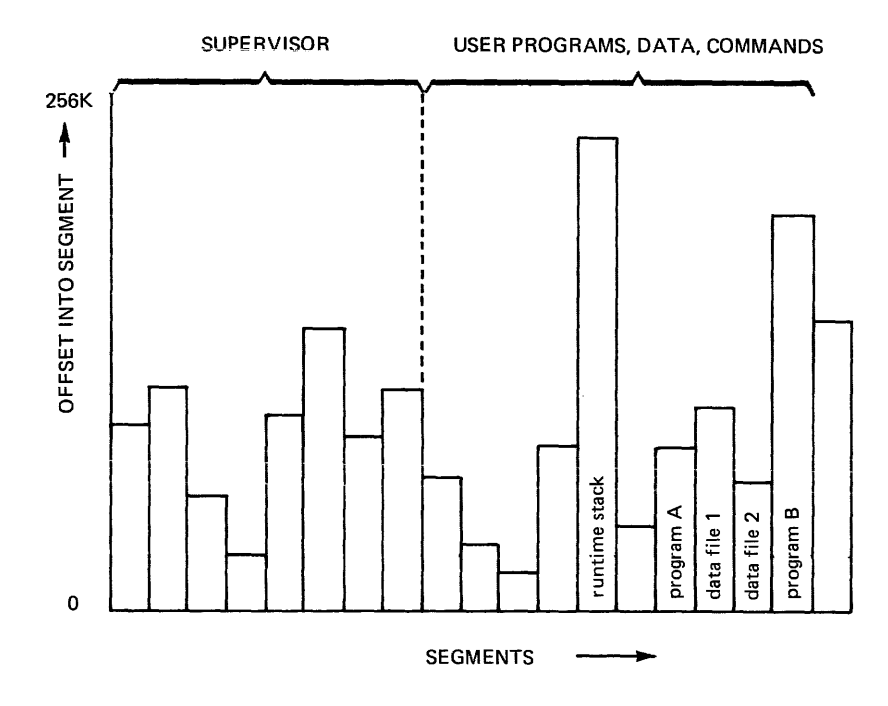

Figure 1-3. Two-Dimensional Address Space

 $\mathfrak{f}$ 

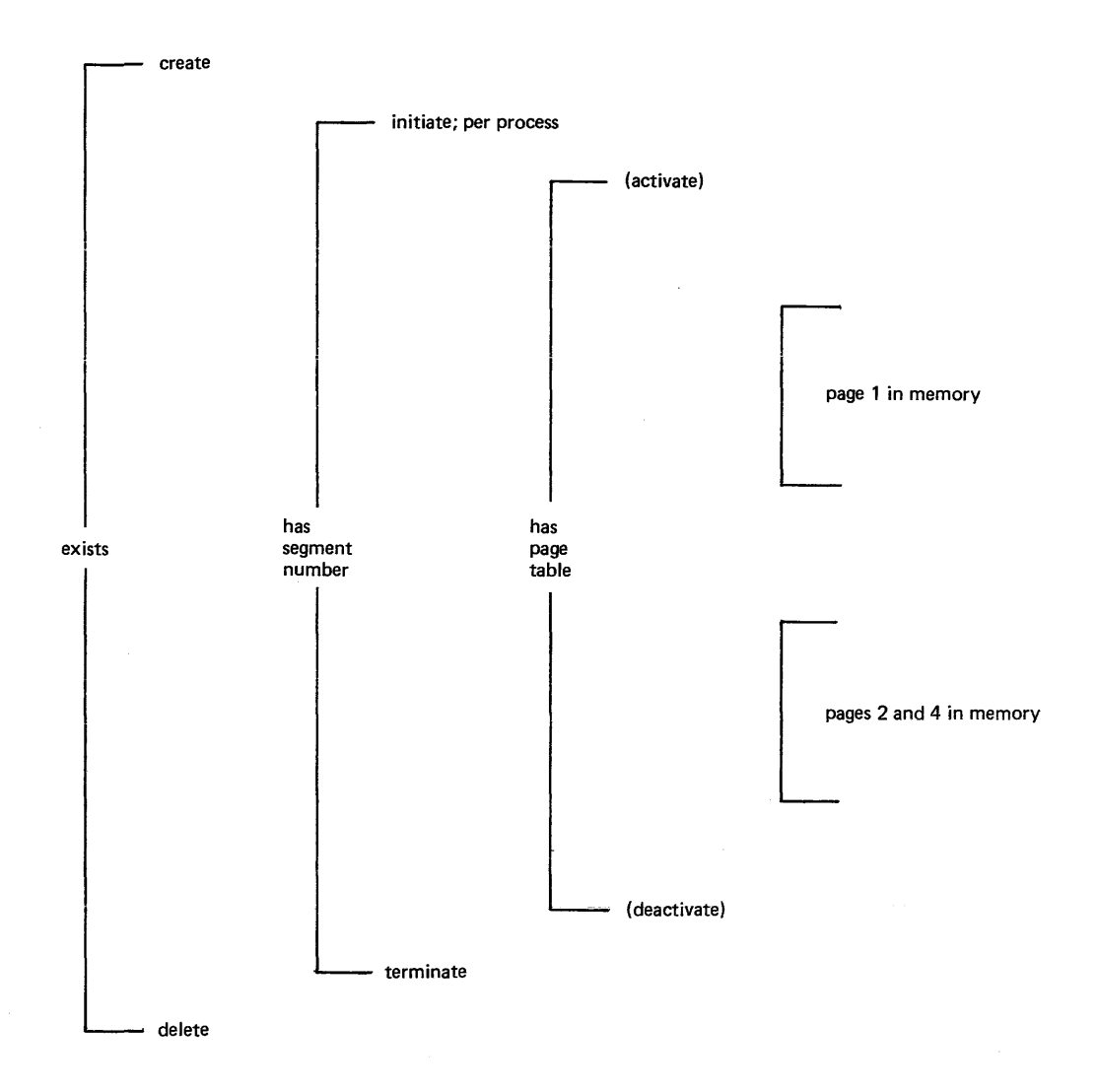

Figure 1-4. The Life of a Segment

Note 1. Events in parentheses are not user visible.

Note 2. Segments are automatically divided by the hardware into storage units begacies are adoomatically divided by the hardware into boorage direct<br>known as pages, with a fixed size of 1024 words. (One word is equal<br>to 36 bits or 4 9-bit bytes.)

Dynamic linking is accomplished by having the compiler leave in the object code of a compiled program an indirect word with a "fault tag" which, if used in an indirect address reference, causes a linkage fault to the dynamic linker. The linker inspects the location causing the fault, and from pointers found there, locates the symbolic name of the program being called or the data segment there, locates the symbolic hame of the program being called or the data segment<br>being referenced. It then locates the appropriate segment, maps it into the current address space, and replaces the indirect word with a new one containing the address of the program or data entry point, so that future references will not cause a linkage fault. When the system comes across an unresolved reference, not cause a finkage fault. When the system comes across an unresolved reference,<br>it uses what are known as <u>search rules</u> (described in Section 3) to find the needed segment and establish the necessary link. This process is known as snapping a link. To see how the linkage fault caused by the ALM instruction mentioned previously would be resolved, refer to Figure 1-5.

With dynamic linking, you don't pay the cost of resolving references (for example, calls to error routines) unless they are actually needed. If a subroutine is never called, it doesn't even have to exist, and the main program will still run correctly. An item in the file system has to be in your address space for you to use it, but it doesn't have to be copied and brought into memory before execution. The virtual memory guarantees that any item you reference is where the processor can address it directly.

Dynamic linking simplifies your programming by totally eliminating the loading step. It also eliminates the need for a complicated job control language for retrieving, prelinking, and executing programs, and for defining and locating input/output files.

For more information on dynamic linking, see the MPM Reference Guide.

#### CONTROLLED SHARING AND SECURITY

Mul tics permits controlled sharing of the operating system software and nutities permits controlled bharing of the operating byboom bortware and<br>libraries, the language compilers, the data bases, and all user code and data. You can create links to other programs and data, give and revoke access, directly access any information in the system to which you have access, and share a single copy in core.

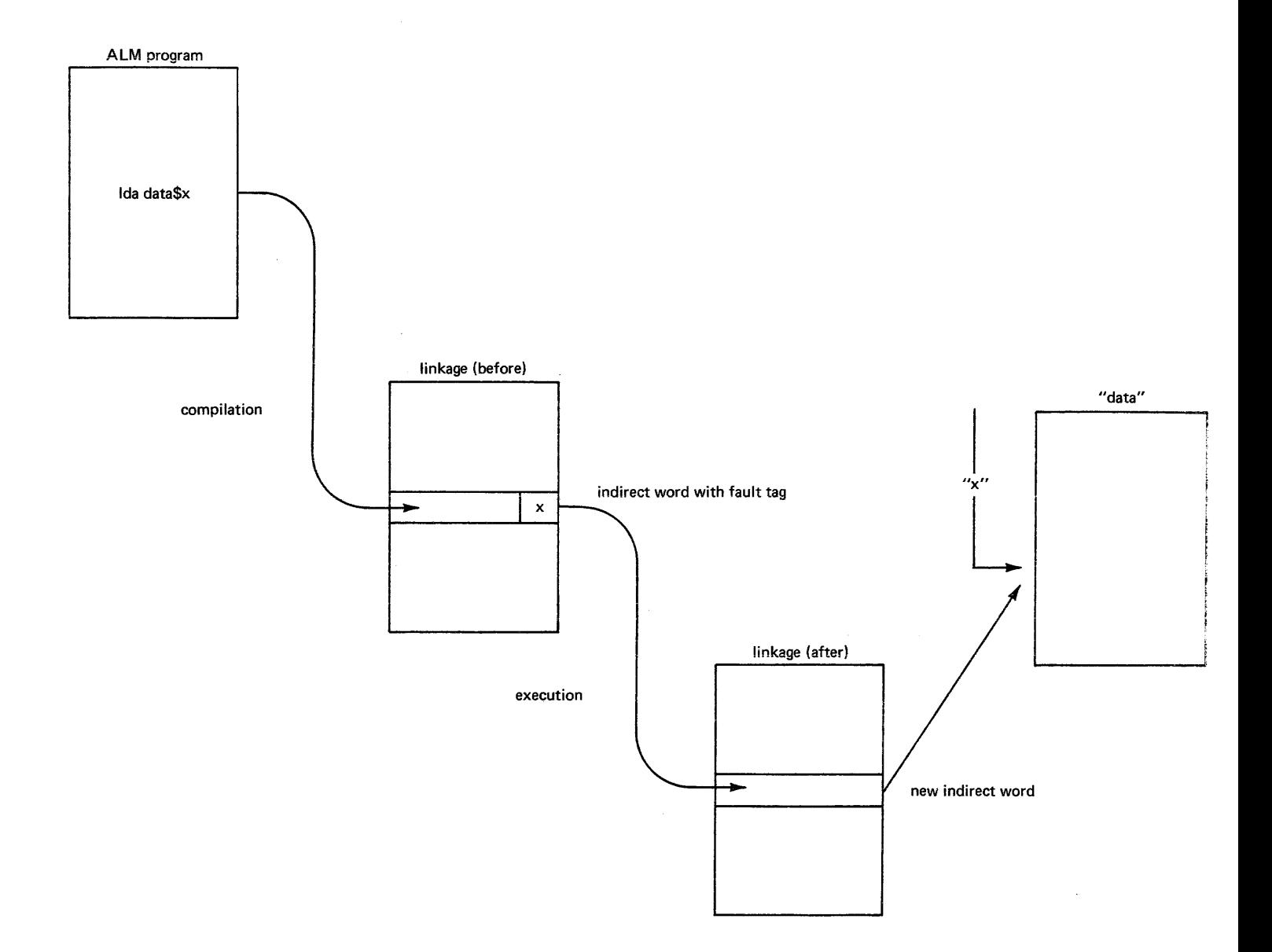

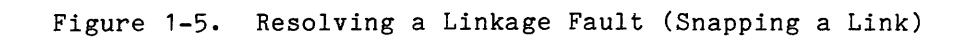

# Access Control Lists

One way of controlling the sharing and security of information is by using access control lists. ACLs, as you have already learned in the New Users' Introduction to Multics, define the access rights for each segment and directory. You can grant permission to use your segments and directories by individual user, by project, by instance (interactive/absentee), or by combinations of these. You can also grant different access to different users of the same segment. A good example of using ACLs is a compiler which resides in a segment that can be executed but not written.

For more details on access control, see the MPM Reference Guide.

#### Administrative Control

Another kind of information control is administrative. Multics administration defines three levels of responsibility: system, project, and user. A system administrator allocates system resources among the projects on his system; a project administrator allocates project resources among the users on his project; a user can manage his own data through storage management and access controls.

Your project administrator can define the environment of the users under his project. He can give you complete control in creating your own process, or he can limit the requests and commands available to you. He can determine the dollar limit that you may incur in a single month (or other period of time), and arrange things so you'll be automatically logged out if you exceed this limit. You won't be able to log in again until the next month begins or the limit is changed. He can also determine several other items, including whether a user can preempt others, specify his own directory, or have primary or standby status when logging in.

You yourself also have flexibility in shaping your programming environment on Multics. A good example of this is the special command processor which allows you to make abbreviations for your frequently used commands (abbrev).

For more information on Multics administrative features, refer to one of the manuals in the Multics Administrators' Manual (MAM) set:

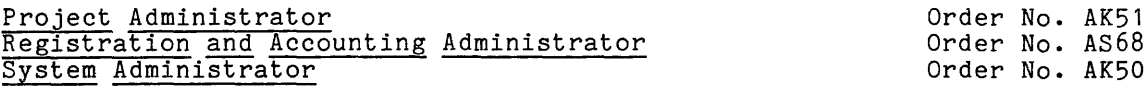

# SECTION 2

#### PROGRAMMING ON MULTICS

Programming on Multics is very different from programming on other systems. Many of the constraints and restrictions you may be used to are simply removed. 'The system provides high-level terminal control, data base management, *1/0*  interfaces, and data security. There is no need for overlays, chaining or partitions.

This section explains how to write, compile and execute programs in the Multics environment. It also offers advice on revising and documenting programs, manipulating segments, and creating storage system links.

#### DESIGNING AND WRITING PROGRAMS

Let's say you've been given specifications for a program which will compute the sum of three numbers. Obviously, this is not a realistic task for a computer, but it will provide us with a very simple example.

Of course, the first thing you need to do is to develop a design for your program, be it a flow chart, a functional diagram, a hierarchy, or whatever. Once you have a good design, the next step is to decide which language you will write your program in. The following programming languages are available on Multics:

- APL: A terse, powerful language, with strong data manipulation capabilities.
- BASIC: A simple language for beginners, which can perform string and arithmetic operations without much difficulty.
- COBOL: A business oriented, high-level, English-like language with many string and arithmetic capabilities.
- FORTRAN: A high-level, scientific language designed mostly for arithmetic applications, with very limited character manipulation capabilities.
- PL/I: A very powerful, high-level language that offers almost total control over the operations of the program, and has many capabilities to manipulate characters and perform arithmetic operations.

(ALM, the assembly language on Multics, is also available, but is not recommended for general use.) For this program, let's say you choose PL/I. The code for your program might look like this:

```
simple sum: proc options (main);
1* this program computes the sum of three numbers set in the program, 
    then prints the answer at the terminal *1 
declare 
                                                  1* 
the 
terminal output *1 
        sysprint file, 
        first no fixed binary 
( 17) , 1* 
                                                     the 
first number *1 
        second no fixed binary (17),<br>third no fixed binary (17), /*<br>the sum fixed binary (17); /*
                                                     the 
second number *1 
                                                     the 
third number *1 
        third no fixed binary (17),
                                                     the 
answer *1 
                   fixed binary (17);
1* set the three numbers *1 
        first no = 123;
        second no = 456;
       third \overline{no} = 789;
1* add them up *1 
        the sum = first no + second no + third no;
1* print the answer *1 
        put skip list ("The sum of the three numbers is:", the sum);
       put skip; 
   end simple sum;
```
Notice the use of sysprint for the terminal output. For more information on this, see "Using the Terminal for *1/0"* in Section 4.

#### Source Segments

The next step is to create a segment containing your code. You can input your code by using anyone of several text editors. Two editors you are already familiar with are Qedx and Emacs. Detailed information on these editors is available in the Qedx Users' Guide (Order No. CG40) and the Emacs Users' Guide (Order No. CH27) respectively. Of special interest to programmers are the programming language modes available in Emacs. The FORTRAN, PL/I and ALM modes provide editing environments which facilitate the creation, formatting and debugging of programs written in these languages.

Two more editors will be introduced here. One is Edm. This is the most basic Multics editor and is described in Appendix D of this manual. The other is Ted. Ted is a more advanced version of Qedx, which offers many advantages. These include more flexibility in addressing characters within a line, two types of input mode, regular and bulk, and more ways of manipulating buffers. Ted is a programmable editor, which means that you can write character manipulation programs in the Ted editor language. Other Ted features include sorting and tabbing capabilities, the ability to translate letters from upper to lower case and vice versa, and the ability to have lines fill and adjust. For more information on Ted, use the help command.

The segment that your source code is stored in is called a source segment. Once your source segment is created, you should give it an entryname which follows the Multics convention for such names. This convention is to add a dot suffix to the end of the name indicating which language the program is written in. Thus, the form for a source segment entryname is:

A good name for your program would therefore be:

simple\_sum.pI1

Some other examples of program names are:

ran num gen. basic payroll.cobol square root.fortran

(Remember that upper and lower case characters are not interchangeable on Multics. Thus, "payroll.cobol" and "Payroll.cobol" are two different names. See the MPM Reference Guide for more information on naming conventions.)

You will probably find it useful to create several different directories for yourself, each containing a different sort of segment. For example, you could have one directory for the final (debugged) versions of your programs, one directory for the programs you are writing or revising, another directory for test data, etc. If you write programs in several different languages, you could also have directories for programs in each language. (Remember that your segments are not physically located in directories any more than you are physically in the phone book. When a segment is said to be "in" a directory, it means that the directory contains an entry for the segment.)

#### COMPILING PROGRAMS

Multics provides a compiler for each higher level language it supports. Compilers are system programs which translate source code into object code, machine level language that is executable by the hardware. The input to a compiler is a source segment. The output of a compiler is a corresponding object segment. (This discussion does not apply to APL, which is an interpreted language. There is no APL compiler and no APL object segment.) Your working directory is always assumed to be the location of the source segment you want to compile, and the intended location of the object segment you want to create, unless you say otherwise.

To execute a compiler, you invoke it as a command, with a command line which looks like this:

language name path {-control arguments}

where language name is the name of the language your program is written in, path is the entry name of your source segment, and {-control arguments} are any of a number of optional control arguments you can supply to the compiler. Several of these control arguments instruct the compiler to create a listing segment in your directory. (No compile listing is produced by default.) This segment has the same entryname as your source segment, but with a suffix of "list" instead of "pI1" or whatever. A listing segment contains a line-numbered list of your source program, plus information that is useful for understanding, debugging, and improving the performance of your program.

The control arguments which produce a listing segment are:

-list

produces a complete source program listing including an assembly-like listing of the compiled program. Use of this control argument significantly increases compilation time and should be avoided whenever possible by using **-map.** 

produces a partial source program listing of the compiled program which should contain sufficient information for most online debugging needs.

Another useful control argument is:

-table

-map

generates a full symbol table for use by symbolic debuggers. The symbol table is part of the symbol section of the object program (discussed later in this section) and consists of two parts: a statement table that gives the correspondence between source line numbers and object locations, and a name table that contains information about names actually referenced by the source program. This control argument usually causes the object segment to become significantly longer, so when the program is thoroughly debugged, it should be recompiled without -table.

See the MPM Commands under the specific compiler for detailed information on all of the control arguments and the information they provide. Also see the various Language Users' Guides.

So, your command line for compiling your program might look like this:

! pl1 simple sum.pl1 -map

In this and all interactive examples in this manual, an exclamation point is used to indicate a line that you type at the terminal. You do not type the exclamation point, nor does Multics type it as a way of prompting you. It is strictly a typographical convention, to distinguish between typing done by you and typing done by Multics.

In reality, you don't have to type the dot suffix component of your entryname. The compiler assumes that the input is a source segment, and will search your working directory (or whatever directory you're using) for the segment with the appropriate suffix. Thus:

! pl1 simple sum.pl1

means exactly the same to the compiler as:

! pl1 simple sum

If your source code is clean and the compile is successful, an object segment is placed in the directory you're using, with the same entryname as your source segment, but stripped of the language name suffix:

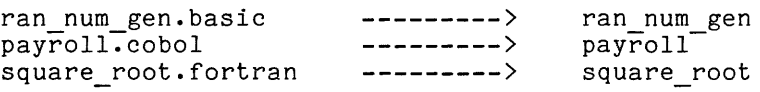

So, if you execute this command line:

! pl1 simple sum -map

then you list your working directory, you'll see:

simple sum simple-sum.pI1 simple<sup>-sum.list</sup>

Your listing segment, simple sum.list, can be printed on your terminal with the print command, or printed on paper with the dprint command. Since listing segments take up a large amount of space, the sensible thing to do is to dprint the segment, then delete it:

! dprint -delete simple sum. list

If there are problems with your source code, the compiler will produce error messages. The compiler can detect errors according to the definitions of the language involved. These include typing errors, syntax errors, and semantic errors. These messages are printed for you at your terminal. The format and details of error messages vary from compiler to compiler. The following is a sample PL/I error message:

ERROR 158, SEVERITY 2 ONLINE 30 A constant immediately follows the identifier "zilch" SOURCE:  $a = zileh 4$ :

If your compile is taking a long time, you can issue a QUIT signal and take a look at your ready message. Since a ready message contains the amount of CPU time used since the last ready message, if the CPU times on your last two erme dised since the fast ready message, if the cro trimes on your fast two<br>messages are different, you know your compilation is working. To resume it, type start. You can also use the progress (pg) command to get information on how a command's execution is going. To check on your compile of simple sum.pl1 with the  $-$ map control argument, you would type:

! progress pl1 simple\_sum -map

The system would periodically type information about the pl1 command's progress in terms of CPU time, real time, and page faults. (A page fault occurs when a page of a referenced segment is not in memory.) See the MPM Commands for a detailed explanation.

#### Object Segments

As you may remember from the discussion of dynamic linking in Section 1, an object segment is an executable module. This is quite different from other systems, where the object module which is the output of the compiler cannot be executed until it has been through some kind of linkage editing to become a load module. On Multics, there is no such distinction between an object module and a load module. Thus, there is no need for you to determine in advance the absolute addresses of programs in memory, or give instructions for linking and calling programs or loading them. All compiled programs are ready to run.

Most higher level languages supported by Multics compile into Multics standard object segments. These are divided into several sections. The first section is called the text section and contains the binary machine instructions that were translated from the source code and are executed by the processor. The next section is the definition section, which defines the names and locations of entry points present in the segment, and the names of external entry points used by the segment. An entry point is a symbolic offset within a segment. (See "A Naming Convention" in Section 3.) After the definition section comes the linkage section, which serves as a template of all virtual addresses for all external entry points used by the program. It contains per-process information used by the dynamic linker to resolve these external references. The next section is the static section, which contains data items to be allocated on a per-process basis. (This section may be included in the linkage section, and not exist as a separate section.) Then there is the symbol section, which contains information on all the variables declared in the program. The symbol section is always present in the object segment. If -table is specified when the program is compiled, then a symbol table is included in this section. Some compilers (e.g., p11) support the -brief table control argument, which produces a shorter symbol section. Finally there is the object map, which contains the lengths and offsets for each section of the object segment. Details about the format of object segments and what each section contains may be found in the MPM Subsystem Writers' Guide.

Where the standards for the source language permit, all object segments produced by Multics are:

- pure: the object segment contains no code that modifies itself during execution. Information about calls outside the segment is copied into a special segment, and all modifications are made to the copy. The same segment can be executed by more than one user. No copies of object segments are made on a per-user basis; there is one shared segment in the address space of all who use it. For example, even when multiple users are simultaneously compiling COBOL programs, only one copy of the COBOL compiler is in use.
- recursive: the object segment can call itself.
- in standard format: the calling protocols for object segments are the same irrespective of the higher-level language of origin. This means that a program in one language can call a program in another language. Programs can also access any data or file which can be described by data types supported by the particular language.

#### EXECUTING PROGRAMS

Now that you have an object segment, you are ready to try executing your program. To do this, all you have to do is type the name of your program from command level. The entryname is understood as a command--the system is instructed to find your program and execute it, just as when you type the name of a command (like list), the system is instructed to find the program by that name and execute it. Source and object segments are both permanent (they don't have to be copied to a special directory to be saved), so your program can be run over and over until you choose to delete it.

Some Results of Execution

• The program runs to normal termination and you get a ready message, indicating that execution was successful.

r 10:29 3.0 350

- The program pauses for input from your terminal.
- The program halts because of a breakpoint you've put in it for debugging purposes.
- The program runs to normal termination, but the output you get is wrong.
- The program halts because you issue a QUIT signal, and the system responds with a ready message indicating a new command level:

! QUIT r 10:40 0.1 497 level 2

The program halts because of an execution error. Examples of such errors are overflows, underflows, data conversions, and undefined references. The system prints an error message, then gives you a ready message indicating a new command level:

> Error: Exponent overflow by >udd>ProjA>MacSissle>bad pgm|143 (line 33) System handler for condition returns to command level r 10:38 0.185 98 level 2

 $\left\{ \right.$ 

The new command level means that you are again in a position to invoke commands. There are some special commands that can be put to appropriate use here, such as the release, start, program interrupt, or probe commands. The release command returns you to the original command level--the work you were doing at the time of the interrupt is simply discarded. The start command resumes execution where it left off. The program interrupt command returns execution to a predetermined point from which to resume execution. For the use of the probe command see Section 5, "Debugging Tools."

المتوارد والمتعاقب

Multics will provide you with as specific an error message as possible. One common error that happens to almost everyone at some time or other is the following:

Error: record quota overflow condition by <program name>

This message means that you have run out of storage space in the system. The best way to fix this situation is to delete unneeded segments and type start. (For descriptions of other common error messages, see Nultics Error Messages: Primer and Reference Manual, Order No. CH26.)

#### REVISING AND DOCUMENTING PROGRAMS

If you edit your program and recompile it, you may want to save the old object segment instead of replacing it with the new one. In the process of developing and testing new versions of a program, you may in fact end up with several versions, all of which you want to keep. Here are some ways you can do it:

- You can move the old object to another directory, using the move command:
	- ! move simple sum obsolete pl1 obj>simple sum
- You can copy the faulty source (should you wish to save it as well) and give a new name to the edited version using the copy and rename commands:

copy simple sum.p11 obsolete p11 source>simple sum.p11 ! rename simple sum.pl1 new simple sum.pl1

- You can change the name of the old object:
	- ! rename simple sum old simple sum

You need to be aware of certain dangers involved in renaming segments which are already known to your process. Renaming a segment doesn't change the association between the segment name and the segment number. So, if pgma calls pgmb, then you rename pgmb as badb, create a new pgmb, and run pgma again, when pgma calls you rename pgmb as badb, create a new pgmb, and run pgma again, when pgma calls information on the association between segment names and segment numbers, see "A Note on Initiated Segments" in Section 3.

If you ever get confused as to which version of your source program is which, you can use the compare ascii (cpa) command, which compares ASCII segments and prints any differences.

Remember that final versions of your programs should be correctly formatted to improve their readability. There are several Multics commands which can help you do this. For example, the indent (ind) command indents free-form PL/I source code according to a set of standard conventions. For another example, the format cobol source (fcs) command converts free-form COBOL source programs to a fixed format. These commands also detect and report certain types of syntax errors, and can be used for pre-compile examinations.

Your final versions should also be well-documented. There are two kinds of documentation for programs. One is internal, and consists of a step-by-step description of what the program *does.* This sort of documentation is best created by the generous use of comments throughout your code. The other kind of documentation is external, and consists of a more general description of the programs purpose, design, and use. Writing info segments is an excellent way of creating this sort of documentation. (Remember that the information in an info segment is printed using the help command).

Finally, all of your source and object segments should have the proper access set, so only the appropriate people can use them.

#### SAMPLE TERMINAL SESSIONS

Figure 2-1 displays the interaction between Multics and the user Karen MacSissle as she logs in and writes, compiles, and executes the simple sum program. MacSissle uses the Qedx editor to put the program online, the pll command to compile it, and the program name (without the language suffix) to execute it. Note that MacSissle does not have the usual ready message. She sets her message to "Karen is here" by using the general ready (gr) command in her start up.ec, the special exec com that runs each time she logs in. (See the MPM Commands for information on the use of general\_ready.)

In Figure 2-2, user Tom Smith is shown writing a program called times 2, which accepts an integer and prints the value of 2 times that integer. Smith takes advantage of the terminal for both input to and output from his program.

#### A Note on Examples

Because Multics is written mainly in PL/I, you may find that its runtime environment is somewhat oriented towards the convenience of PL/I programmers. Ways to take advantage of this orientation are presented in Appendix  $\tilde{A}$ , "Using Multics to Best Advantage". However, as mentioned in the preface, this manual is intended to be useful for all programmers. Although the majority of the examples are given in *PLII,* t here is no need to be discouraged if you aren't familiar with this language. Most of the examples are extremely simple. To see how you could write the same program in either PL/I, FORTRAN, or COBOL, see Section 4, "Using the Terminal for *110".* 

#### ARCHIVING SEGMENTS

Segments in Multics are assigned space in increments of pages  $(4096$  characters). This can be very wasteful if you have many short files stored in the system. The archive (ac) command allows you to combine several segments into a single segment called an archive. Once in an archive, the individual segments are called components of the archive segment. Packing segments together in this way can produce significant savings in storage allocation and cost.

By invoking the archive command with different arguments, you can manipulate the archive segment in a variety of ways. For example, in addition to creating your archive, you can also get a table of contents that names each component in the archive, extract one or more components from the archive, update and replace one or more components, and delete individual components.

```
lop:in KacSissle 
÷
   Password: 
\mathbf{I}MacSissle ProjA logged in 03/18/81 0921.4 mst Wed from VIP7801 
    terminal "none". 
   Last login 03/18/81 0726.2 mst Wed from VIP7801 terminal "none". 
   Karen is here 
\mathbf{I}qed x 
\mathbf{L}a 
   simple_sum: proc options (main);
\mathbf{I}\mathbf{I}÷
   1* this program computes the sum of three numbers set in the program, 
       then prints the answer at the terminal *1 
-f
\mathbf{I}declare
           sysprint 
file, 
                                                          1* the terminal output *1 
\mathbf{I}first no 
fixed 
binary (17), 
                                                          1* the first number *1 
Ţ
           second no fixed binary (17),
                                                         1* the second number *1 
-1
           third no fixed binary (17),
                                                           1* the third number *1 
-t
                        fixed binary (17);
           the_sum
                                                           1* the answer *1 
Ţ
\mathbf{I}\mathbf{I}1* set the three numbers *1 
J.
          first no = 123;
\mathbf{r}second no = 456;
\mathbf{I}\mathbf{I}third \overline{no} = 789;
Ţ
\mathbf{I}1* add them up *1 
          the sum = first no + second no + third no;\mathbf{I}\mathbf{I}\mathbf{I}1* print the answer *1 
-1
          put skip list ("The sum of the three numbers is:", the sum);
-1
\mathbf{I}put skip; 
-t
\mathbf{I}end simple_sum; 
   \chif
÷
÷
   w simple_sum.pl1 
\mathbf{I}q 
    Karen is here 
÷
   pl1 simple sum 
    PL/IKaren is here 
\mathbf{I}simple sum 
    The sum of the three numbers is: 1368
    Karen is here
```

```
Figure 2-1. Sample Terminal Session #1
```

```
\mathbf{I}login TSmith 
   Password: 
\mathbf{I}TSmith ProjA logped in 06/07/79 0937.5 ~st Tue from ASCII 
   terminal "234". 
   Last login 06/06/79 1359.8 mst Mon from ASCII terminal "234". 
   A new PLII compiler was installed; type: help pl1 new 
   Rates for CPU usage have changed; type: help prices
   r 9:37 1.314 30
Ŧ.
  qedx 
\mathbf{I}a 
  times 2: proc; \mathbf{I}declare (num, product) fixed bin(17);
\mathbf{I}declare (sysin input, sysprint output) file;
Ţ
    que list ("Enter integer");
Ţ
Ţ.
   put skip; 
  get list (num);
Ţ.
  product = num*2;Ţ.
  put skip list ("2 times your integer is:", product); 
Ţ.
\mathbf{I}put skip; 
   close file (sysin), file (sysprint); 
\mathbf{I}Ţ.
   end; 
ŧ
   \chif
Ţ.
   w times 2.p11
\mathbf{I}r 9:40 4.875 62 
! p11 \text{ times} 2<br>pL/Ir 9: 41 2.906 272 
! times_2<br>Enter integer
\mathbf{1}19 
   2 times your integer is: 38 
   r 9:43 0.231 50
```
 $\tilde{\chi}$ 

Figure 2-2. Sample Terminal Session #2

For more information about the archive command and its use, refer to the MPH Commands.

## BINDING SEGMENTS

The Multics bind (bd) command is used to merge several separately compiled object segments into a single executable object segment called a bound segment. The binder is primarily an optimizer, which saves search time and  $\overline{link}$  snapping. It resolves as many external references as it can in order to avoid the necessity of resolving them at run time. These references are resolved without recourse to the search rules--the binder looks only in the programs that are being bound, and rejects any programs in which there are ambiguous external references.

Binding offers the advantages of taking up less storage for the object code, decreasing execution time, and avoiding many linkage faults that would otherwise occur if the bound programs referenced each other from separate segments. Those programs that you call frequently and that are interrelated (ie, reference one another) should be bound to improve program efficiency. The segments must be archived before they are bound.

For more information about the bind command, refer to the -MPH Commands. Also, the MPM Subsystem Writers' Guide provides information on the structure of bound segments.

# LINKS

The word "link" is used for two separate things in Multics: an intersegment link and a storage system link. This can be confusing for beginners, but once you know the system, things are usually clear from their context.

An intersegment link is an interprocedure reference, resolved by the linker. This kind of link is described in Section 3, "Dynamic Linking".

A storage system link is essentially a "pointer" to a "target". This kind of link is described here. A storage system link is catalogued in a directory like a segment, but just gives the pathname of some other place in the directory hierarchy. The target of such a link is usually a segment, but it can also be a directory, or even another link. A storage system link enables you to access a segment located in some other portion of the directory hierarchy without actually making a copy of it, just as if it were catalogued in your own working directory. This is one of the ways in which Multics facilitates sharing.

Multics allows you to create a link anywhere in the storage system as long as you have the proper access to the directory in which the link is to be placed. You invoke the link (lk) command to create a link and the unlink (ul) command to delete a link. (Refer to the HPM Commands.) To see a list of the links you have in your working directory, you can use the list command with the -link control argument.

# SECTION 3

#### DYNAHIC LINKING

As the discussion of dynamic linking in Section 1 indicated, external references on Multics are resolved when a program is executed. When the system comes on mutics are resolved when a program is executed. When the system comes<br>across an unresolved reference, it uses what are known as search rules to find the necessary segment and establish the link. The purpose of this section is to explain how the search rules operate, then to show you some of the uses of dynamic linking.

#### A NAMING CONVENTION

Due to a P1/I extension which is local to Multics, the "\$" character is bue to a fire extension which is focal to multics, the  $\frac{1}{2}$  character is<br>understood when it appears as part of an external name. a\$b is interpreted to mean segment a, entry point b. (Remember that an entry point is a symbolic offset within the segment. Refer to the discussion of two-dimensional addressing in Section 1.) Thus, hes \$initiate, which will be discussed later in this section, is interpreted to mean segment hcs<sub>,</sub> entry point initiate.

#### SEARCH RULES

Let's suppose that you are writing a new version of the Qedx Text Editor, and have a segment in your working directory named "qedx". If you type "qedx" on your terminal, you are instructing Multics to find the program named qedx and execute it. But which qedx do you want--yours or the system's? To make the situation a little bit more complicated, let's suppose that one of your coworkers is also writing a new version of Qedx, and has a segment in one of his directories named "qedx", to which you have access. You might want to run his program sometimes instead of yours or the system's.

In each case, it's up to Multics to figure out which segment you want. The way Multics does this is by searching. To understand why Multics searches the way it does, you first need to know some of the assumptions it works under.

Once you have invoked some program or accessed some data base, Multics assumes there is a good chance you will do so again. If the item is in your address space, that cuts down on the system overhead required to make a complete search for it a second or third time. So Multics keeps track of all the work you do after you login. It records your movement through the file system, noting each item it has located for you and putting these items in your address space. Multics also assumes that any time you use a reference name which you have already used, you mean the same item you meant the first time. (A reference name is a name used to identify a segment that has been made known by the user.) The name of the item and the information the system needs to find it are recorded in a table called the reference name table. Segments in this table are referred to as initiated segments.

The search rules are a list of directories which are searched in order until the desired segment is found. The standard search rules are:

1. initiated\_segments

Reference names for segments that have already been made known to a specific process are maintained by the system. A reference name is associated with a segment in one of four ways:

- a. use in a dynamically linked external program reference.
- b. use in an invocation of the initiate command.
- c. a call to hcs \$initiate, hcs \$initiate count, or hcs \$make seg with a nonnull character string supplied as the ref name argument. These hes entry points are described in the MPM Subroutines.
- d. a call to hes \$make\_ptr or hes \$make\_entry (described in the MPM Subroutines).
- 2. referencing dir

The referencing directory contains the segment whose call or reference initiated the search. So, if pgma calls pgmb, and pgmb isn't in the reference name table, the system looks for pgmb in the directory where pgma resides.

3. working dir

The working directory is the one associated with you at the time of the search. This may be any directory established as the working directory by either the change wdir command or the change wdir subroutine (described in the MPM Commands and MPM Subroutines respectively). The initial working directory is your home directory.

4. system libraries The system libraries are searched in the following order:

>system library standard This library contains standard system service modules, i.e., most system commands and subroutines.

>system library unbundled ThIs library contains Multics Separately Priced Software.

>system library 1 ThIs library contains a small set of subroutines that are reloaded each time the system is reinitialized.

- >system library tools ThIs library contains software primarily of interest to system programmers.
- >system library auth maintained  $\overline{ThIs}$  library contains user maintained and installation maintained programs.

You can see what your process's current search rules are by using the print search rules (psr) command:

Ţ. psr initiated segments referencing dir working dir- )system-library standard )system-library-unbundled )system-library-1 )system-library-tools )system=library=auth\_maint

Note that, according to these search rules, if you have in your working directory a program with the same name as a system command or subroutine, your program will be used rather than the system's. Don't give your programs the same names as those of system programs, unless you really are trying to replace them. Here is an example of the trouble you can get into when you duplicate the name of a system program. Suppose you have a program of your own which creates an output file and you name the file "list." If you run your program, then try to list your working directory using the list command, you will get a message like this:

command processor : Linkage section not found. list

The system thinks you are trying to run your output file, list, as a program!

You can modify your search rules by using the add\_search\_rules (asr), delete search rules (dsr), and set search rules (ssr) commands, described in the MPM Commands. In addition, your system administrator can modify the default search rules described above for all users at your site.

Thus, the first time you invoke a program after login, the system begins its search for the segment by looking in the reference name table. The search fails there, so it continues through the list of directories in the search rules until the segment is found or all the directories have been searched. Subsequent invocations of the same program are much faster, because the system finds the program right away in the reference name table.

# A Note on Initiated Segments

If your program named x references a program named y by means of a call or function reference, a dynamic link is established between x and y so that all subsequent references to y by x are accomplished by using the segment number (the alias for the segment name discussed in Section 1). If you change to a new working directory, and execute a program named z that calls a program in this new directory named y, the system will establish a dynamic link to the original segment y because the reference name y is still associated with the original segment and segment number. The system maintains this association until the reference is terminated. See Figure 3-1 for an illustration of initiated segments working in this way.
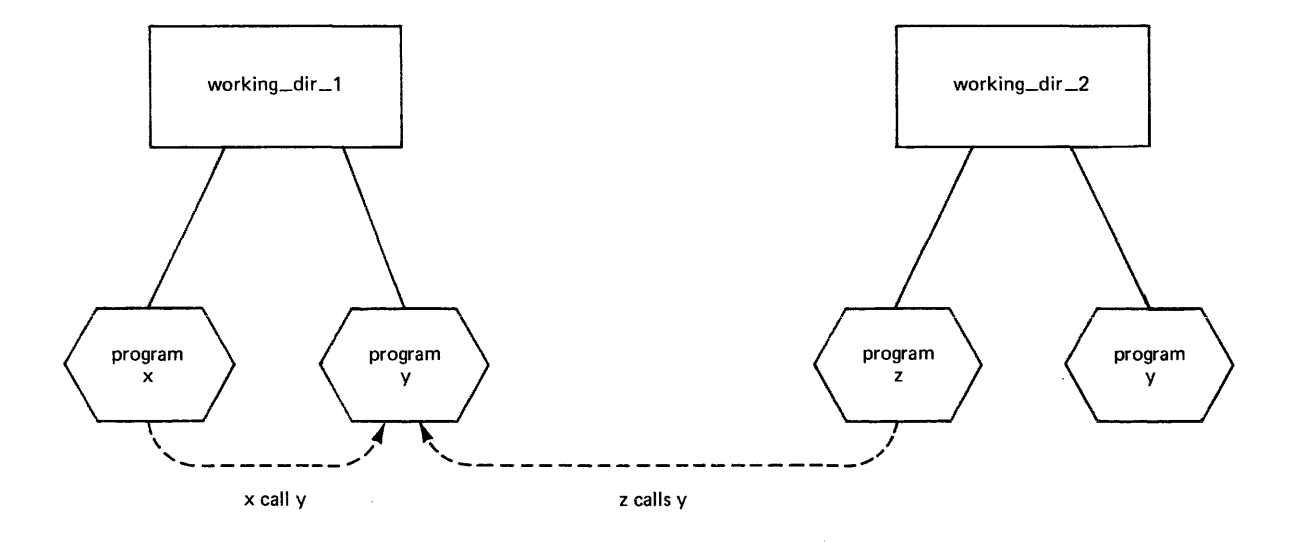

 $\mathcal{A}^{\pm}$ 

Figure 3-1. Initiated Segments

 $\bar{4}$ 

 $\bar{1}$ 

Segments can be mace known to your process by using the initiate (in) command. You can list your initiated segments with the list ref names (lrn)  ${\tt command.}$  References can be terminated by using one of the terminate commands, either terminate (tm), terminate refname (tmr), terminate\_segno (tms) or terminate single refname (tmsr), which allow you to remove segments from the list of segments known to your process. (The new proc command also erases all previous association between segment names and segment numbers, by sweeping out your entire address space.) For more detailed information on these commands, see the MPM Commands.

Deleting a segment also terminates it. Recompiling a program unsnaps all links in the current process which point to the program, since the location of symbolic entry points may be changed by recompilation. Both of these actions affect only the process performing the operation. Recompiling or deleting a segment in one process may cause other processes using the segment to malfunction.

# USES OF DYNAMIC LINKING

There are many ways in which dynamic linking can be used, but the following three are probahly the most significant:

- to permit initial debugging of collections of programs before the entire collection is completely coded.
- to permit a program to include a conditional call to an elaborate error handling or other special-case handling program, without invoking a search for or mapping of that program unless the condition arises in which it is actually needed.
- to permit a group of programmers to work on a collection of related programs, such that each one obtains the latest copy of each subroutine as soon as it hecomes available.

The use of dynamic linking in program development is shown by the following script. When the script starts, the program "k" and subprogram "y" have already been written and compiled by our user MacSissle.

```
k: procedure; 
      declare (x, y, z) 
       declare i 
      declare (sysprint, sysin) 
      put list ("Which option?"); 
       get list (i); 
       if i = 1 then call x;
       else if i = 2 then call y;
       else if i = 3 then call z;
       \text{else} \text{11} \text{1} \text{-} \text{3} then \text{call } 2, \text{else} \text{put} list ("Bad option ");
      return; 
  end k; 
y: procedure; 
                                               entry; 
                                               fixed binary;
                                                 file; 
       declare sysprint 
       ueciare sysprinc<br>put list ("y has been called.");
       put skip; 
                                               file; 
   end y;
```
In this example and all others like it in this manual, comments on the script are distributed throughout the script itself.

k Which option? ! 2 Y has been called.

r 17:11 0.123 11

The program "k" is invoked by typing its name. MacSissle calls for option 2, and the program "y" is called. "k" runs successfully even though two of the three subroutines it could call do not exist, because the subroutine it does call is available. Since linking is done on demand, and no demand for "x" or "z" occurs, their nonexistence does not keep the program from running.

In the next use of "k", MacSissle asks for an option corresponding to the program "z," which doesn't exist.

k Which option? ! 3 Error: Linkage error by >udd>ProjA>MacSissle>k¦152 (line 11) referencing zlz Segment not found. r 17:11 0.283 90 level 2

The attempt to call the nonexistent subroutine "z" fails. The linkage error handler invokes a second command level, as indicated by the field "Level ?" in the ready message. The error message shows the full pathname of the program attempting to locate "z," and gives the name of the program that could not be found. The notation "z|z" means entry point "z" in segment "z." It is necessary to separate entry pojnt name from segment name, since a PL/I program in a segment could have several entry points with different names.

Execution of "k" is suspended, since it cannot continue with the call. MacSissle has the choice of giving up, or creating "z." She invokes the qedx editor and creates the segment.

! qedx<br>! a z: procedure; t declare sysprint file;  $\mathbf{I}$ put list ("This is Z")  $\begin{array}{c} \bullet \\ \bullet \end{array}$ put skip; Ţ end z;  $! \lambda$ f w z.p11  $\mathbf{q}$ r 17:12 0.382 48 level 2

Now the segment must be compiled to create a callable object segment.

p11 z -table PL/I r 17:12 0.234 65 level 2

With the object segment "z" created, the call from "k" can be restarted. MacSissle does this with the start command.

 $\mathbf{I}$ 

start This is Z r **17:** 12 0.166 27

The program finishes successfully. It can now be run with option 3 without any additional intervention.

k Which option? ! 3 This is Z r **17:** 13 0.075 18

For more information on the details of dynamic linking, see the MPM Reference Guide sections on object segments, system libraries and search rules. You might also want to learn about the resolve\_linkage\_error (rle) command, which can be used to satisfy the linkage fault after your process encounters a linkage error. This command is described in the MPM Commands.

### SEARCH PATHS

. Searching is something that Multics has to do all the time. So far we've only talked about searching for object serments--what Multics has to do when you type the name of a program you want to execute, or your program references an external procedure. Multics has to search for other things, too, notably input of some kind. For example, the help command requires as input an info segment. You can tell the system to look in specific places for the input by creating<br>search paths. Search paths have the same basic function as search rules, but Search paths have the same basic function as search rules, but are used for things like subsystems and language compilers. A set of commands similar to those available for modifying search rules are available for modifying search paths. These commands are add search paths (asp), delete search paths (dsp), print search paths (psp), set search paths (ssp), and where-search-paths search paths. Search paths have the same basic function as search rules<br>are used for things like subsystems and language compilers. A set of com<br>similar to those available for modifying search rules are available for modi<br>

### SECTION 4

### INPUT/OUTPUT PROCESSING

Input/output (I/O) processing on Multics can be handled in many different ways. The intent of this section is to show you how to do simple kinds of I/O on Multics, and to introduce you to the basics of doing more complex I/O.

The Multics I/O system handles logical rather than hardware I/O. This means that I/O on Multics is essentially device independent. In other words, you don't have to write your program with a specific device in mind. Most I/O operations refer only to logical properties (e.g., the next record, the number of characters in a line) rather than to particular device characteristics or of tharacters in a fine, rather than to particular device enaracteristics of<br>file formats. To understand how I/O processing on Multics works, you must first be familiar with two important terms.

- (1) I/O switch: a software construct through which the file name in your program is associated with an actual device. The I/O switch is like a channel, in that it controls the flow of data between your program and a device. It keeps track of the association between itself and the device and the I/O module.
- (2) I/O module: a system or user-written program that controls a physical device of module: a system or user-written program that controls a physical device<br>and acts as an intermediary between it and your program. The I/O module knows what the attributes of the device are, and "hides" them from you so you don't have to worry about them. It processes the I/O requests that are you don't have to worry about them. It processes the 170 requests that are<br>directed to the switch attached to it. The Multics system offers the following I/O modules:

discard

provides a "sink" for unwanted output.

rdisk

supports I/O directly from/to removable disk packs. (These are packs which are allocated in their entirety to a process; they do not contain files in the Multics storage system.)

record stream provides a means of doing record I/O on a stream file or vice-versa.

syn

establishes one switch as a synonym of another.

tape ansi

supports I/O from/to magnetic tapes according to standards proposed by the American National Standards Institute (ANSI).

tape ibm supports I/O from/to magnetic tapes according to IBM standards. tape mult supports I/O from/to magnetic tapes in Multics standard tape format. tape\_nstd supports I/O from/to magnetic tapes in nonstandard or unknown format. tty supports I/O from/to terminals. vfile supports I/O from/to files in the storage system.

Figure 4-1 illustrates the flow of data between a program, an I/O switch, an I/O module, and a device.

### THE FIVE BASIC STEPS OF INPUT/OUTPUT

For every input/output data stream you are using, you must follow the 5 basic steps of Multics I/O processing, which involve attaching an I/O switch to an I/O module, opening the switch, performing the data transfer, closing the switch, and detaching it from the I/O module. These steps may be accomplished outside of your program by means of commands input before and after your program runs, or inside your program by means of subroutine calls or language I/O statements. (Defaults are arranged so you can often appear to skip these steps, and they will be done correctly anyway.)

(1) Attach the Switch

This step associates your data with a file in your program. The switch is the program's name for each data stream. (In FORTRAN, switches are called file05, file10, etc.) An attachment statement in Multics is comparable to a JCL data definition (DD) statement in IBM systems. A switch remains attached until you detach it or you issue a new proc or logout command.

A switch may be attached by:

- invoking the io\_call command
- issuing a call to the iox subroutine
- using a language open statement (if the switch hasn't been previously attached)
- using the default attachments associated with PL/I gets and puts, FORTRAN reads and writes, or COBOL reads and writes

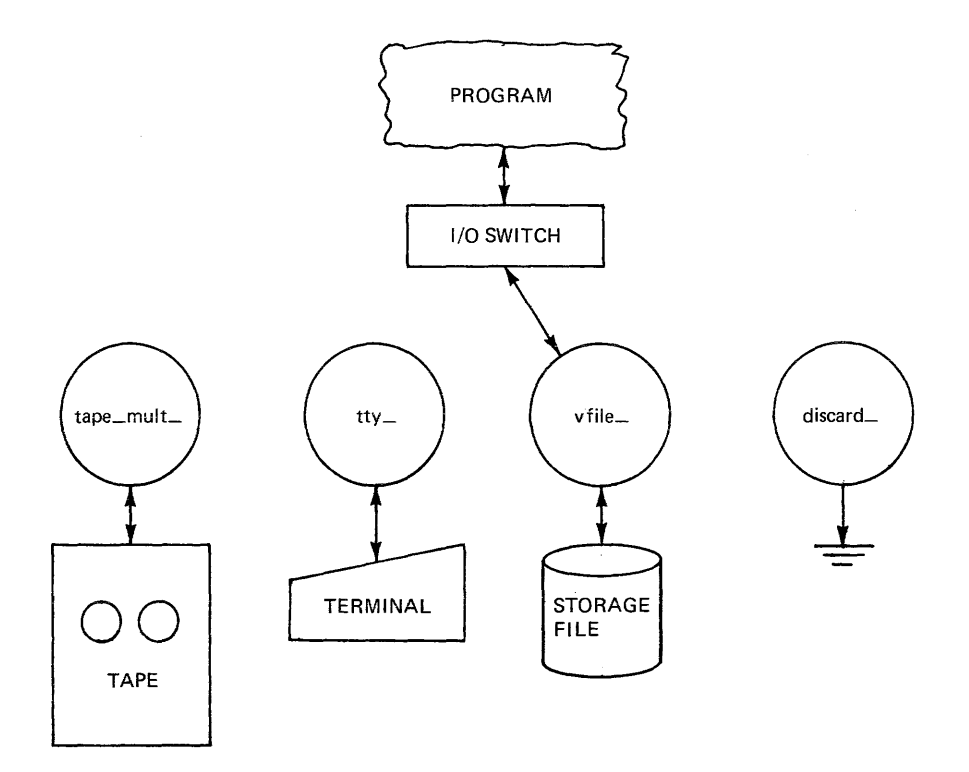

Figure **4-1.** Flow of Data

 $\mathcal{A}$ 

#### (2) Open the Switch

This step describes the data you're going to use. It tells the system how the data is organized (its file type) and how it is to be accessed (its mode). Data sets can be organized in four fundamental ways: stream, sequential, blocked, and keyed. Only the first two ways will be discussed here.

A stream file is a collection of data that is like free-form text. The data is a continuous flow of information, with individual items separated by blanks, commas, or newline characters. A stream file can be created, examined, and updated via a text editor, and can be meaningfully printed on examined, and updated via a cext curtor, and can be meaningfully princed on<br>a terminal or line printer, because it contains only ASCII characters. It's size is arbitrary.

A sequential file is a collection of data that is broken into discrete units called records, which have a fixed form. A sequential file is created by a program, and is used for information which is meant to be read and processed by another program. The data are in the same coded form as data stored internally in the computer and can't be printed meaningfully.

Most tape files are sequential. Disk files may be either stream or sequential. Terminal I/O is stream-oriented.

Data sets can be operated on in three fundamental ways: input only, output only, or both input and output. Some of the opening modes of a switch are therefore:

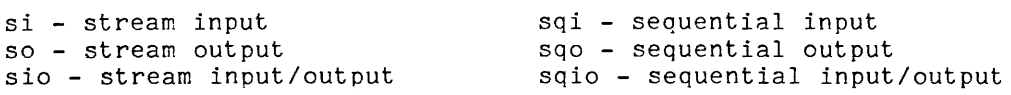

A switch may be opened by:

- invoking the io call command
- issuing a call to the iox subroutine
- using a language open statement
- using PL/I gets, puts, reads, and writes, FORTRAN reads and writes, or COBOL reads and writes--the switch is opened by default

(3) Perform I/O Operations

This step is where the data transfer actually occurs.

Data transfer may be performed by:

- invoking the io call command
- issuing a call to the iox subroutine
- using language defined I/O statements (gets, puts, reads, writes, etc.)
- (4) Close the Switch

This step tells the system you are through (at least temporarily) with the I/O switch. It prevents further access to the data through that switch, enables you to re-open the switch later with a different mode, and with output disk files and tapes, sets the length of the file.

A switch may be closed by:

- invoking the io call command
- issuing a call to the iox subroutine
- using a language close statement
- default (on your program's return), if and only if the switch was opened by default

### (5) Detach the Switch

This step disconnects your program from your data.

A switch may be detached by:

- invoking the io call command
- issuing a call to the iox subroutine
- using a language close statement
- default (on your program's return), if and only if the switch was attached by default

# USING THE TERMINAL FOR *1/0*

The simplest way to do *1/0* on Multics is to use the terminal. There are four standard switches which are attached when your process is created.

- (1) user *i/o:* this switch acts as a common collecting point for all terminal *1/0.* It's attached to your terminal through the *1/0* module tty and opened for stream input and output.
- (2) user input: this switch controls command and data input at the terminal. It's<sup>-</sup>attached to user\_i/o through the I/O module syn<sub>,</sub>, and through that to your terminal. It's opened for stream input.
- (3) user output: this switch controls command and data output at the terminal. It's attached to user *ilo* through the *1/0* module syn\_, and through that to your terminal. It's opened for stream output.
- (4) error output: this switch controls output of error messages at the terminal. It's attached to user *ilo* through the *1/0* module syn\_, and through that to your terminal. It's opened for stream output.

Figure 4-2 illustrates these standard attachments.

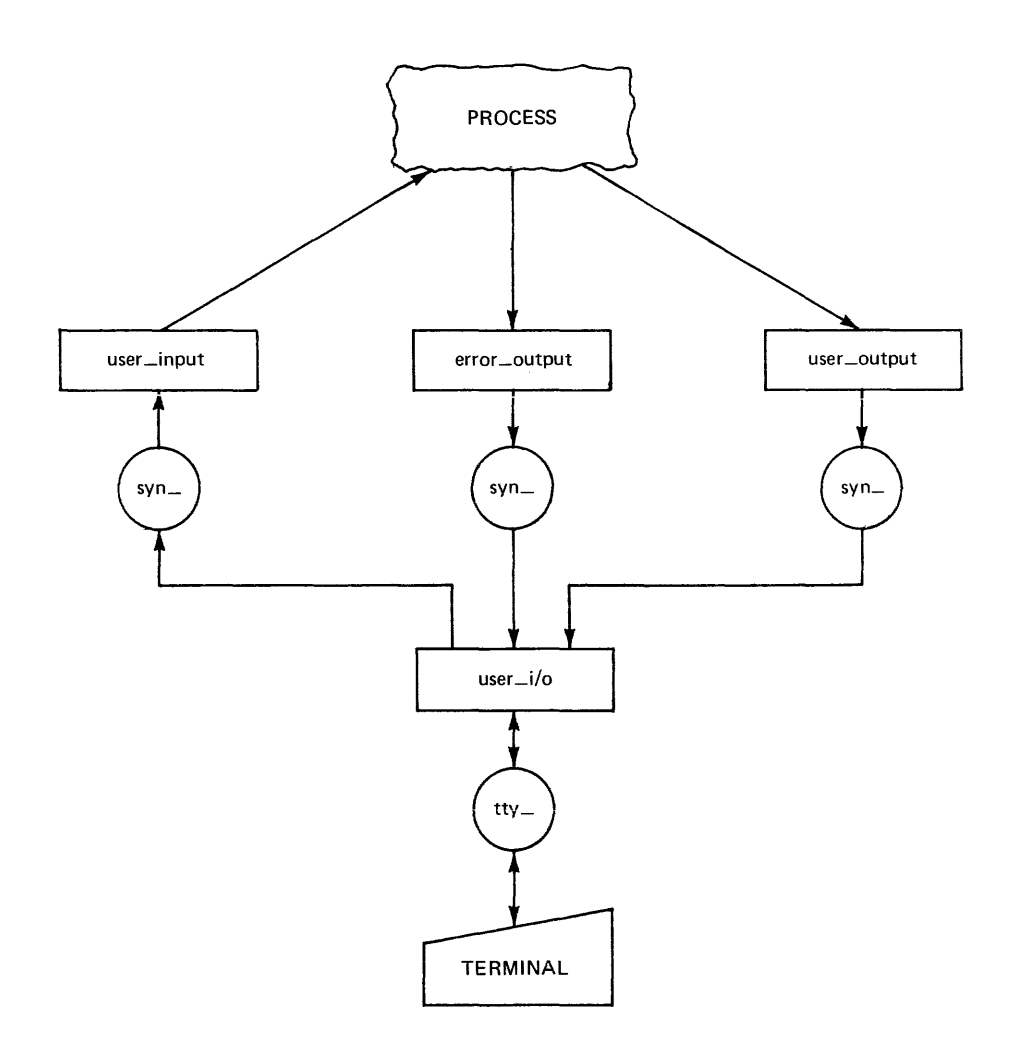

Figure **4-2.** Standard Attachments

 $\alpha$  communication

If you don't specify switch names and I/O modules when you run your program, the system uses these defaults. So, it's possible to write your program using the terminal for input and output and not worry about files. For example, here is a revised version of our sample program from Section 2, simple sum. It has been renamed any sum, and changed to accept input typed by the user at the terminal in response to a prompting message. The output is typed back on the terminal. Notice the use of sysin and sysprint for the terminal input and output.

```
any_sum: proc options (main); 
1* this program computes the sum of any three 1 to 6 digit numbers typed 
    at the terminal, then prints the answer at the terminal *1 
declare<br>sysin
          sysin file, \frac{1}{2} and \frac{1}{2} in the terminal input \frac{1}{2} in the terminal output \frac{1}{2} and \frac{1}{2} in the terminal output \frac{1}{2}\frac{7}{7} the terminal output */<br>\frac{1}{7} the first number */
          first no fixed binary (20), \frac{1}{10} the first number */<br>second no fixed binary (20), \frac{1}{10} the second number */
          second no fixed binary (20),
                                                          no the second number */<br>
<sup>2</sup> the third number */<br>
<sup>2</sup> the answer */
          third \overline{no} fixed binary (20),<br>the sum fixed binary (24);
                       fixed binary (24);
1* get the three numbers *1 
          put skip list ("please type three 1 to 6 digit numbers:"); 
          get list (first no, second no, third no);
1* add them up *1 
          the sum = first no + second no + third no;
1* print the answer *1 
          put skip list ("the sum of the three numbers is:", the sum);
          put skip; 
       end any_sum;
```
Here are FORTRAN and COBOL versions of the same program.

c This program computes the sum of any three numbers typed at the c terminal, then prints the answer at the terminal. integer first no, second\_no, third no integer the sum ! the 3 numbers ! the answer c Get the three numbers print, "please type three numbers:" input, first\_no, second\_no, third\_no c Add them up the sum = first no + second no + third no c Print the answer print, "the sum of the three numbers is:", the sum stop end

Detailed information about how the command utility and active function error subroutines can be used from an active function procedure is provided in the MPM Subroutines and the MPM Subsystem Writers' Guide respectively.

The same procedure can be programmed to operate both as an active function and as a command procedure. Typically when such procedures are called as a command, they print on the user's terminal the value of the string they would<br>return as an active function. These command/active function procedures are coded return as an active function. These command/active function procedures are coded<br>as active functions and should call cu \$af return arg instead of cu \$af arg count.<br>If cu \$af return arg returns the error code error table \$n length to base the return value. Any other nonzero error code should be fatal. Note that eu \$af return arg always returns a correct argument count even if the active function was invoked as a command, so the user can go on to use cu \$arg ptr with no further checking.

#### ADDRESS SPACE MANAGEMENT

When a user logs in, he or she is assigned a newly created process. Associated with the process is a collection of segments that can be referenced directly by system hardware. This collection of segments, called the address space, expands and contracts during process execution, depending on which segments are used by the running programs.

Address space management consists of constructing and maintaining a correspondence between segments and segment numbers, segment numbers being the means by which the system hardware references segments. Segment numbers are assigned on a per-process basis (i.e., for the life of the process), by supplying the pathname of the segment to the supervisor. This assignment is referred to as "making a segment known." Segments are made known automatically by the dynamic linker when a program makes an external reference; making a segment known can also be accomplished by explicit calls to address management subroutines. In addition, when a segment is made known, a correspondence can be established between the segment and one or more reference names (used by the dynamic linker to resolve external references); this is referred to as "initiating a reference name." When dynamic linking is the means used to make a segment known, the initiation of at least one reference name is performed automatically. (For more information on reference names, see "Reference Names" in Section 3 and "Making a Segment Known" below.) A general overview of dynamic linking is given below.

## Dynamic Linking

The primary responsibility of the dynamic linker is to transform a symbolic reference to a procedure or data into an actual address in some procedure or data segment. In general, this transformation involves the searching of selected directories in the Multics storage system and the use of other system resources to make the appropriate segment known. The search for a referenced segment is undertaken after program execution has begun and is generally required only the **first time a program references the address.** 

The dynamic linker is activated by traps originally set by the translator in the linkage section of the object segment. These traps are used by instructions making external references. When such an instruction is encountered during execution, a fault (trap) occurs and the dynamic linker is invoked.

The dynamic linker uses information contained in' the object segment's definition and linkage sections to find the symbolic reference name. (For a detailed description of these sections, see "Multics Standard Object Segment" in Section 1 in the MPM Subsystem Writers' Guide.) Using the search rules currently in effect, the dynamic linker determines the pathname of the segment being referenced and makes that segment known. The linkage trap is modified so that the fault does not occur on subsequent references; this is referred to as snapping the link.

identification division. program-ide anysum. author. KMacSissle. date-written. February 1981. date-compiled. remarks. This program computes the sum of any three 1 to 6 digit numbers typed at the terminal, then prints the answer at the terminal. environment division. configuration section. source-computer. Multics. object-computer. Multics. data division. working-storage section. 01  $0<sub>1</sub>$ 01 01 the-sum first-no second-no third-no pic 9(6) value zeroes. pic 9(6) pic 9(6) pic 9(7) value zeroes. procedure division. 100-get-three-numbers. value zeroes. value zeroes. display "please type three 1 to 6 digit numbers". display "(numbers less than 6 digits long must be zero-filled,". display " and each number must be typed on a new line):". accept first-no. accept second-no. accept third-no.  $200$ -add-them-up. compute the-sum = first-no + second-no + third-no. 300-print-the-answer. display "the sum of the three numbers is: ", the-sum. stop run.

#### USING SEGMENTS AS STORAGE FILES

When your application requires the use of a storage file for  $I/O$ , the easiest thing to do is to use a segment in your working directory (or a segment in another directory to which you have created a link). In your program, you must do the following:

- (1) Give the file a name and declare it as a file;
- (2) Open it (connect it to your program, prepare it for processing, and position it at the beginning);
- (3) Do data transfer via one or more get, put, 'read or write statements (depending on the language you're using);
- (4) Close it (disconnect it from your program).

Here is a revised version of the any\_sum program.  $\,$  It's been renamed compute\_sum,  $\,$ and changed so that it gets its input from a segment in your working directory called in file. The output goes to another segment in your working directory called out file.

```
compute sum: proc options (main);
1* this program computes the sum of three 1 to 6 digit numbers read from 
   an input file, then writes the answer to an output file *1 
declare 
       in file stream file, 
                                                 1* the input file *1 
       out file stream file, 
                                                 1* the output file *1 
        at its bordam rife,<br>first no fixed binary (20),
                                                1* the first number *1 
       second<sup>-no</sup> fixed binary (20),
                                                  1* the second number *1 
       third no fixed binary (20),
                                                  1* the third number *1 
                                                  1 the answer */
       the sum fixed binary (24);
1* open the files *1 
       open file (in_file) input,
             file (out_file) output;
1* get the three numbers from the input file *1 
       get file (in file) list (first no, second no, third no);
1* add them up *1 
       the sum = first no + second no + third no;
1* put the answer in the output file *1 
       put file (out file) list (the sum);
1* close the files *1 
        close file (in_file),
             file (out_file);
     end compute_sum;
```
Doing *1/0* this way also takes advantage of the default switches and modules. The open statement attaches and opens the switch, the close statement closes and detaches the switch.

What if the files you need to use are not segments in your working directory? One thing you can do, if you're a PL/I programmer, is to use the title option on your open statement. For example:

open file (in file) title ("vfile\_ >udd>ProjA>MacSissle>data\_files>test file 1") input;

where

vfile >udd>ProjA>MacSissle>data\_files>test\_file\_1

is an example of an attach description. An attach description is a string of characters which identify the name of an *1/0* module and options to control its operation. In this case, the only option given is the source/target of the operation. In this case, the only operate given<br>attachment (i.e., the name of the device or file).

Other languages have constructs which are somewhat similar to the PL/I title option. In FORTRAN, there is the attach specifier, which is used on an open statement. In COBOL, there is the catalog-name clause. See the Language Users' Guides for information on how to use these constructs.

#### USING *110* COMMANDS AND SUBROUTINES

The use of *1/0* commands and subroutines is where *1/0* processing may become more complex. The following discussion is not intended to fully explain their use, but rather, to introduce the basic concepts involved. For more information, refer to the MPM Reference Guide, Section 5. Information is also available in the Language Users' Guides.

The command for performing operations on designated *1/0* switches is io call (io). Its syntax is:

io opname switchname {args}

It is used as follows:

(1) To attach a switch:

syntax: io attach switchname modulename {args} example: io attach my switch vfile >udd>ProjA>MacSissle>my file

(vfile >udd>ProjA>MacSissle>my file is another example of an attach description.)

(2) To open a switch:

syntax: io open switchname mode example: io open my switch sequential input

(3) To close a switch:

syntax: io close switchname example: io close my\_switch

(4) To detach a switch:

syntax: io detach switchname example: io detach my switch

The io\_call command is used outside of your program. A typical sequence at command level would involve attaching and opening the switches, running your program, then closing and detaching the switches. (Switches that are attached and opened at command level should usually be closed and detached at command level. However, they can also be closed explicitly by the program using language close statements.)

Other I/O-related commands include:

close file (cf) closes specified FORTRAN and PL/I files. This command is very useful if your program opens a file, then terminates unexpectedly before closing it. You must close the file before you run the program again, or you'll get an end-of-file error.

copy cards (ccd) copies specified card image segments from the system pool storage into your directory. The segments to be copied must have been created using the Multics card image facility. copy file (cpf) copies records or lines from an input file to an output file. display pl1io error (dpe) describes the most recent file on which a PL/I I/O error was raised and displays diagnostic information associated with that error. file output (fo) directs all subsequent output over user\_output to a specified segment. print attach table (pat) prInts information about I/O switch attachments. revert output (ro) restores all subsequent output to the previous device. stop cobol run (scr) causes the termination of the current COBOL run unit. terminal output (to) directs all subsequent output over user output to a terminal.

Three of these commands can show you a little about how switches work. Type "pat" on your terminal and the system will print this:

user i/o - stream\_input\_output user\_input<br>user<sup>-</sup>output error output tty -login channel syn\_ user\_i/o syn<sup>-</sup>user<sup>-i/o</sup>  $syn$  $user$ <sub>1</sub>/ $o$ 

You can see from this that user\_i/o is attached via the module tty\_ to the login channel, and user input, user output, and error output are attached via the module<br>syn\_ to user\_i/o.

Type "fo my file; pat; ro; pr my\_file" on your terminal and the system will print something like this:

 $my_file$ 03/10/81 1124.0 est Mon user\_i/o tty\_-login\_channel<br>stream input output stream\_input\_output -<br>user\_input syn\_ user\_i/o user\_output syn\_fo\_!BBBJKqdcZHXHFf user\_output syn\_fo\_!BBBJI<br>error\_output syn\_user\_i/o fo\_save\_!BBBJKqdcZJXgxW<br>syn user i/o<br>fo\_!BBBJKqdcZHXHFf vfil dcZHXHFf vfile >udd>ProjA>MacSissle>my\_file -extend<br>stream\_output

You can see from this that user\_output was attached via vfile instead of syn. (Refer to Figure 4-3.) For complete information on all of these commands, see the MPM Commands.

The most important subroutine for doing *1/0* is iox. It is called from within your program just like any other subroutine, and can be used to attach. open, close and detach switches, as well as to read and write records, and perform various other *1/0* operations. Another subroutine for doing *1/0* is ioa , which is used for producing formatted output; it can be very handy. The use  $\overline{of}$ these subroutines is beyond the scope of this manual. Detailed information is available in the MPH Subroutines.

## CARD INPUT AND CONVERSION

You may have programs punched on cards that you would like to compile and run under Multics. The standard way of handling a card deck on Multics is to place the deck in a card reader and read it into a system pool. Once this is done, you log in on a terminal, and transfer the card file from the system pool to your working directory using the copy\_cards command already mentioned.

A minimum of three control cards must accompany your deck. These control cards identify you to the system, and specify the format of the card input you are submitting. There are two kinds of card input on Multics. One is bulk data input, which is usually a program or a data file. The format of a card deck for  $\overline{\text{bulk}}$  data input is shown below:

++DATA DECK NAME PERSON ID PROJECT ID ++PASSWORD PASSWORD ++CONTROL OVERWRITE ++AIM ACCESS CLASS OF DATA CARDS ++FORMAT PUNCH FORMAT MODES ++INPUT (user data cards)

The three cards required as a minimum are the first, which is an identifier card, the second, which is a password card, and the last, which signals the end of control input.

The other kind of card input is <u>remote job</u> entry, which is a series of Multics commands to be run as an absentee job. For information on absentee jobs, and the format of a card deck for remote job entry, see Section **7.** For a complete explanation of all the Multics control cards, see Appendix C of the MPM Reference Guide.

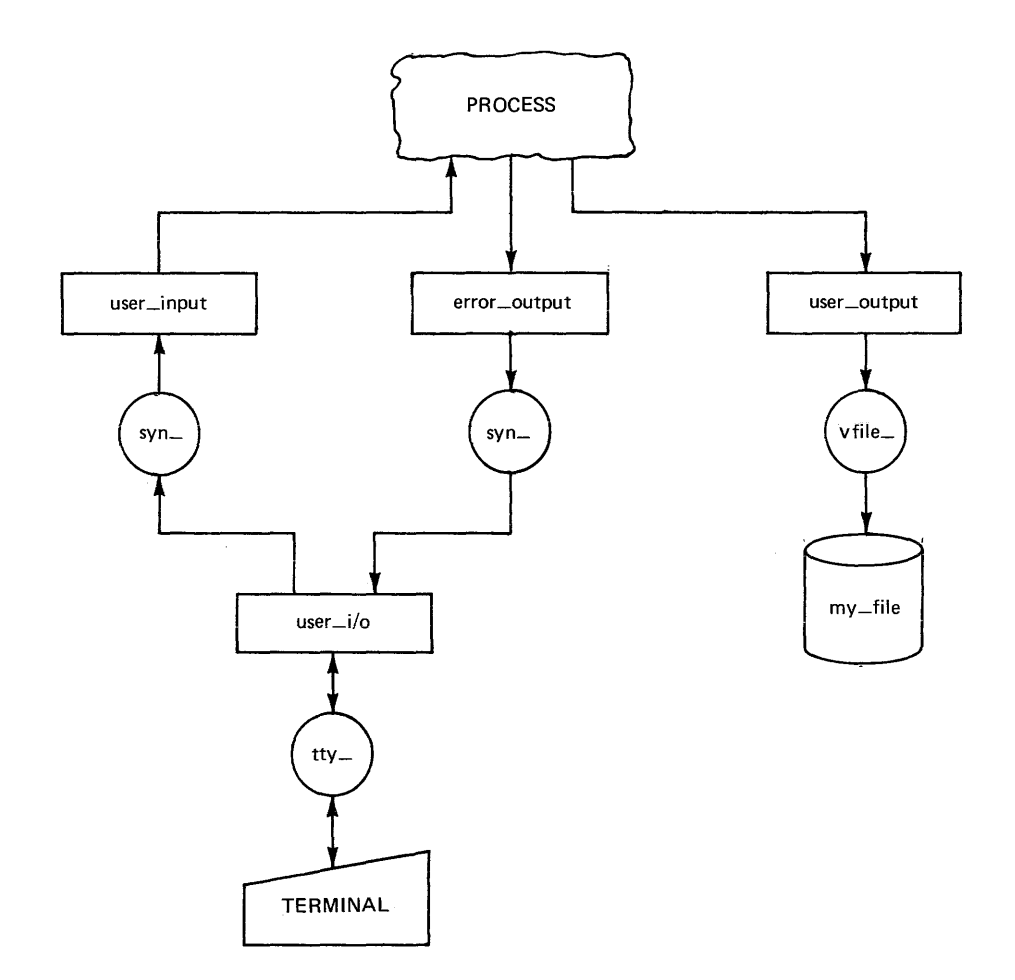

Figure 4-3. Attachments After Execution of file\_output Command

#### SECTION 5

### A DEBUGGING TOOL

A variety of debugging tools are available on Multics. They allow you to look at your program piece by piece, in a way that is closer to the way the machine sees it. The most powerful of these tools is an interactive program named probe, which permits source-language breakpoint debugging of PL/I, FORTRAN, and COBOL programs. To understand the discussion of probe given later in this section, you must first know a little about the Nultics stack.

## THE STACK

Each process has associated with it a stack segment (called the stack) that contains a history of the environment. The stack is essentially a push down list which contains the return points from a series of outstanding interprocedure calls. It also holds storage for automatic variables. If you were to stop a running process and trace its stack, you would find, starting at the oldest entry in the stack, a record of the procedures used to initialize the process, followed by the command language processor, followed by the procedure most recently called at command level and any procedures it has called. Your stack can be visualized as follows:

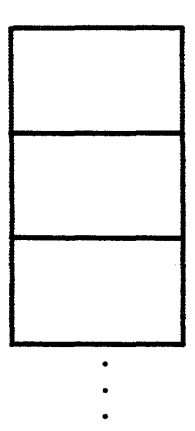

The lines in the illustration above define stack frames. As control passes from program to program within the system, your stack "grows" new stack frames:

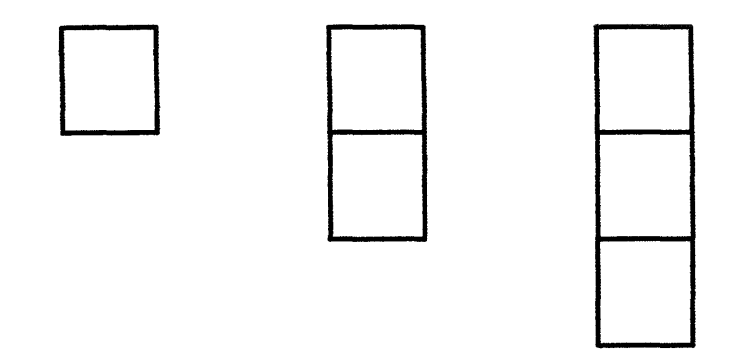

Figure 5-1 gives a pictorial view of what the stack might look like at different times during the execution of a program. In Figure 5-1a, the last frame of the stack is for the command level programs. From command level, you can type commands at the terminal. Once a command is typed, that program is called and a stack frame immediately allocated for it. (This is shown in Figure 5-1b). The stack remains in this state for the duration of execution of the program.

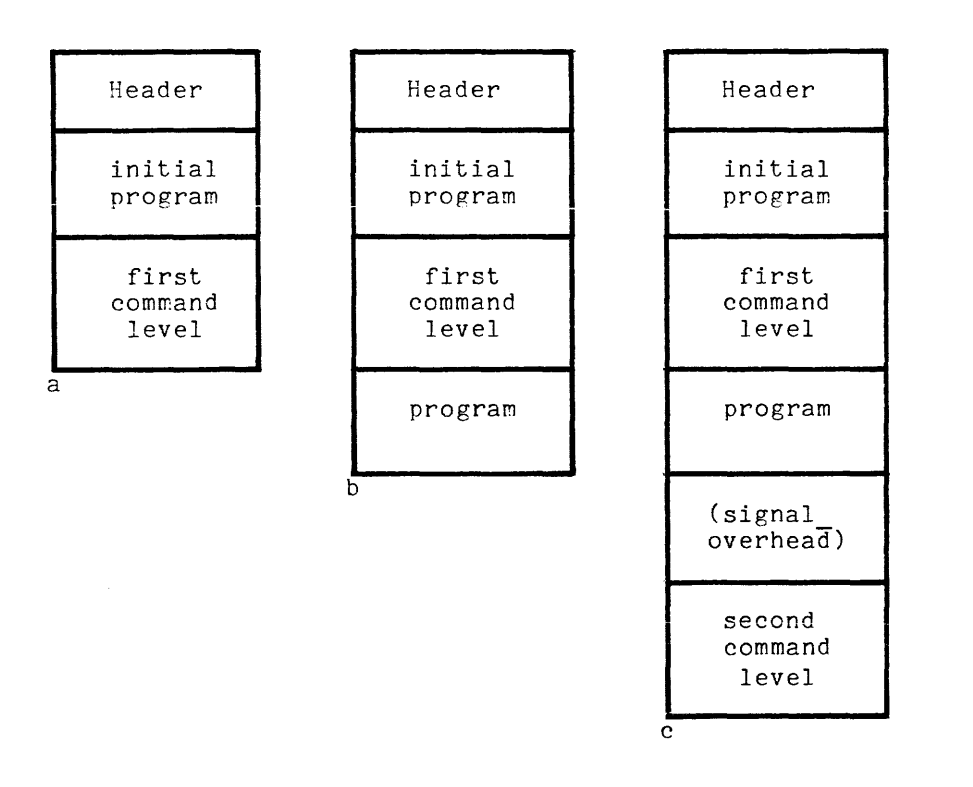

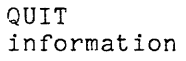

 $\mathbf{I}$ 

 $\overline{1}$ 

Figure 5-1. State of Stack

(a) State of Stack after Login (b) State of Stack after Command is invoked (c) State of Stack after QUIT

Figure 5-1c depicts the stack after a QUIT is signalled. Here a second command level is established. The first command level, and the program itself, have been suspended, but nothing has been thrown out.

At this point further commands could be issued. The start command would cause the program to resume execution, and the stack to revert to the state illustrated in Figure 5-1b. The release command would cause the stack frame (and hence the execution state) of the program to be discarded, and the stack to revert to the state depicted in 5-1a.

Note that it would be possible at the second command level (Figure 5-1c) to invoke the same program called at the first command level.

Figure 5-2 illustrates several of the states of the stack during execution of a program consisting of several subprograms. The call/return sequence depicted is:

Program A calls program B Program B calls program C Program C returns to B Program B calls program <sup>D</sup> Program D returns to <sup>B</sup> Program B returns to <sup>A</sup> Program A returns to command processor

These diagrams illustrate the behavior of four separately compiled programs, each allocated a new stack frame every time it is called:

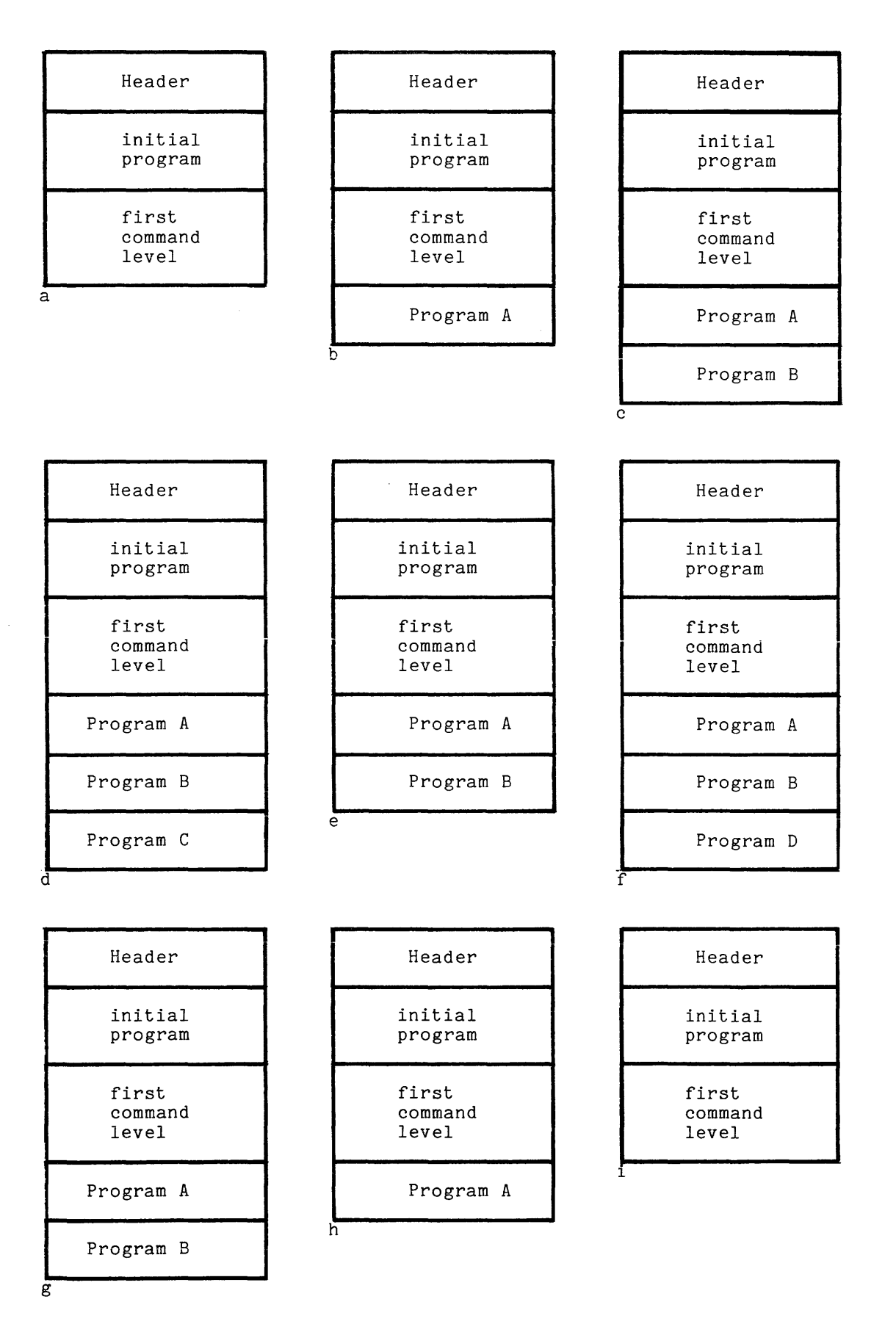

Figure **5-2.** Allocation of Stack Frames

 $\overline{1}$ 

- (a) User at command Jevel.
- (b) A is invoked and gets stack frame, in which automatic variables are allocated and initialized.
- $(c)$  A calls B. B gets stack frame, in which automatic variables are allocated and initialized.
- (d) B calls C, C gets stack frame, in which automatic variables are allocated and initialized.
- (e) C returns to S, the stack frame for C is discarded, and storage is released.
- (f) B calls D, D gets stack frame, in which automatic variables are aJlocated and initialized.
- $(p)$  D returns to B, the stack frame for D is discarded, and storage is released.
- (h) B returns to A, the stack frame for B is discarded, and storage is released.
- (i) A returns to command level. All program-specific automatic storage has been released.

Automatic storage is storage which stays around only for the life of a program. Static storage is storage which stays around for the life of a process, or is retained across processes.

If an unexpected error occurs (or you press the QUIT button), the system will save the current environment, mark the stack at its current level, and push a frame onto the stack for a new activation of the command processor.

The new activation of the command processor accepts commands just as the original one did. It is possible to restart the suspended program, or to discard the saved environment, or to use one of the Multics debugging tools to examine the saved environment.

The release command causes the command processor to return to its own previous activation, and discard the intervening stack contents. The programs whose stack contents have been discarded cannot be resumed or examined after the stack has been released.

The start command causes the command processor to attempt to continue execution of the suspended program at the point of interruption. Depending on the nature of the error, and what has been done since the error occurred, the restart attempt mayor may not succeed. Programs may always be restarted after a QUIT, but only seldom after an error. If the program cannot be restarted, the error message will usually be repeated. *An* unsuccessful attempt to restart a program is usually harmless.

If you would like to examine the stack history of your process in detail, try using the trace stack (ts) command, described in the MPM Commands.

### PROBE

The probe (pb) command can be used to examine the saved stack and the current state of suspended programs. (Remember that a program which makes a call to another program is suspended just as a program which makes an error is suspended, except that a program which makes a call can always be resumed.) Probe can print the values of program variables and arguments, as well as reporting the last program location to be executed.

The use of probe is shown here in a series of examples, which make use of the following program, blowup.pI1. This program has an illegal reference to the array "a", and the subscriptrange condition occurs when it is run. Since

suhscriptrange checking is disabled by default in PL/I, the error manifests itself as an out of bounds condition instead of a subscriptrange. (In practice, it is recommended that PL/I programmers' enable such conditions as subscriptrange.) Although this error is easy to spot, the behavior of the program is typical of other, harder to spot errors.

print blowup.pl1 blowup.pl1 blowup: procedure; dcl j dcl del a (10) sum a (\*) **= 1;**  do j **= -1** to -100000 by **-1;**  sum =  $a(j)$ ; end; end blowup; r 13:320.11020 pl1 blowup -table PL/I r 13:32 0.675 174 04/17/80 1332.0 mst Thu fixed binary: fixed binary; fixed binary;

The program is compiled with the -table control argument. This action causes a symbol table to be created, and stored with the program in the executable object segment. The information it contains can be used by the Multics debugging aids. A symbol table should always be created while debugging, so that errors may be found more easily.

blowup

Error: out\_of\_bounds at >udd>ProjA>MacSissle>blowup¦24 (line 9) referencing stack 41777777 (in process dir) Attempt to access beyond end of segment. r 13:32 0.228 32 level 2

The program is invoked by typing its name. It takes an 'out of bounds' fault, because the subscript used in the reference to array "a" is  $invallid$ . The program does not use PL/I subscriptrange checking, so it attempts to calculate the address of the (nonexistent) element of "a" referenced. The resulting address does not exist, so the fault occurs.

This message shows the name of the error condition, the pathname of the program, the octal location in the object segment where the error occurred, the line number, and an additional message about the error. If blowup was a FORTRAN program, the pathname would look like this: >udd>ProjA>MacSissle>blowup\$main\_, blowup being the name of the segment and main the name of the program entry point. This is because every FORTRAN program has a "main" program entry point and Multics uses this as part of its name. If the program had not included a symbol table, the line number would not have been part of the message.

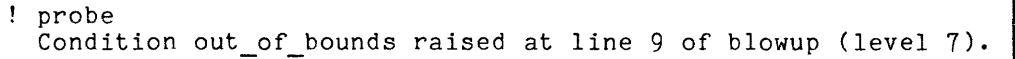

MacSissle invokes the probe command. Probe looks for the program which caused the trouble, and prints a message about the most recent error found in HacSissle's process. The word "level" here refers not to command processor level, but to the number of programs saved on the stack. The error occurred in blowup, which was the seventh program on the stack.

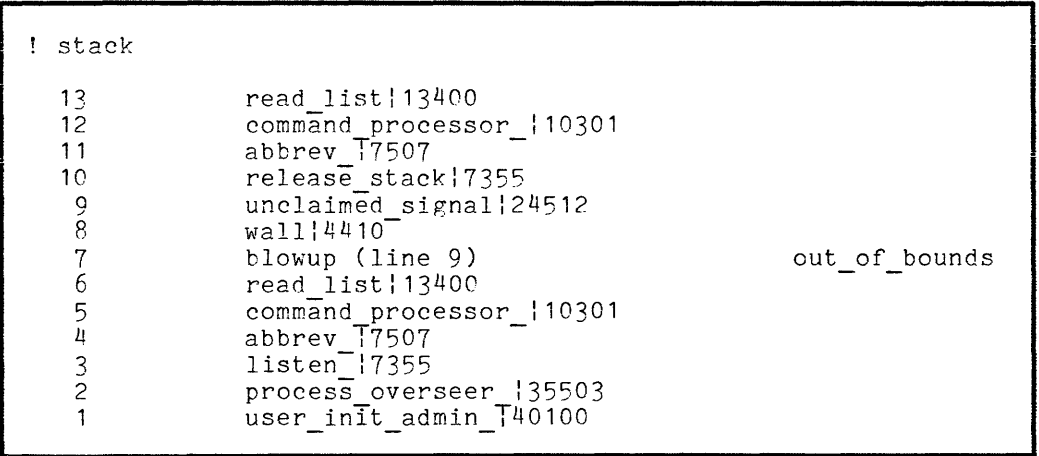

The stack is displayed by the "stack" request. This request shows every program on the stack, in the order invoked. There will always be unfamiliar programs on your stack. You can just ignore them--they are for handling errors, programs on your seach. You can yaso ignore onem oney are for nanafing effort, The entry for blowup shows the source line number corresponding to the last location executed, and the name of the error that occurred. The line number can be determined because blowup was compiled with a symbol table. The other programs have no symbol table, so the display shows the octal offset of the last instruction executed.

source sum =  $a(j)$ ;

Using the "source" request, the source statement for line 9 is displayed. This is the line that was being executed when the error occurred. More precisely, the error occurred executing the object code corresponding to this source line.

value j  $j = -2689$ symbol a fixed bin (17) automatic dimension (10) Declared in blowup

The value of the variable "j" is displayed with the "value" request. This request takes as its argument the name of a variable; and prints the value of the variable. (Note that a program must be suspended for you to look at its automatic variables.) Next, the "symbol" request is used, to show the attributes of "a."

position 8 do  $j = -1$  to  $-100000$  by  $-1$ ;

The "position" request is used to examine different lines of the program, in this case the line before the one that caused the hang. This request can also be used to examine different programs on the stack. For example, to look at the abbrev program on level 4, MacSissle could type "position level 4". However, she would most likely get the answer "probe (position): Cannot get statement map for this procedure," which means that the program was not compiled with the -table option. (Most system commands have -table omitted, to save space.)

! quit r 13:33 1.080 129 level 2

The last probe request used is "quit," which exits probe, and returns to command level. MacSissle is still at command level two, and the program is still intact. The next command typed is the release command, which discards the saved frames, returning to level one.

! release r 13:33 0.057 16

Unlike interactive programs like read mail, probe doesn't prompt you for requests. If you're not sure whether probe-is listening, type a dot, and probe will respond with "probe  $5.2$ " (or whatever the version number is) if it is there.

Probe has many more features than there is room to present here. It should still be useful to you even if you don't use the other features, but to learn about them you can use the "list\_requests" request, which tells you the name of about them you can use the "help" requests request, which tells you about probe requests and also about probe itself. For example, you can type "help value" to find out about the "value" request, or "help help" to find out about "help".

Another debugging tool which you may find useful is the trace command, which allows you to monitor all calls to a specified set of external procedures. Full descriptions of the probe and trace commands are available in the MPM Commands.

# SECTION 6

### A PERFORMANCE MEASUREMENT TOOL

After a program is written and debugged, it is often desirable to increase its efficiency. Multics provides performance measurement tools which identify the most expensive and most frequently executed programs in a given collection. Within these crucial programs, the most costly lines are found by using the profile facility.

To use the profile facility, the first thing you have to do is compile your program with the -profile control argument. This control argument causes the compiler to generate special code for each statement, recording the cost of execution on a statement-by-statement basis. Then, after executing your program many times, you can use the profile command to look at its performance statistics.

The example that follows shows the use of profile with a very small sample program to be used as a subroutine:

prime : procedure (trial prime) returns (bit (1) aligned); fixed binary (35) parameter;<br>fixed binary, declare trial\_factor fixed binary, external contracts of the strain of the second strain of the strain of the strain of the strain of the strain o<br>contract the strain of the strain of the strain of the strain of the strain of the strain of the strain of the declare (mod, sqrt) builtin; declare (mod, sqrt) builtin;<br>last\_factor = sqrt (trial\_prime); do  $t$ rial factor = 2 to last factor; if  $\overline{mod}$  (trial prime, trial factor) = 0 then return  $(\bar{m}0")$ ; end; return ("1"b); end prime\_;

This subroutine cannot be called directly from command level, since only programs whose arguments are nonvarying character strings may be called directly. It is to be used with other programs. To test it, a simple command is written which accepts one argument, converts it to binary, and calls the prime subroutine. The testing command is called test prime. It is not shown here.

! pl1 prime\_ -profile PL/I r 17:44 0.699 140 ! test prime 3 3 is a prime. r 17:44 .110 23

First, the prime\_ subroutine is compiled using the -profile control argument. Next, the test prime command is invoked with the argument "3". Test prime converts the 3 to binary, and calls the prime subroutine with it.

! discard output "test prime ([index set 500])"  $r$  17:45 5.103 54

To evaluate the performance of the subroutine, several hundred calls to it should be made, over a wide range of values. The next command line invokes test prime 500 times, with values from 1 to 500. The index set active function returns the numbers from 1 to 500, and the parentheses invoke test prime once for each value.

The output from the program is not interesting, so the discard output (dco) command is used. This command causes output from the program to be discarded, instead of printed on the terminal.

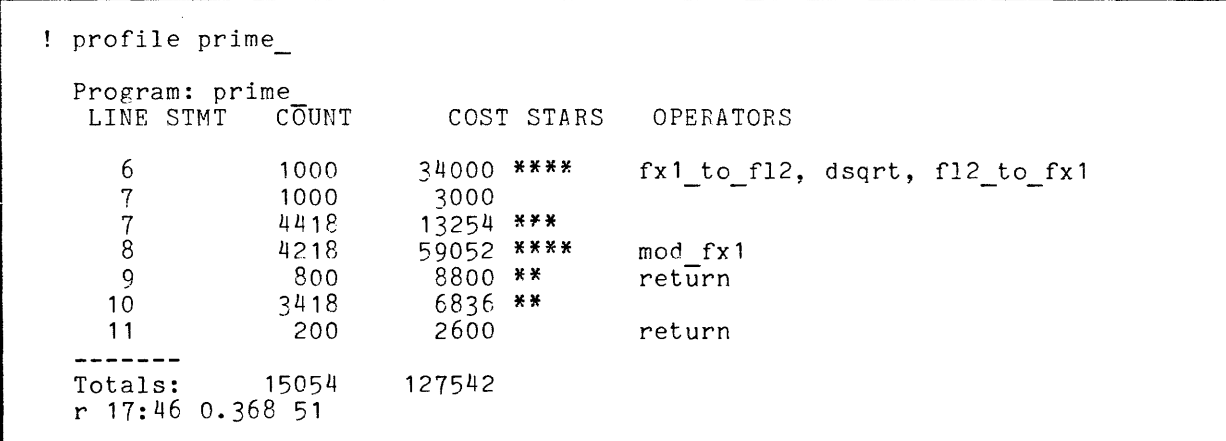

While the program was run, performance statistics were saved. Now the profile command is used to display those statistics. For each line, it displays the total times executed, an estimate of the cost, and the PL/I operators used.

Note that some statements (those in the loop) were executed more than others. The COST for a statement is the product of the number of instructions for the statement and the number of times the statement was executed. This cost does not take into account the fact that some instructions are faster than others, or the time spent waiting for missing pages (page faults). The STARS column gives a rough indication of the relative cost of each statement.

The names of the PL/I operators used are also given. The operator fx1 to fl2 is used to convert the fixed point number to float, so that its root may be taken. The dsqrt operator takes the square root. Finally, the operator f12 to fxl converts the result back to integer. The PL/I mod builtin is implemented by the mod fxl operator. These operators are the most expensive things in the program. Occasionally a program can be rewritten to not require expensive operators.

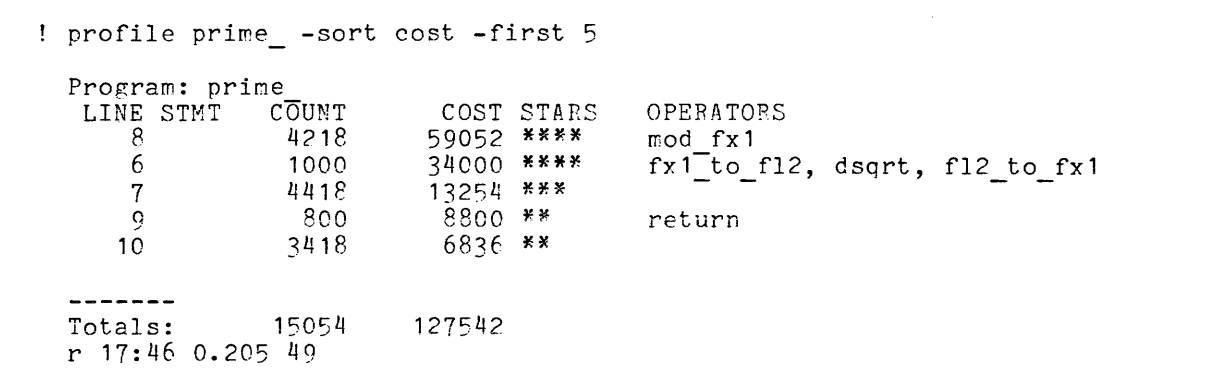

When profiling large programs, it is usually desirable to look only at the most expensive lines, since they are the only ones of interest. The profile command can be instructed to sort the lines by cost, and display the five most costly lines in order.

The profile command can a1so be instructed to produce a source language type of listing with performance statistics adjacent to each source line. Figure 6-1 shows MacSissle using the profile command with the -list control argument to produce such a listing for the compute sum program. Note that when -list is used, the profile command produces a segment with the same name as the program. but with a suffix of "pfl". (Note also that MacSissle has again set her ready message to read "Karen is here".)

More detailed records of execution are available if you compile your program with the -long profile control argument. When this is done, the program samples the Multics clock before every instruction, so the total time per statement is available to the profile command. The performance data from a program compiled with -long profile is displayed with the profile command. For further information, see the MPM Commands description of profile.

! oli compute\_sum -profile  $PL/I$ Karen is here compute\_sum Karen is here ~rof;lp. eo~pute\_~um -list Karen is here I print compute\_sum.rf! compute\_sum.pf1 05/01/81 1126.5 edt Fri Profile listino of >udd>ProjA>~acSissle>compute\_sum.ol1<br>Date: 05/01/81 = 1124.7 edt fri<br>Total count: 7 = Total cost: 197 COST STAPS LINE SOURCE **COUNT** compute\_sum: proc options (main); :? *3 /*\* this program computes the sum of three 1 to 6 digit numbers read from an <br>4 **input file, then writes the answer to an output file** #/ input file, then writes the answer to an output file \*/ c; 20 \*\*\* 6 declare  $\mathbf{1}$ 7 in\_file strea~ file, *1\** the input f f1 e *\*1*  out\_file stream file,<br>first\_no fixed binary (20), *1\** the outout file *\*1 1\** the first number *\*1 1\** the •• cond number *\*J*  ؋  $10$ second\_no fixed binary (20),  $\overline{1}$  $time_{no}$  fixed binary (20), *1\** the third nymber *\*1*   $\overline{1}$ the\_sum fixed binary (24): *1\** the anlw.r *\*1*   $\overline{13}$  $14$  /\* onen the files \*/  $15$  $\mathbf{1}$ ~5 \*\*\* 16 Ooen fije (in\_file) inout,  $17$ file (out\_file) outout;  $18$  $\blacksquare$ 19  $\sqrt{\ast}$  get the three numbers from the input file  $\sqrt{\ast}$  $20$ get file (in\_file) list (first\_no, second\_no, third\_no); c:;9 \*\*\*\*  $\mathbf{1}$ 21 22 23 /\* add them up \*/  $\frac{24}{25}$ 4  $the$ <sub>su</sub> $m =$  first\_no + second\_no + third\_no;  $\mathbf{1}$ 2~  $27$  /\* put the answer in the output file  $\star$ /  $2a$ put file (out\_file) list (the\_sum);  $\mathbf{1}$ 43 \*\*\*\* 30 <sup>31</sup>*1\** close t~e files *\*1*   $\frac{32}{33}$ ~b \*\*\* 33 close file (in\_file),<br>34 file (out\_file);  $\mathbf{1}$ file (out\_file); 35<br>36  $\mathbf{1}$  $10 *$ end compute\_sum? 37

Figure 6-1. Use of profile Command With -list Control Argument

### SECTION 7

#### ABSENTEE FACILITY

A common programming pattern is to develop a program online, using debugging tools and trying a variety of test cases interactively to check on a program's correctness. After the program is working, you may wish to do a large "production" run. Since the production run may produce a large amount of output or take a long time, you may not wish to wait at your terminal for the results. Production runs on Multics are best done using absentee jobs, which are somewhat analogous to batch jobs on other systems.

An absentee job runs in an environment similar to that of an interactive user. In other words, an absentee job uses Multics in much the same way that a person does. It logs in to your home directory, and runs your start\_up.ec, if any. This must be kept in mind, both when writing a start up.ec and when submitting an absentee job. If you forget that your absentee job will run your start up.ec, you may discover that it has stolen your messages or tried to read your mail. If you assume that your absentee job will log in to the directory from which you submitted it, you may discover that it has run the wrong version of your program.

A big difference between an absentee job and an interactive user is that an absentee job is not associated with a terminal. Its input comes from a file, and its output goes to a file. (In an absentee process, the I/O switches are attached to the input and output segments, instead of the terminal.)

An absentee input file, or control file, is a segment with the suffix An absencee input life, or control life, is a segment with the sullix<br>"absin". At its simplest, it is just a collection of commands to be executed. The language used in an absentee job is the same as that used in exec coms. It is a superset of the command language. You must anticipate any responses or commands you must give ahead of time, and put all of this data into your control file.

An absentee job is submitted by supplying the name of the absin file to the enter abs request (ear) command. The absin file is not copied. It stays the enter absorptions. The absorption is the state of the state of the state absentee job. You must not, for example, edit a file it is using, or recompile a program it is running.

The absentee job is placed in a queue and run as "background" to the normal interactive work of the system. This technique allows the system to utilize its resources most effectively, by keeping a queue of jobs that can always be run, and delayed for serving interactive users. For these reasons, the charging rate for absentee jobs is normally substantially lower than for interactive work.

Output from an absentee job goes into a file whose name is the same as the absin segment, but with the suffix "absout" instead of "absin". When the job completes, you may print this absout segment. Figure 7 -1 illustrates the differences between interactive usage and absentee usage.

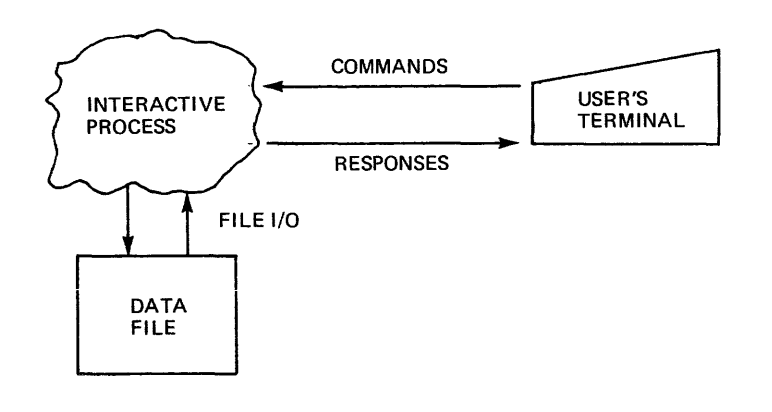

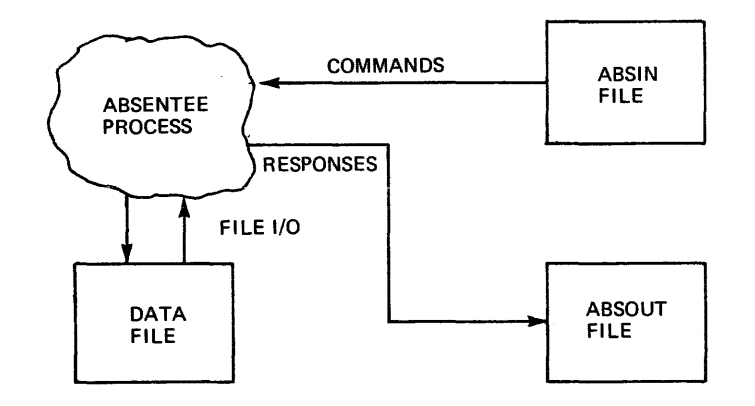

Figure 7-1. Interactive vs Absentee Usage

 $\dot{U}$ 

Suppose MacSissle has written a FORTRAN program which figures square roots. The program resides in her directory of FORTRAN programs, and she would like to compile and run it absentee. The first thing she does is create a segment called compile run.absin.

cwd )udd)ProjA)MacSissle)fort progs fortran square root.fortran -list dprint -dl square\_root.list<br>square root dprint<sup>-file10</sup> logout

Then she types this command line:

! enter abs request compile\_run

Her absentee job is submitted. When it runs, it changes to the proper working directory, compiles the program and produces a listing segment, prints the listing segment on the line printer and deletes it, runs the program, prints the output file "file10" on the line printer, and finally, logs out.

To run this same absentee job via remote job entry, MacSissle would put the statements shown above on cards instead of in a segment. Then she would surround her cards with control cards and put the deck in a card reader. Her absentee job would be executed automatically.

The format of a card deck for remote job entry is shown below:

++RJE DECK NAME PERSON ID PROJECT ID ++PASSWORD -PASSWORD ++AIM ACCESS CLASS OF ABSENTEE PROCESS ++RJECONTROL CONTROL ARGS TO THE EAR COMMAND ++RJEARGS ARGUMENTS FOR THE ABSENTEE PROCESS ++EPILOGUE COMMAND ++FORMAT PUNCH FORMAT MODES ++INPUT  $\bullet$ (user absentee file)

The three cards required as a minimum are the first, which is an identifier card, the second, which is a password card, and the last, which signals the end of control input

For another example, suppose MacSissle wants to use the prime subroutine discussed in Section 6 to check the prime-ness of the first five integers, and she wants to use the absentee facility to do it. Remember that prime is called by test prime, and that the index set active function can be used to return a set of numbers.
```
! gedx
Ţ.
 a 
! test prime ([index set 5])
! \lambdaf
w test5.absin 
\mathbf{q}r 16:40 0.218 39
```
MacSissle uses the Qedx editor to create her absin file.

! enter abs request test5 -notify ID 210805~1; 5 already requested r 16:41 0.450 63

Multics confirms her submission, giving the request id and the number of previously submitted jobs in the absentee queue. Often, many of these jobs may be "deferred", which is to say, they will not be run until a later time. Thus, "5 already requested" doesn't necessarily mean that five jobs must be run before MacSissle's job will run.

From Initializer.SysDaemon (absentee) *04/21/80* 1641.4 mst Mon: Absentee job )udd)ProjA)MacSissle)test5.absin 2i0805.i logged in.

MacSissle used the -notify control argument on her ear command, so the system sends her a message when her job logs in.

who -absentee Absentee users *3/9*  JQUser.ProjB\* TSmith.ProjA\* MacSissle.ProjA\* r 16:42 0.272 22

MacSissle uses the who command to print a list of all absentee jous. It shows that there are three already running, and that a total of nine can run at one time. Absentee users are identified by the asterisk after their project.

From Initializer.SysDaemon (absentee) *04/21/80* 1643.1 mst Mon: Absentee job )udd)ProjA)MacSissle)test5.absin 210805.1 logged out.

The system also sends her a message when her job logs out.

print test5.absout test5.absout *04/21/80* 1643.6 mst Mon Absentee user MacSissle ProjA logged in: *04/21/80* 1641.4 mst Mon r 16:41 2.364 55 test prime ([index set 5J) 1 is a prime<br>2 is a prime 3 is a prime 4 is not a prime 5 is a prime r 16:42 0.198 20 abs io: Input Stream exhausted. Absentee user MacSissle ProjA logged out *04/21/80* 1643.1 mst Mon CPU usage 3 sec, memory usage 1.0 units

MacSissle's job is done, so she prints the absout segment.

With more advanced use of the absentee facility, you can also supply arguments to be substituted inside the absentee control segment, make absentee job steps conditional, delay absentee work until a chosen time, and develop a periodic absentee job which is run, say, once every two days.

The next example shows how absentee jobs can accept arguments.

print prime.absin prime.absin test prime ([index set &1])  $r$  16:55.110 19 *04/21/80* 1655.7 mst Mon

This absin segment accepts one argument. The character string "&1" is<br>replaced by the argument wherever it occurs. MacSissle tests it by invoking it as an exec com. In order to use the absin segment as an exec com, it must have a name with the suffix "ec" added to it.

add name prime.absin prime.ec  $r$  16:56 0.100 5 ! exec com prime.ec 2 test\_prime ([index\_set 2])  $\overline{1}$  is a prime<br>2 is a prime r 17:00 0.210 30

MacSissle invokes the exec com with the argument 2. As it runs, it prints the commands in the file. The argument mechanism seems to work, so she submits an absentee job.

! enter\_abs\_request prime.absin -arguments 100 ID: 22T023~4; 6 already requested. r 17:05 0.273 50

Here, the argument 100 is passed to the absentee job. MacSissle goes about other business while the request runs.

A common problem for many users is an absentee job that blows up unexpectedly because it is asked an unanticipated question, and the user has not provided an appropriate answer. For example, a job may be asked, "Do you wish to quit?" It appropriate answer. For example, a job may be asked, "Do you wish to quit!" It<br>can try to use its next command for an answer, but it will be told to "Please answer yes or no." At this point, the job will probably die.

Suppose MacSissle has set up a daily absentee job that reads her mail. Her absin segment, called mail.absin, looks like this:

enter abs request mail -time "07:00" -notify read mailprint all quit dprint -delete mail.absout

MacSissle types the command line

! enter abs request mail -time "07:00" -notify

once. Her absentee job submits a request for the next absentee job, then reads her mail. Once in the read mail request loop, it asks that all of her mail be printed, then quits out of the loop. Finally, it dprints her absout segment.

This job seems like it should work fine. But what will happen if MacSissle doesn't have any mail? The request to read her mail will return the answer, "You have no mail". Then the request to print all of her mail will return the answer, "Segment all not found". The request to quit will return a similar answer, "Segment all not found". The request to quit will return a similar<br>answer. So, the job may not die in this case, but it will give MacSissle some unexpected results. To avoid this problem; MacSissle can change her absin segment to look like this:

enter abs request mail -time "07:00" -notify read mail--request "print all; quit" dprint -delete mail.absout

Now, if she has no mail, she'll just get the answer, "You have no mail", which is what she wants.

For further information on absentee jobs, see the MPM Commands manual descriptions of the enter abs request and exec com commands. See also the descriptions of the pl1\_abs, cobol\_abs, and fortran abs commands, which invoke language compilers in absentee jobs.

## SECTION 8

### REFERENCE TO COMMANDS BY FUNCTION

All of the Multics commands described in the MPM Commands are arranged here according to function and are briefly described. The Multics command repertoire is divided into the following 17 groups:

Access to the System Storage System, Creating and Editing Segments Storage System, Segment Manipulation Storage System, Directory Manipulation Storage System, Access Control Storage System, Address Space Control Formatted Output Facilities Language Translators, Compilers, and Interpreters Object Segment Manipulation Debugging and Performance Monitoring Facilities Input/Output System Control Command Level Environment Communication Among Users Communication with the System Accounting Control of Absentee Computations Miscellaneous Tools

Many commands can perform more than one function, so they are listed in more than one group.

Detailed descriptions of these commands, arranged alphabetically rather than functionally, are given in the MPM Commands. In addition, many of the commands have online descriptions, which you may obtain by invoking the help command.

### ACCESS TO THE SYSTEM

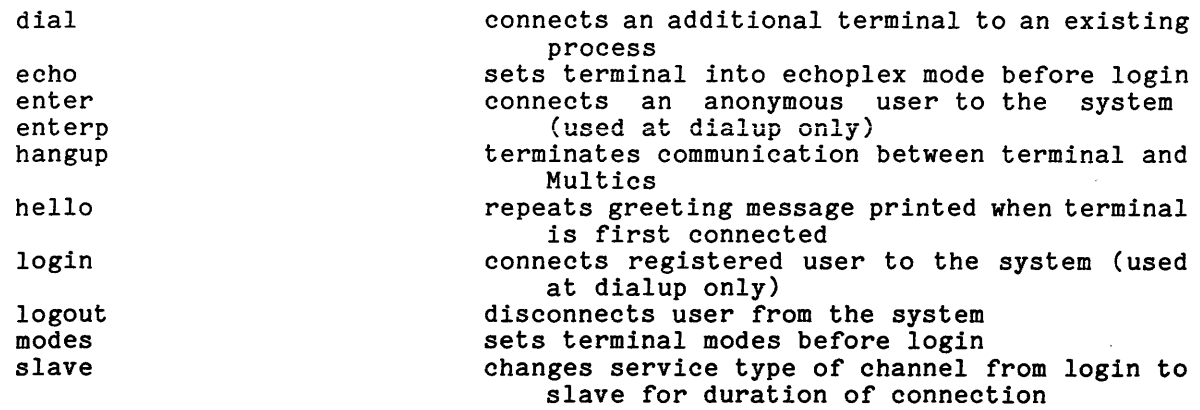

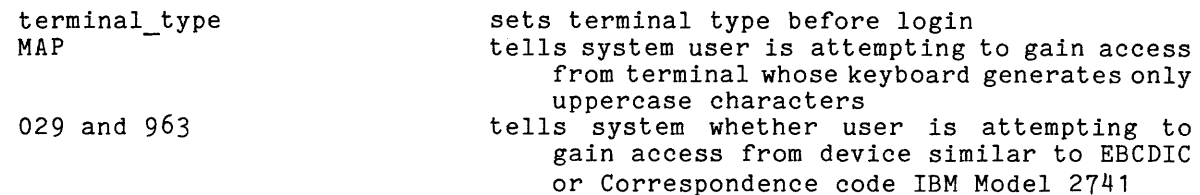

## STORAGE SYSTEM, CREATING AND EDITING SEGMENTS

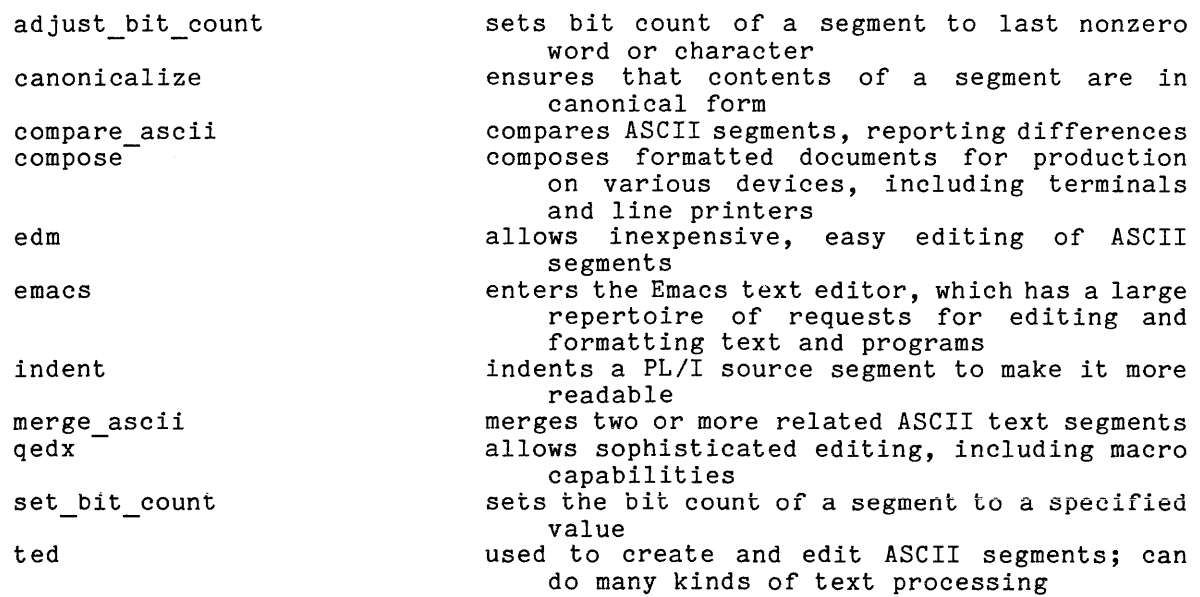

## STORAGE SYSTEM, SEGMENT MANIPULATION

adjust\_bit count

archive archive table

compare

compare\_ascii copy

copy\_file

create damaged\_sw\_off damaged\_sw\_on delete

link

merge\_ascii

sets bit count of a segment to last nonzero word or character

packs segments together to save physical storage returns the names of specified archive components in specified archive segment

compares segments word by word, reporting differences

compares ASCII segments, reporting differences copies a segment or multisegment file and its storage system attributes

copies records from an input file to an output file

creates an empty segment

resets damaged switch off for segments

sets damaged switch on for segments

deletes a segment or multisegment file and questions user if it is protected

creates a storage system link to another segment, directory, link, or multisegment file

merges two or more related ASCII text segments

 $\alpha$  or  $\beta$ 

 $\sim$ 

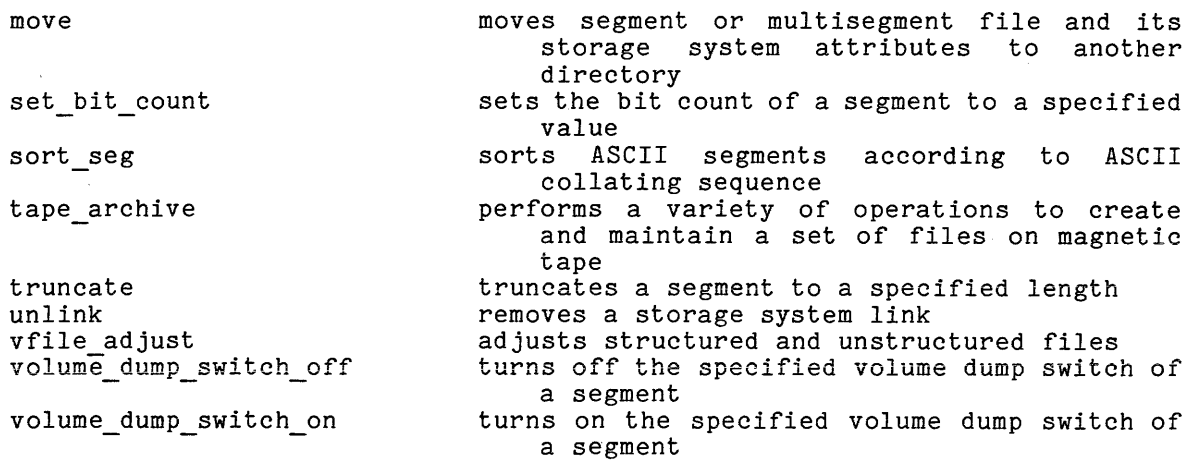

# STORAGE SYSTEM, DIRECTORY MANIPULATION

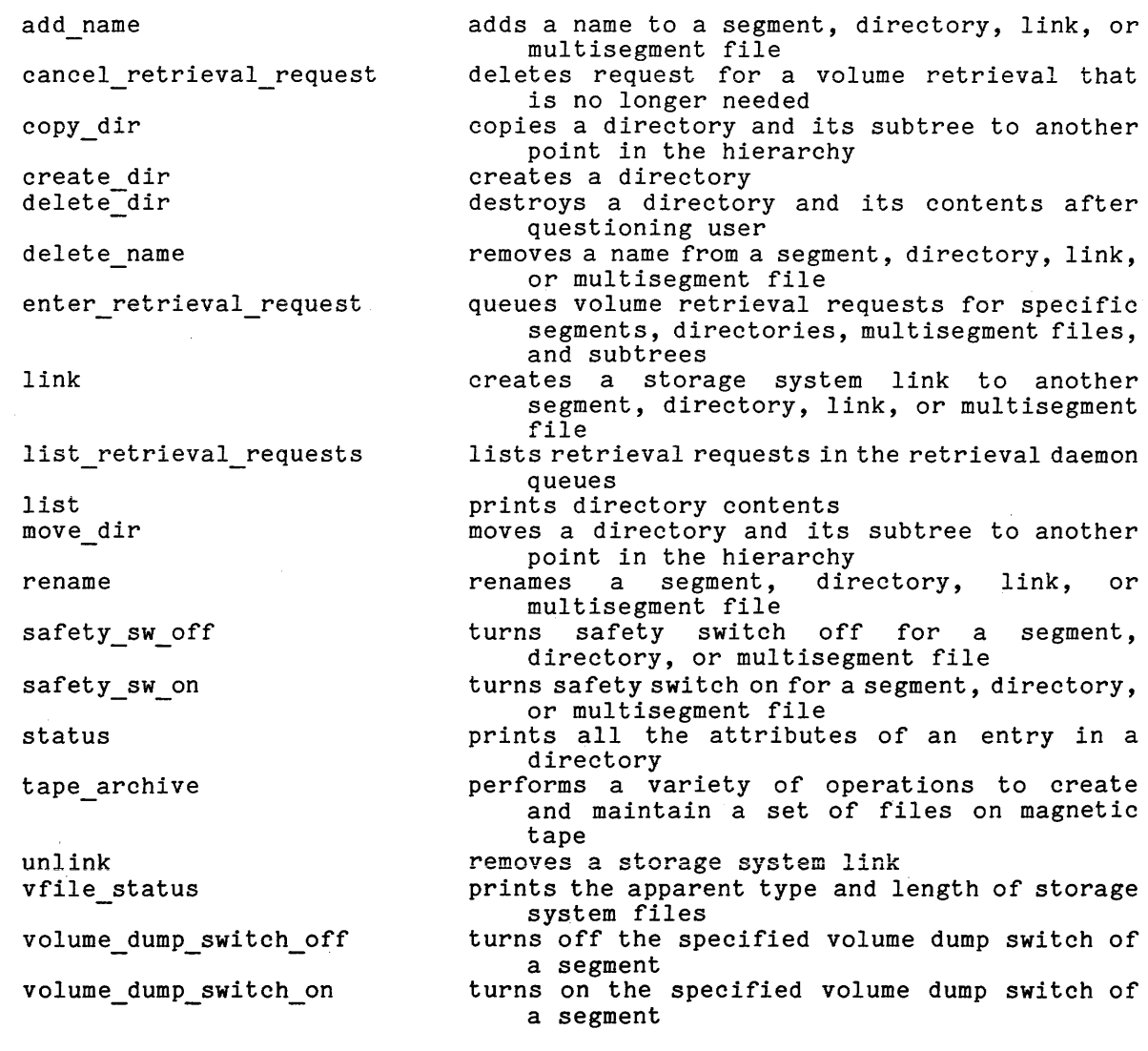

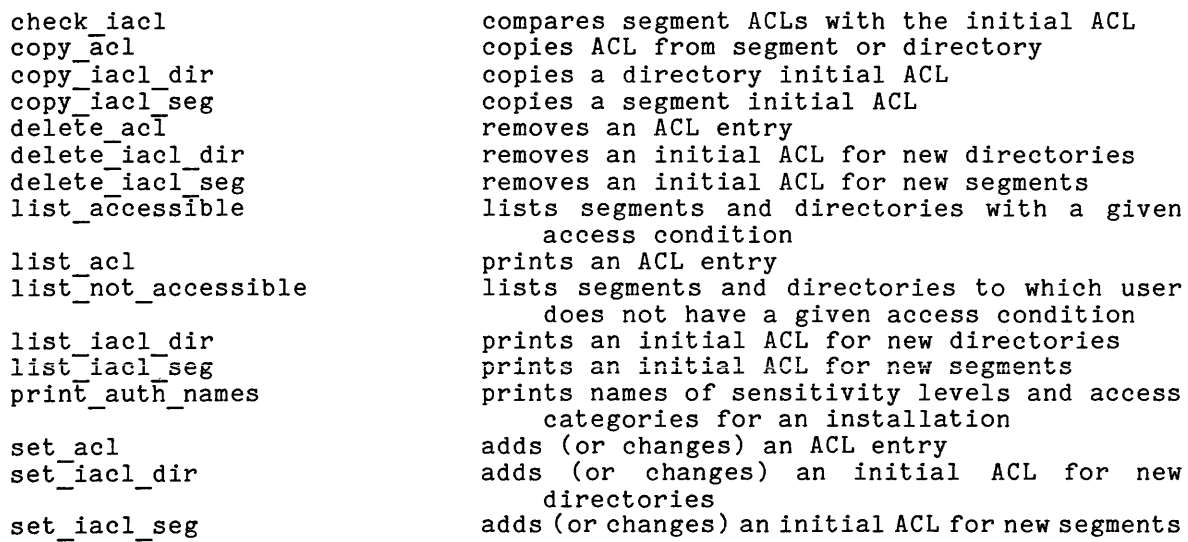

#### STORAGE SYSTEM, ADDRESS SPACE CONTROL

add search\_paths adds one or more search paths to the specified search list add search rules allows users to change (insert) search rules dynamically attach Iv calls the resource control package to attach a logical volume change default wdir sets the default working directory  $change$  $Wdir$ changes the working directory allows user to delete one or more search paths delete<sup>-</sup>search paths from specified search list delete search rules allows users to delete current search rules detach<sup>-1</sup>v detaches logical volumes attached by the resource control package get system search rules prints definitions of site-defined search rule keywords adds a segment to the address space of a process initiate list ref names prints all names by which a segment is known to a process creates a new process with a new address space new proc print default wdir prints name of default working directory print proc auth prints access authorization of the current process and current system privileges prints the search paths in the specified search print\_search\_paths list prints names of directories searched for print search rules segments referenced dynamically print wdir prints name of current working directory set\_search\_paths allows user to replace search paths contained in specified search list set search rules allows users to modify search rules removes a segment from the address space of a  $terminate$ process walk subtree executes a command line in all directories below a specified directory uses current search rules to locate and print where pathname of a segment

, where  $\alpha$  is the top of the compact of  $\alpha$ 

 $\mathcal{L}_{\mathcal{A}}$  is a maximized projection of the  $\mathcal{A}$ 

## FORMATTED OUTPUT FACILITIES

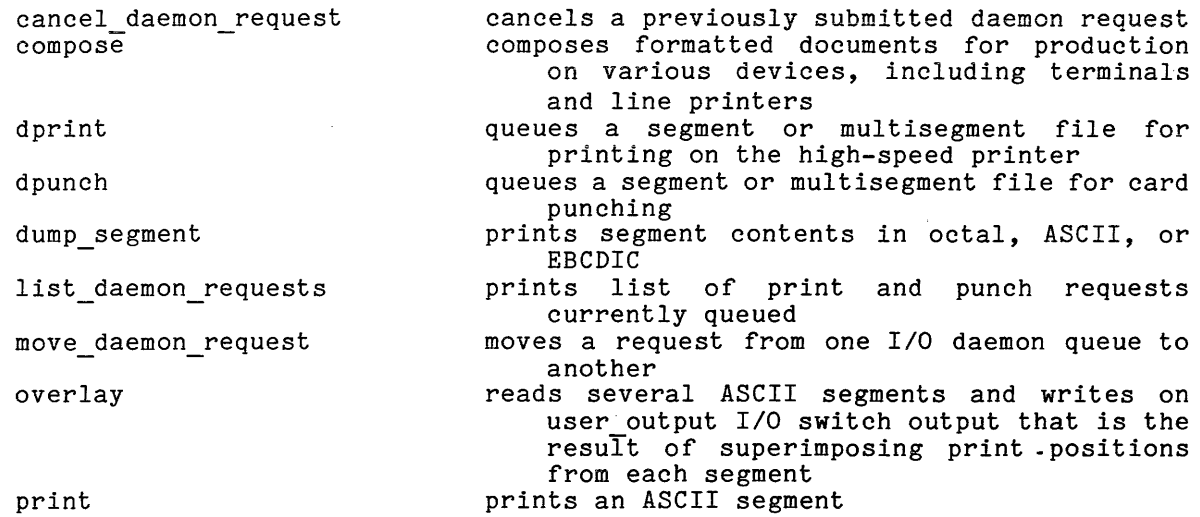

## LANGUAGE TRANSLATORS, COMPILERS, AND INTERPRETERS

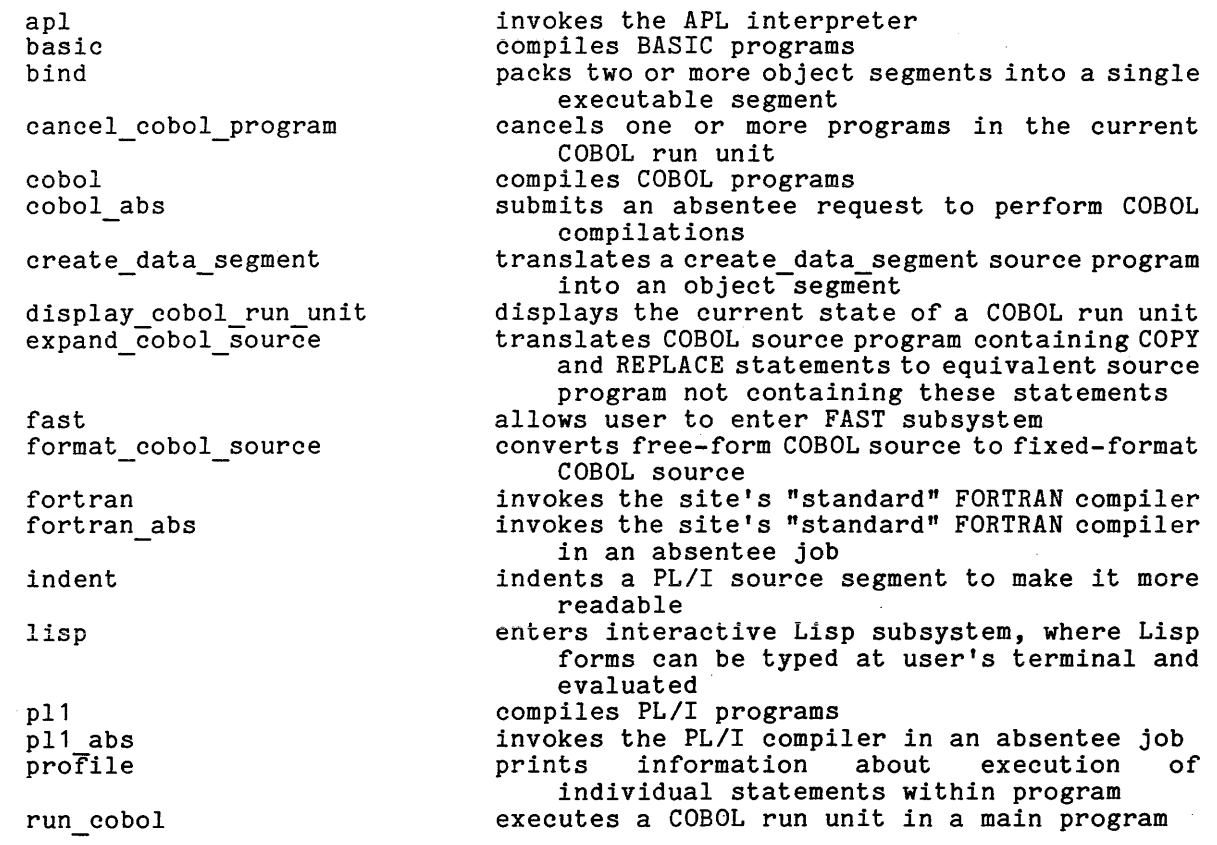

set\_cc

set\_fortran\_common stop\_cobol\_run

sets carriage control transformation for FORTRAN files initializes common storage for a FORTRAN run terminates the current COBOL run unit

## OBJECT SEGMENT MANIPULATION

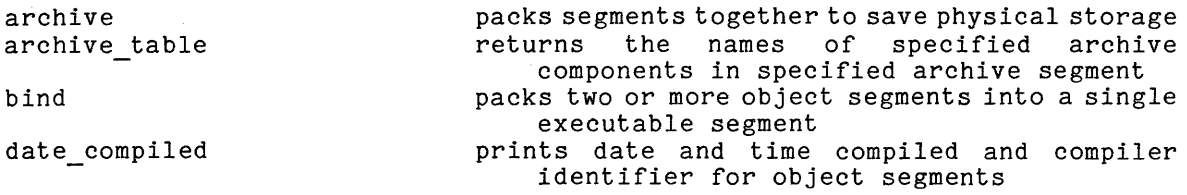

## DEBUGGING AND PERFORMANCE MONITORING FACILITIES

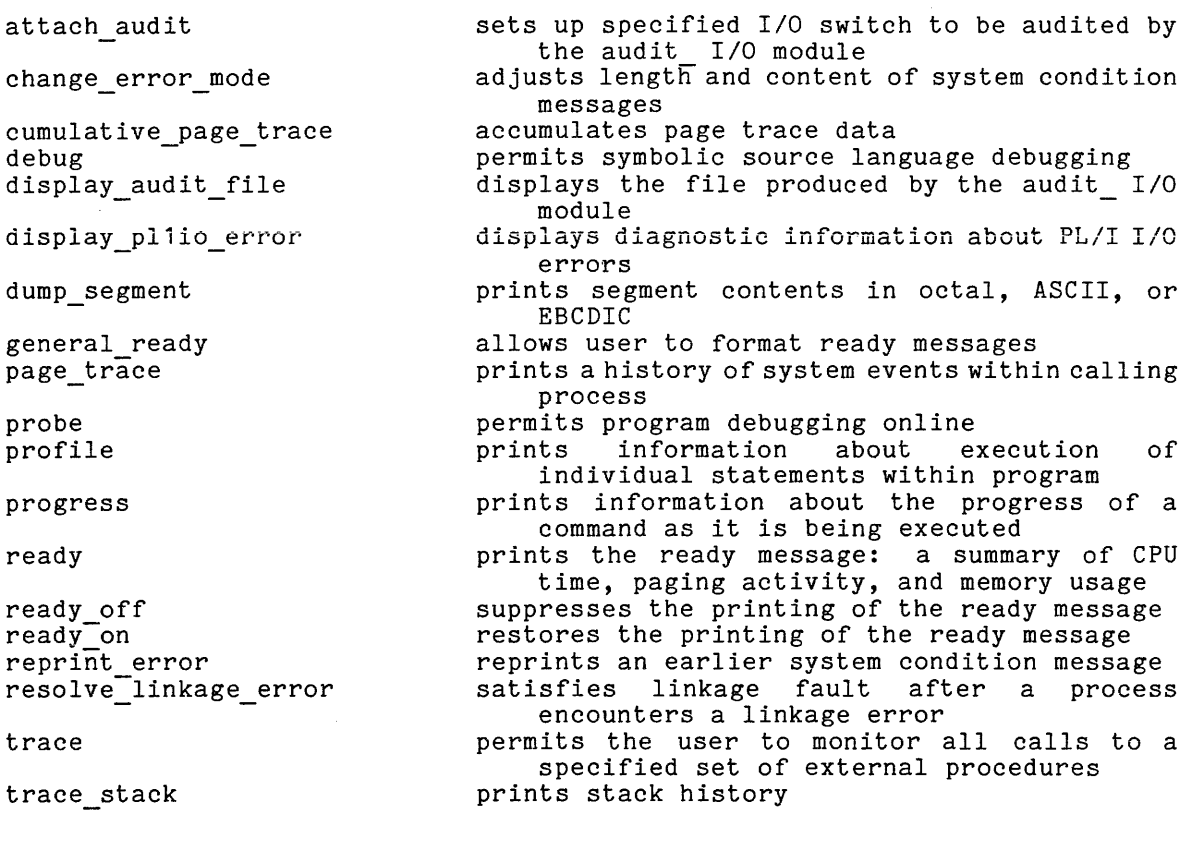

## INPUT/OUTPUT SYSTEM CONTROL

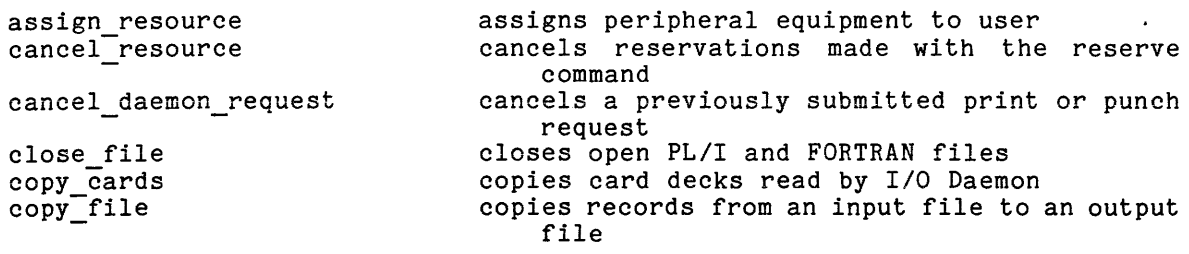

discard\_output

display pllio error

dprint

dpunch

file output io call

line\_length

list daemon\_requests

list\_resource\_types

list resources print print attach table

print\_request\_types reserve resource

tape archive

unassign resource vfile adJust vfile-status

#### COMMAND LEVEL ENVIRONMENT

abbrev

add search\_paths

add search rules

answer attach audit

change default wdir change<sup>-</sup>error mode

change wdir delete search paths

delete search rules  $d$ etach audit display\_audit\_file

do

exec com

fast file output executes a command line while temporarily suppressing output on specified *110*  switches

displays diagnostic information about PL/I *110*  errors

queues a segment or multisegment file for printing on the high-speed line printer

queues a segment or multisegment file for card punching

directs terminal output to a file

allows direct calls to input/output system entries

- allows users to control maximum length of output lines
- prints list of print and punch requests currently queued

prints a list of all resource types described in a resource type description table (RTDT)

- lists peripheral equipment assigned to user
- prints an ASCII segment

prints list of current input/output system switch attachments

prints available *110* Daemon request types

- reserves resource(s) for use by the calling process
- performs a variety of operations to create and maintain a set of files on magnetic tape

unassigns peripheral equipment assigned to user adjusts structured and unstructured files

prints the apparent type and length of storage system files

allows user-specified abbreviations for command lines or parts of command lines adds one or more search paths to the specified search list

allows users to change (insert) search rules dynamically

answers questions normally asked of the user

sets up specified *110* switch to be audited by the audit *110* module

sets the default working directory

adjusts length and content or system condition messages

changes the working directory

allows user to delete one or more search paths from specified search list

allows users to delete current search rules

- removes audit from specified switch displays the file produced by the audit *<sup>110</sup>*  $module$
- expands a command line with argument substitution
- allows a segment to be treated as a list of executable commands

allows user to enter FAST subsystem directs terminal output to a file

```
gcos 
general ready 
get system search rules
if 
line_length 
memo 
new_proc 
on 
print default wdir 
print search paths
print search rules
print wdir 
program_interrupt 
ready 
ready off 
ready-on 
release 
repeat query
reprint error 
resolve linkage error
run 
set_search_paths 
set search rules 
set tty
start 
stop run
```
invokes GCOS environment simulator to run single GCOS job in user's process allows user to format ready messages prints definitions of site-defined search rule keywords conditionally executes a command line allows users to control maximum length of output lines allows users to set reminders for later printout creates a new process with a new address space establishes handler for specified set of conditions, executes imbedded command line with handler in effect, reverts handler prints name of default working directory prints the search paths in the specified search list prints names of directories searched for segments referenced dynamically prints name of current working directory provides for command reentry following a quit or an unexpected signal prints the ready message: a summary of CPU time, paging activity, and memory usage suppresses the printing of the ready message restores the printing of the ready message discards process history retained by a quit or an unexpected signal interruption repeats the last query by the command query subroutine reprints an earlier system condition message satisfies linkage fault after a process encounters a linkage error provides user with temporary, somewhat isolated, environment for execution of programs allows user to replace search paths contained in specified search list allows users to modify search rules prints and sets modes associated with user's terminal continues process at point of a quit or an unexpected signal interruption effects abnormal termination of run-unit created by run command

returns absolute pathname(s) of entryname when search list name and entryname are specified

## COMMUNICATION AMONG USERS

where search paths

accept\_messages

defer messages

delete message immediate messages **print\_mail** print<sup>-messages</sup> read mail

initializes the process to accept messages immediately inhibits the normal printing of received messages deletes messages saved in user's mailbox restores immediate printing of messages prints all messages in a mailbox prints any pending messages provides a facility for examining and manipulating messages

 $\overline{1}$ 

send mail send message send-message acknowledge send message express

send message silent

who

transmits a message to one or more recipients sends message to specified user

sends message and acknowledges its receipt sends message only if user will receive it immediately

sends message but does not acknowledge its receipt

prints list of users and absentee jobs currently logged in

## COMMUNICATION WITH THE SYSTEM

cancel\_retrieval\_request

check\_info\_segs

damaged sw off damaged<sup>-</sup>sw<sup>-</sup>on damaged\_sw\_<br>damaged\_sw\_<br>help<br>beu\_manu\_us help<br>how many users enter retrieval request

list help

list retrieval requests

move abs request

no save on disconnect

print\_motd

save on disconnect

volume dump switch off

volume dump switch on

who

deletes request for a volume retrieval that is no longer needed

checks information (and other) segments for changes

resets damaged switch off for segments

sets damaged switch on for segments

prints special information segments

prints the number of logged-in users

queues volume retrieval requests for specific segments, directories, multisegment files, and subtrees

displays names of all info segments pertaining to a given topic

- lists retrieval requests in the retrieval daemon queues
- moves a request from one absentee queue to another
- disables process preservation across hangups in user's process
- prints the portion of the message of the day that changed since last printed<br>erses effect of no save on disconnect
- reverses effect of<br>command
- turns off the specified volume dump switch of a segment
- turns on the specified volume dump switch of a segment
- prints list of users and absentee jobs currently logged in

## ACCOUNTING

get quota move quota

#### resource\_usage

prints secondary storage quota and usage moves secondary storage quota to another directory

prints resource consumption for the month

## CONTROL OF ABSENTEE COMPUTATIONS

cancel abs request

cobol abs

enter abs request fortran abs

how many users list abs requests

move abs request

pl1 abs **runoff abs**  who

## MISCELLANEOUS TOOLS

calc calendar canonicalize

decode encode manage\_volume pool

memo merge progress

sort

cancels a previously submitted absentee job request

submits an absentee request to perform COBOL compilations

adds a request to the absentee job queue

invokes the site's "standard" FORTRAN compiler in an absentee job

prints the number of logged-in users

prints list of absentee job requests currently queued

moves a request from one absentee queue to another

invokes the PL/I compiler in an absentee job invokes the runoff command in an absentee job

prints list of users and absentee jobs currently logged in

performs specified calculations prints a calendar page for one month ensures that contents of a segment are in canonical form deciphers segment, given proper coding key enciphers segment, given a coding key allows users to regulate use of a predefined set of volumes allows users to set reminders for later printout provides generalized file merging capability prints information about the progress of a command as it is being executed

provides generalized file sorting capability

### APPENDIX A

## USING MULTICS TO BEST ADVANTAGE

You may, if you wish, treat Multics as simply a PL/I, FORTRAN, APL, BASIC, or COBOL machine, and contain your activities to just the features provided in your preferred programming language. On the other hand, much of the richness of the Multics programming environment involves use of system facilities for which there are no available constructs in the usual languages. To use these features, there are no available constructs in the usual languages. To use these reatures,<br>it is generally necessary to call upon library and supervisor subroutines. Unfortunately, a simple description of how to call a subroutine may give little clue as to how it is intended to be used. The purpose of this appendix is to illustrate typical ways in which many of the properties of the Multics programming environment may be utilized.

When you choose a language for your implementation, you should carefully consider the extent to which you will want to go beyond your language and use system facilities of Mul tics which are missing from your language. As a well-known standard for completeness of that language (e.g., ANSI or IBM). However, in going beyond the standard languages, you will find that Multics supervisor and library routines are designed primarily for use from PL/I programs. This results from the fact that most of these routines are themselves implemented in PL/I. For example, if you plan to write programs which directly call the Multics storage system privacy and protection entries, in FORTRAN or BASIC, you have no convenient way to express such structures. Note that the situation is not hopeless, however. Programs which stay within the original language can be written with nowever. Trograms which stay wronth one original language can be written wront constructed, which is callable from, say, a FORTRAN program, and goes on to combitation, which is carracte from, baj, a formal program, and goes on to possible by the Multics conventions which ensure that FORTRAN and PL/I programs can communicate. (For more information, see the MPM Subsystems Writers' Guide.) Using such techniques, almost any program a standard call is performed, the argument pointer is set to point at the originally prepared for another system can be moved into the Multics environment.

The examples which follow show that the effect of the mapping together of the main memory and secondary storage environments can range from the negligible (programs can be written as though there was a traditional two-environment system) to a significant simplification of programs which make extensive use of the storage system. Here are seven brief examples of programs which are generally simpler than those encountered in practice, but which illustrate ways in which online storage is accessed in Multics.

1. Internal Automatic Variables. The following program types the word "Hello" on four successive lines of terminal output:

```
a: procedure; 
     declare i fixed binary;
     do i = 1 to 4;
       put list ("Hello"); 
       put skip; 
     end; 
     return; 
     end a;
```
The variable i is by default of PL/I storage class internal automatic: in Multics it is stored in the stack of the current process and is available by name only to program a and only until a returns to its caller. It is declared binary for clarity: although the default base for the representation of arithmetic data is binary according to the PL/I standard, as well as in Multics PL/I, some other popular implementations have a decimal default. There is no need for decimal arithmetic in this program, and binary arithmetic is faster.

2. Internal Static Variables. The following program, each time it is called, types out the number of times it has been called since its user has logged in:

```
b: procedure; 
     declare j fixed binary internal static intial(0);
     j = j + 1;put list (j, "calls to b."); 
     put skip; 
     return; 
     end b;
```
The variable j is of PL/I storage class internal static; in Multics it is stored in b's static section (discussed in Section 2) and is available by name only to program b. Its value is preserved for the life of the process, or until b is terminated (by the terminate command, recompilation, etc.), whichever time is shorter. The "initial" declaration causes the ecc.), whichever time is shorter. The initial declaration causes the value of j to be initialized at the time this procedure is first used in a process.

3-4. External Static. Suppose you wish to set a value in one program and have it printed by some other program in the same process:

```
c: procedure; 
     declare z fixed binary external static; 
     z = 4;return; 
     end c; 
d: procedure; 
     declare z fixed binary external static; 
     put list (z); 
     put skip; 
     return; 
     end d;
```
In both programs, the variable z is of PL/I storage class external In both programs, the variable 2 is of FL/I storage class external<br>static; in Multics it is stored in a particular segment where all such variables are stored, and is available to all procedures in a particular process, until the process is destroyed. External static is analogous to common in FORTRAN, but with the important difference that data items are accessed by name rather than by relative position in a declaration. Program d above could be replaced by the following FORTRAN program:

integer n common /z/ n print, n end

Multics calls such data items external variables. There are commands (for example, list\_external\_variables) to list, reinitialize, and otherwise deal with all the external variables used by a process. Each variable which is accessed in this form generates a linkage fault the first time it is used. Later references to the variable by the same procedure in that or subsequent calls do not generate the fault.

5. Direct Intersegment References. The following program prints the sum of the 1000 integers stored in the segment w:

> e: procedure; declare w\$(1000) fixed binary external static; declare (i, sum) fixed binary;  $sum = 0;$ do  $i = 1$  to hbound  $(w*, 1)$ ;  $sum = sum + w$(i);$ end; put list (sum); put skip; return; end e;

The dollar sign in the PL/I identifier "w\$" is recognized as a special symbol by the PL/I compiler, and code for statement 6 is constructed which anticipates dynamic linking to the segment named w. Upon first execution, a linkage fault is triggered, and a search undertaken for a segment named w. If one is found, the link is snapped, and all future references will occur with a single machine instruction. The storage for array "w\$" is the segment w.

If no segment named w is found, the dynamic linker will report an error to the user and return to command level. At this point, it is possible to create an appropriate segment named w, and then continue execution of the interrupted program, if such action is appropriate.

6. Reference to Named Offsets. The following procedure calculates the sum of 1000 integers stored in segment x starting at the named offset u:

```
f: procedure; 
     declare x$u(1000) fixed binary external static; 
     declare (i, sum) fixed binary; 
     sum = 0;do i = 1 to 1000;
          sum = sum + x$u(i);
     end; 
     put list (sum); 
     put skip; 
     return; 
     end f;
```
The difference between this example and the previous one is that segment x is presumed to have some substructure, with named internal locations (entry points). To initially create a segment with such a substructure, the compilers and assemblers are used, since information must be placed in the segment to indicate where within it the entry points may be found. Unfortunately, the PL/I language permits specification of such structured segments only for procedures, not for data. The create data segment subroutine can be used in conjunction with the create data segment  $(cds)$ command to create such data segments from PL/I data structures passed to it<br>as parameters. The create data segment command translates a CDS source The create data segment command translates a CDS source program into a data segment (actually a standard object segment). A sample CDS source program, x.cds, is shown below:

```
x: procedure; 
     declare 1 x aligned, 
                2 u(1000) fixed binary; 
     declare create_data_segment_ entry (ptr, fixed binary (35)); 
        (overhead required to utilize create data segment)
      .<br>call create_data_segment_ <cds_args>;
      carr create_aasa_segment_<br>return;
     end x;
```
The ALM assembler can also be used to create a structured data segment, as shown by x.alm below:

name x segdef u u: bss 1000 end

7. External Reference Starting With a Character String. In many cases, a segment must be accessed whose name has been supplied as a character string. In those cases, a call to the Multics storage system is required in order to map the segment into the virtual memory and to obtain a pointer to it. The following program uses the supervisor entry hcs\_\$make\_ptr to perform a search for a segment of a given name, identical to that undertaken by the linker in the previous examples.

> g: procedure(string); declare string character(\*) parameter; declare hcs \$make ptr entry (pointer, character(\*), character(\*), pointer, fixed binary(35)); declare null builtin; declare p pointer; declare ec fixed binary (35); declare hcs \$terminate seg entry (ptr, fixed binary (1), fixed binary  $(35)$ ; declare com err entry options (variable); declare (i, sum) fixed binary; declare v(1000) fixed binary based(p); call hcs\_\$make\_ptr (null (), string, "", p, ec); if  $p = null$  then do; call com\_err\_ (ec, "g", "^a", string); return; end;  $sum = 0;$ do i = 1 to  $1000$ ;  $sum = sum + p$   $v(i);$ end; *1\** The segment should be terminated, since it was initiated *\*1*  call hcs\_\$terminate\_seg (p, 0, (0)); carr nee voorminave<br>return; end g;

The PL/I null string value ("") indicates that it is not a named entry point in the segment to which a pointer is wanted, but a pointer to its base. Perhaps the segment does not even have named entry points. The PL/I null pointer value (null() ) and the zero passed by value  $(0)$ ) in the call to hcs \$make ptr are relevant to its handling of error conditions and some of the-parameters of the search for the segment. See the MPM Subroutines for a full description of the hcs \$make ptr subroutine.

8. Reference to Segment Via Pathname. The following procedure finds a segment specified by an absolute or relative pathname given as an argument. Most Multics commands accept pathnames and find the segments they are to operate on in this fashion. This procedure also adds all the numbers in the segment, obtaining the number of entries in the array by using the bit count of the segment.

```
h: procedure(string); 
     declare string char(*); 
     declare expand pathname entry (char(*), char(*), char(*), fixed<br>binary(35));
     declare dn char(168), en char(32), ec fixed binary(35);
      declare com_err_ entry() options(variable);
      declare hcs $initiate_count entry char(*), char(*), char(*), fixed
         binary(2Q), fixed binary(2), ptr, fixed binary(35)); 
     declare null builtin; 
     declare bc fixed binary(24); 
     declare p ptr; 
     declare nwords fixed binary; 
     declare i fixed binary; 
     declare sum fixed binary (35); 
     declare w (nwords) fixed binary(35) based (p); 
     declare hcs $terminate noname entry (ptr, fixed binary (35)); 
     declare sysprint file;
     call expand pathname (string,dn,en,ec);<br>if ec \hat{ } = 0 then do;
err: call com_err_ (ec,"h","^a",string);
        return; 
     end; 
     call hes$initiate_count (dn,en,"",be,0,p,ec);
     if p = null then goto err;
     nwords = divide (bc, 36, 17, 0);
     sum = 0;do i = 1 to nwords;
        sum = sum + w(i);end; 
     call hcs $terminate noname (p,(O)); 
     put list^-(sum);
     put skip; 
end h;
```
The expand pathname procedure is a library subroutine which accepts a relative or absolute pathname and returns the directory name and entryname ready for use by supervisor entries such as hcs\_\$initiate\_count. No search for the segment specified is undertaken in this case. Since the segment was initiated with a null reference name (third argument to hcs \$initiate count), the procedure is responsible for terminating it as well.

Further improvements to this procedure are possible. It lacks the ability to handle several common error cases; if no argument is supplied, for example, the program will malfunction. Code to handle this possibility should be included, as well as code to handle the possibility of a zero-length input segment, or the possibility of a fixed point overflow.

#### APPENDIX B

### A SIMPLE TEXT EDITOR

The sample program discussed in this appendix is a printing-terminal text editor similar to, but simpler than, Edm. (See Appendix D for a description of Edm.) It is a typical example of an interactive program which makes use of the Multics storage system via the virtual memory. In overview, the editor creates two temporary storage areas, each large enough to hold the entire text segment being edited; copies the segment into one of these areas, so as not to harm the original; and then, as the user supplies successive editing requests, constructs in the other area an edited version of the segment. When the user finishes a pass through the segment, the editor interchanges the roles of the two storage areas for the next editing pass. When the user is done with the editor, the appropriate temporary storage area is then copied back over the original segment. This example is not intended to be a model for designing or implementing text editors, but rather, an illustration of the techniques used in interactive Multics PL/I programs, particularly commands.

For this example, a program listing as produced by the PL/I compiler is For this example, a program fisting as produced by the FL/I compiler is<br>used. The program itself is derived from the edm command of Multics, and it ased. The program fissed is defived from the edm command of huitles, and it exhibits several different styles of coding and commenting, since it has had many different maintainers.

The program listing is preceded by several pages of comments on the program. The comments appear in the same order as the item(s) in the program that they comment on. Where possible, they refer to line numbers in the program listing. Unfortunately, programs do not always invoke features in the best order for understanding, so the following strategy may be useful: as you read each comment, dimer-standing, so the forfowing strategy may be useful. As you read each comment, If its imprications are crear and you reef you understand it, check it off. If<br>you encounter one which does not fit into your mental image of what is going on, skip it for the moment. Later comments may shed some light on the situation, as will later reference to other Multics documentation. Finally, a hard core of obscure points may remain unexplained, in which case the advice of an experienced Multics programmer is probably needed. Be warned that the range of comments is very wide, from trivial to significant, from simple to sophisticated, and from obvious to extremely subtle.

Finally, some comments provide suggestions for "good programming practice". Such suggestions are usually subjective, and often controversial. Nonetheless, the concept of choosing among various possible implementation methods one which has clarity, is consistent, and minimizes side effects is valuable, so the suggestions are provided as a starting point for the reader who may wish to develop his own style of good programming practice.

You will also notice that some comments appear to be critical of the program style or of interfaces to the Multics supervisor. These comments should be taken in a spirit of illumination of the mechanisms involved. Often they refer to points which could easily be repaired, but which have not been in order to provide a more interesting illustration. Most of the points criticized are minor in impact.

Line number

- fifth unnumbered line The command "p11 eds -map -optimize" was typed at the terminal. This line records the fact that the map and optimize options were used. The map line option caused a listing and variable storage map to be produced. A source segment named eds. pl1 was used as input; the compiler constructed output segments named eds .list (containing the listing) and eds (containing the compiled binary program.)
- No explicit arguments are declared here, even though eds should be  $\mathbf{1}$ called with one argument. Instead, the keyword "options (variable)" appears, which indicates that this program can be called with a variable number of arguments. This is a Multics extension to ANSI PL/I. Since eds is used as a command, it is a good human engineering practice to check explicitly for missing arguments; the PL/I language has no feature to accomplish this check gracefully. Library subroutines are available to determine the number and type of arguments supplied (see lines 102-121). All Multics commands are declared and process their arguments in this way.
- 3,4,5 It is common practice to include a short comment at the beginning of every program which briefly describes it. This should be followed by a comment or series of comments identifying the date of writing and original author, and the date, author and purpose of any subsequent modifications. This history, or "journalization" as it is called, is very helpful to others who may wish to modify the program in the future.
- 9 To avoid errors when program maintenance is performed by someone other than the original coder, all variables are explicitly declared. This practice not only avoids surprises, but also gives an opportunity for a comment to indicate how each variable is used.
- 9 One default which is used here (and is subject to some debate) is that the precision of fixed binary integers is not specified, leading to use of fixed binary(17). This practice has grown up in an attempt to allow the compiler to choose a hardware-supported precision, and in fear that an exact precision specification might cause generated code to check and enforce the specified precision at (presumably) great cost. In fact, the PL/I language does not require such checks by default (although they can be specified). Thus, it is usually wise to specify data precision exactly. In some cases (for instance, all of the fixed binary (21) variables used to hold string lengths), the compiler might attempt to hold these values in half-length registers were this precision not specified.

However, a large class of variables which will contain" small or reasonable size integers" can still be conveniently declared with the implementation's default precision.

12 All character strings in this program are declared unaligned, by the defaults of the language. Given the fact that the Multics hardware has extremely powerful and general string manipulation instructions, no advantage is to be gained in speed or length of object code by declaring strings (when they are over two words, or eight characters, long) with the aligned attribute.

> Therefore, almost all supervisor and library subroutines which accept character string arguments require unaligned strings. By the rules of PL/I, aligned and unaligned strings may not be interchanged as parameters, and thus, there is incentive to avoid aligned character strings in all cases.

All line buffers are designed to hold one long typed line (132 characters for input terminals with the widest lines), plus a moderate number of backspaceloverstrike characters. To support memorandum typing, the buffers permit a 70-character line which is completely underlined.

By use of temporary segments as work areas (see line 149), an almost by due of comporary begasness as well areas (see the 1199) an armoso virtually avoiding the "fixed length buffer" problem. However, the acquisition and maintenance of such segments are not as cheap as *PL/I*  automatic variables, and judgement should be exercised as to where traditional "fixed length" variables are appropriate.

- The variable named "code" has precision 35 bits, since it is used as an output argument for several supervisor entries which return a fixed binary(35) value. Almost all supervisor and library subroutine entries return an "error code" value, which indicates the degree of success of the operation requested. The values of system error codes require 35 bits. It would seem appropriate, on a 36-bit machine, to use fixed binary(35) declarations everywhere. However, use of fixed binary(35) variables for routine arithmetic should be avoided since, for example, addition of two such variables results in a fixed binary(36) result, forcing the compiler to generate code for double precision operations from that point on. We must be careful of the PL/I language rule which requires the compiler to maintain full implicit precision on intermediate results.
- 15 Legal PL/I overlay defining can be an extremely powerful tool for increasing the readability and maintainability of code. The variable "commands" is declared here as occupying the same storage as the variable "buffer", but only being as long as that part of it which contains valid characters, as defined by the value of "count". Thus, we need only write "commands" when we want the portion of "buffer" that has valid data in it, instead of "the substring of 'buffer' starting at the first character for 'count' characters."
- 23,24 All editing is done by direct reference to virtual memory locations. The variable "from ptr" is set to point to a source of text, and the based variable "from seg" is used for all reference to that text. The number  $1048576$  (two to the twentieth power) is the largest possible number of characters in a segment.
- 24,50 The general operation of the editor is to copy the text from one storage area to another, editing on the way. The names "from seg" and "to seg" are used for the two storage areas.
- 43 One set of supervisor interfaces calls for 24 bit integers; this declaration guarantees that no precision conversion is necessary when calling these interfaces. (See line 133.)
- 56 The PL/I language provides no direct way to express literal control characters. The technique used here, while it clutters the program characters. The seeming abea here, while is classed one program<br>listing, at least works. The string is typed as a quote, a newline, a tab, a space, and a quote. This order is used because it produces the least ambiguous printed representation; for instance, had the tab and space been reversed, it would not be possible to distinguish by observation between the space, tab sequence and a single tab.

PL/I does not provide any "named constant" facility, either. The Multics PL/I implementation allows the" options (constant)" attribute for internal static variables, which instructs the compiler to allocate the variable<br>in the pure (unmodifiable) portion of the object segment. This is in the pure (unmodifiable) portion of the object segment. This is advantageous for three reasons: first, if an attempt is made to modify such a variable, the hardware will detect an error, thus checking and enforcing its "constant" use; second, it allows the variable to be shared between processes, conserving storage; third, it is an indication to others reading the program that a "named constant" is intended. These "constants" are customarily given all uppercase names, as an additional hint to the reader of their constant nature; this is a standard Hultics PL/I convention.

14

- 64,77 Subroutines com\_err\_ and ioa\_ are called with a different number of arguments each time, a feature not normally permitted in PL/I. The Multics implementation, however, has a feature to permit such calls. The "options" clause warns the compiler that the feature is used for this external subroutine.
- 65 All subroutines other than com err and ioa are completely declared in order to guarantee that the compiler can check that arguments being passed agree in attribute with those expected by the subroutine. Warning passed agree in accribute with those expected by the subfolding. Waiting<br>diagnostics are printed if the compiler finds argument conversions necessary. (All of the subroutines used by this program are described in the MPM Subroutines Manual.
- 65 The procedure cu (short for command utility) has many different entry points. The Multics PL/I compiler specially handles names of external objects which contain the dollar sign character. The dollar sign is taken to be a separator between a segment name and an entry point name in the compiled external linkage. Thus, this line declares the entry point name arg ptr in the segment named cu.
- 67 For many procedures, the segment name and entry point name are identical, so the compiler also permits the briefer form cv\_dec\_, which is handled identically to cv\_dec\_\$cv\_dec\_.
- 70 The hardcore (<u>ring zero</u>) supervisor entries (<u>hardcore gates</u>) are all easily identifiable since they are entered through a single interface easily identifiable since they are entered through a single interface<br>segment named hcs... Segment hcs\_ consists of just a set of transfers to the subroutine- wanted. A transfer vector is used to isolate, in one easily available location, all gates into the Multics supervisor. (There are in fact hardcore gate segments other than hes , but you will probably not have occasion to deal with them.) For a discussion of the ring structure and hardcore gates, see the MPM Reference Guide.
- 90 The program will need to know what I/O switches will be used in order to perform certain I/O operations. source/sink I/O facility of Multics. Multics PL/I programs manipulate I/O switches as PL/I pointer values. The two external variables declared on this line contain the pointer values identifying the standard terminal input and terminal output switches.
- 92 As mentioned above, system error codes are returned by most supervisor and library subroutine entries. In one case, we will need to know if a specific error (see line 142) was returned by a supervisor entry. A segment (error table ) exists which has entry point definitions for external static variables (see Appendix A) containing all the possible values that can be returned as errors by system routines. The variable error table \$noentry contains the value returned as an error code by system routines to indicate that "the entry you specified in the directory you specified does not exist".
- 102 The first order of business is to determine how many arguments were supplied to the command, and also to find out whether the command was called properly. This is done by calling a library subroutine.
- 103 If the error code from cu \$arg' count is nonzero, it means that the program which called cu \$arg\_count was not invoked as a command. This usually indicates attempted use as an active function, which is invalid for eds.

104 The library subroutine com err is called to print out the error message describing the invalid call. It produces an English explanation associated with the error code, which is obtained from a system-wide table (the error table). It also causes terminal output to be produced even if the user is temporarily diverting output to a file. In general, com err should be called to report all command usage and operation errors. The output from such a call looks like this:

eds: This command cannot be invoked as an active function.

- 105 A Multics command exits simply by returning to its caller. (See also line 437). It should, however, clean up allocated storage, terminate segments, and return temporary segments if it needs to. In general, a program should do exactly the same things when it exits normally as its cleanup handler does. These actions are omitted for this return (and the next) because the program has yet to do anything which would require cleaning up, and because the variables which would inform the cleanup handler of its job have not yet been set. (See lines 133-134.)
- 109 The eds editor must be invoked with exactly one argument. If it is not, we wish to print a message describing what was wrong, and suggesting the proper usage. This message is produced by picking an appropriate standard error table code to describe the error, and assigning it to code. All the standard error table codes are listed in the MPM Reference Guide, Section 7.
- 113' The com err subroutine, as well as the ioa subroutine (see line 162), allows-substitution of parameters in its message. The "<sup>"</sup>a" string here is used to get the command name into the error message. It is done this way, rather than simply putting "eds" in the message, to make it possible to change the name of the program by changing only the declaration of MYNAME.
- 117 After verifying that the right number of arguments (one) was supplied, we access the argument. As pointed out above, this is done via library subroutine rather than PL/I parameter passing. Since the command argument is nominally unlimited in length, cu \$arg ptr returns a pointer to the argument as stored by the command processor, and its length. The based variable "sname" will describe the argument once this pointer and length are obtained. The last argument is a zero, passed by value, because it is known that there is exactly one argument, and there is therefore no reason to receive or check the error code. This should only be done when it is guaranteed that no error can arise from the call, since it will otherwise result in faults.
- 125 We must now convert the argument to a standard (directory name, entry name) pair. The subroutine expand\_pathname\_ implements the system-wide standard practice of interpreting the typed argument as either a pathname relative to the current working directory, or an absolute pathname from the root, as appropriate.
- 134 The program will soon acquire (on line 149) a process resource, namely two temporary segments from the process's pool of temporary segments. When the program is finished executing, it will return them (line 589) to the pool. However, the program may be interrupted (perhaps by a QUIT, or a record quota overflow), and the user may abandon its stack goil, or a record quota overflow, and the user may abandon its stack<br>frame (perhaps via the "release" command). In this case, it would seem that the program would not get a chance to return its "borrowed" resources. However, Multics defines the "cleanup" condition, which is signalled in all procedures when their stack frame is about to be irrevocably abandoned. (Refer back to Figures 5-1 and 5-2.) The handler for the cleanup condition invokes the procedure "cleanup", which relinquishes these resources.

The array "temp segs" is initialized to null pointer values before establishing the cleanup handler, so that the content of the array is well defined at all times. (The release temp segments subroutine checks for null pointer values, and performs no action if it encounters them.) Otherwise, if the cleanup handler were invoked before the temporary segments were acquired, the pointer array would have undefined, probably invalid values, and the call to release the temporary segments would have unpredictable results.

The cleanup handler is established before the temporary segments are reserved. This sequence guarantees that there will be no "window" in which the program can be abandoned between the time that the segments are acquired and the time that the cleanup handler is set up.

139 The supervisor entry point hcs \$initiate count is invoked to map the segment specified by the (directory name, entry name) pair into the process's virtual memory. It returns a pointer to the segment, which process's virtual memory. It returns a pointer to the segment, which<br>it constructs from the segment number by which the segment was mapped into the virtual memory of the process (made known). If the segment was already "known", i.e., in the process's address space, the segment number from the existing mapping will be used to create a pointer to return. Refer to the MPM Reference Guide, Section 4, for details.

> The PL/I null string  $("")$  is a special signal that no (possibly additional) reference name is to be initiated for the segment.

141 Unfortunately, the zero/nonzero value of the return code from hcs \$initiate count cannot be used to check whether the initiation (mapping into-the address space) succeeded. In the particular case of this subroutine and hcs \$initiate, a nonzero error code is returned in the ostensibly successful case of the segment having already been in the address space or the process, a case which is rarely an error.

> These two subroutines are defined to return a nonnull pointer value if and only if the segment has been successfully mapped into the address space, whether by prior act or anew. Thus, testing the return pointer for the PL/I null pointer value is the appropriate test for success.

- 142 The editor (eds) will create a new segment (see line 496) if an attempt is made to edit a segment which does not exist. By comparing the value of the error code returned from hcs \$initiate count with the system error code stored in the variable error table \$noentry, we can differentiate the case of failure to initiate simply because the segment did not exist from all other cases (e.g., incorrect access to the segment specified).
- 143 The pathname subroutine is used here to return a string, which is then substituted into the message produced by com err, which is the representation of the pathname. This cannot be done by simply concatenating the dir name, a ">", and the entry name, since if the dir name were ">" (the root directory), this would result in an invalid pathname containing the sequence ">>".
- 149 A pool of segments in a process directory is maintained by the get temp segments and release temp segments subroutines. These segments are doled out to commands and subsystems which request them (via get temp segments ) and it is expected that they will be returned to the pool when there is no further use for them. This facility avoids the need for user programs to create and delete (or attempt to manage or share) segments needed on a "scratch" or "temporary" basis (for work areas, buffers, etc). Segments obtained from this facility are guaranteed to contain all zeros (truncated) when obtained.

The number of segments to be obtained is determined by get temp segments from the extent of the pointer array parameter. The name of the subsystem is passed to get\_temp\_segments\_ both to facilitate additional checking by release to get temp segments. Both to facilitate additional enecking<br>by release temp segments, and to support the list temp segments command, which describes which subsystems in a process are using temporary segments.

- 161 1f the segment specified on the command line does not exist, the editor If the segment specified on the command fine does not exist, the editor-<br>is to assume that it is creating a new segment, and go into input Is to assume that it is creating a new segment, and go into filput<br>mode. The value of the variable "source\_ptr" will be null if this is the case.
- 162 The ioa subroutine is a handy library output package. It provides a format Facility similar to PL/I and FORTRAN "format" statements, and it automatically writes onto the *liD* stream named user output, which is normally attached to the interactive user's terminal. When used as is hormally attached to the interactive user is terminal. When used as<br>shown, it appends a newline character to the end of the string given. Programmers who are more concerned about speed and convenience than about compatibility with other operating systems use ioa\_ in preference to PL/I "put" statements, because ioa is cheaper, easier to use, and far more powerful.

The formatting facilities of ioa\_ are used in a simple way in this example. The circumflex ("<sup>^</sup>") in the format string indicates where a converted variable is to be inserted; the character following the circumflex indicates the form (in this case, a character string) to efficiently indicated the form (in this case, a character string) to<br>which the variable should be converted. The first argument is the format string, remaining arguments are variables to be converted and inserted in the output line.

165 The storage system provides for every segment a variable named the "bit count". For a text segment, by convention, the bit count contains the number of information bits currently stored in the segment. The bit count of the segment being edited was returned by hcs\_\$initiate\_count (hence its name) on line 139. rormat string, remaining arguments are variables to be converted<br>inserted in the output line.<br>The storage system provides for every segment a variable named<br>"bit count". For a text segment, by convention, the bit count con

This statement converts the bit count to a character count. Note that we have here embedded knowledge of the number of hardware bits per character in this program.

- 165 The PL/I language specifies that the result of a divide operation using the division sign is to be a scaled fixed point number. To get integer division, the divide builtin function is used instead. Note Integer division, the divide builtin function is used instead.
- 166 Here, we invoke some of the most powerful features of the Multics virtual memory. This simple assignment statement copies the entire source segment to be edited into the temporary buffer named "from\_seg". A single hardware string-copy instruction is generated for this code, copying data at processor speed. The string-copy instruction may be interrupted by page faults on either "source seg" or "from seg" several times; after allocating or reading the required page, the instruction is restarted where it left off. Note that we are regarding the entire text segment as a simple character string of length "size". We may regard it this way because the storage representation for permanent text segments is, by convention, identical to that of a *PL/I* nonvarying character string.
- 

167 Be sure to read the comments embedded in the program, too.

- 175 The standard I/O system is being invoked to read a line from the user's terminal. The line is read from the lID switch identified by the external pointer iox \$user input. Although passing the buffer to be used as a character string would be more convenient, this set of interfaces was designed with maximal efficiency in mind, and this form of call is more efficient. Note that it would also be safer than passing a pointer to the character string, since that would allow PL/I to check that an appropriate character string was being passed, as opposed to a pointer, which can point to any data type. This design demonstrates the frequent tradeoff between efficiency and convenience.
- 115 Subroutine iox \$get line is often used for input rather than the PL/I subroutine iox spect line is often used for linear rather than the rist<br>statement "read file (sysin) into ...", again because of efficiency and error-handling considerations. The PL/I facility ultimately calls and error-nanding considerations. The FL/I racifity ditimately calls<br>on the Multics iox\_ package anyway. (Again, if you wished to write a program which would also work on other PL/I systems, you would be better advised to use the PLiI *IiO* statements instead.)
- 176 It is highly unlikely that a call to read a line from the terminal will fail. Nevertheless, in cases of people debugging their own extensions to the Multics *110* system (a practice intended by the designers of the *<sup>110</sup>*system), it can occur. It is reasonable to abort the entire editor in this unlikely case rather than repeating the call: presumably that would repeat the error too.
- 180 For the sake of human engineering, the editor ignores blank command lines. Since complete input lines from the typewriter end with a new line character, the length of a blank line is one, not zero.
- 182 The code to isolate a string of characters on the typed input line is needed in four places, so an internal subroutine is used. This subroutine is not recursive, which makes it possible for the compiler to construct a one-instruction calling sequence to the internal procedure. Certain constructs (e.g., variables of adjustable size declared within the subroutine) will force a more complex calling sequence. For details, you should review the documentation on the Multics PL/I implementation, contained in the Multics *PIlI* Language Specification, Order No. AG94.
- 184 Al though the dispatching technique used here appears costly, it is really compiled into very quick and effective code -- 2 machine instructions for each line of PL/I. For such a short dispatching table, there is really no point in developing anything more elaborate. If the table were larger, one might use subscripted label constants for greater dispatching speed.
- 189 Human engineering: the typist is forced to type out the full name of numan engineering: the typist is forced to type out the full hame of<br>the one "powerful" editing request which, if typed by mistake, could cause overwriting of the original segment before that overwriting was intended.
- 200 Whenever a message is typed which the typist is probably not expecting, it is good practice to discard any type-ahead, so that he may examine the error message, and redo the typed lines in the light of tnis new information.
- 201 The general strategy of the editor is as follows: lines from the typewriter go into the variable named "buffer" (accessed as "commands") until they can be examined. Another buffer, named "line\_buffer" (accessed as "line") holds the current line being "pointed at" by the eds conceptual pointer. Subroutine "put" copies the current line onto the end of to seg, while subroutine "get" copies the next line in from seg into the current line buffer.
- 225 The procedure get num sets up the variable "n" to contain the value of the next typed integer on the request line. Such side-effect communication is not an especially good programming practice.
- 226 The delete request is accomplished by reading lines from from seg, but failing to copy them into to seg. If deletion were a common operation, it might be worthwhile to use more complex code to directly push ahead the pointer in from seg, and thus avoid a wasted copy operation.
- 237 More side-effect communication: the variable "edct" is always pointing at the last character so far examined in the typed request line.
- 254,265 All movement of parts of the material being edited is accomplished by a simple string substitution, using appropriate indexes.
- 284 The locate request is accomplished by use of the index builtin function, used on whatever is still unedited in from seg.
- 422 A negative number in the next request results in moving the conceptual pointer backward. The resulting code is quite complex because the eds editing strategy requires interchanging the input and output segments before backward scanning, so that the backward scan is with regard to the latest edited version of the segment.
- 427 This code to search a character string backward is recognized by the compiler as such. Extremely efficient object code to search the substring backward is generated, using a single hardware instruction. No copies are made in this fairly expensive-looking statement: it is, in fact, cheap. Combinations of reverse, index, substr, search, verify, etc. that seem like they ought to generate efficient code in fact usually do. The -profile control argument and the profile command are useful tools for discovering where inefficient code is causing performance problems.
- 456 Before exiting from the editor, the temporary segments should be returned to the temporary segment manager, and the segment that was initiated terminated.
- 468 Another human engineering point: since the user may have typed several lines ahead, the error message includes the offending request, so that he can tell which one ran into trouble and where to start retyping.
- 469 Note a small "window" in this sequence of code. If the editor is delayed (by "time-sharing") between lines 468 and 469, it is possible that the message on line 468 will be completed, and the user will have responded by typing one or more revised input lines, all before line 469 discards all pending input. Al though in principle fixable by a reset option on the write call, Multics currently provides no way to cover this timing window. Fortunately, the window is small enough that most interactive users will go literally for years without encountering an example of a timing failure on input read reset.
- 500 Note the practice of copying data into the original segment, setting note the practice of copying data fluor the original segment, setting<br>its bit count, and truncating it in that order. This provides for maximal data being saved should there be a system failure between any two lines. Common sense seems to indicate this order as "maximally safe", and analysis of the data involved will demonstrate this as well.
- 538-540 The input and output editing buffer areas are interchanged by these three statements. Here is an example of localizing the use of pointer variables to make clear that they are being used as escapes to allow interchange of the meaning of PL/I identifiers.
- 551 The *IIO* system provides this entry point to perform control operations (e.g., "resetread") upon the objects represented by *IIO* switches.
- 563 This editor considers typed-in tab characters to be just as suitable for token delimiters as are blanks. Ideally, tab characters would never reach the editor, having been replaced by blanks by the typewriter input routines. Such complete canonicalization of the input stream would result in some greater simplicity, but would require a more sophisticated strategy to handle editing of text typed in columns.
- 563, 566 The PLfI search and verify builtins, which are quite useful in circumstances like this (parsing lines), are compiled into very efficient single-instruction hardware operations by the Multics PL/I compiler.
- 580 The cv dec library routine is used here rather than a PLfI language feature, because cv dec will always return a value, even if the number reature, because cynec with always return a value, even if the humber<br>to be converted is ill-formed (in which case it returns zero). Thus, the editor chooses not to handle ill-formed numbers. Had it wished to<br>the editor chooses not to handle ill-formed numbers. Had it wished to che editor chooses not to handle III-Iormed humbers. Had it wished to<br>check for them, it could have used the cv\_dec\_check\_ subroutine. PL/I language conversion would cause an error-signal whIch must be caught and interpreted lest PL/I's runtime diagnostic appear on the user's console. Thus, eds retains complete control over the error comments and messages which will be presented to the user. Such control is essential if one is to construct a well-engineered interface which uses consistent and relevant error messages.
- 589 The cleanup procedure calls the release\_temp\_segments\_ subroutine to release the temporary segments acquired earlier. A binary zero is passed to release temp segments by value (by enclosing it in parentheses) because the cleanup 'handler has no use for an error code. Cleanup procedures should never print messages, even error messages, because they are only invoked when exiting a procedure. There is no corrective action the user can take.
- 590 If the segment edited was not known before editing it, it should be unknown after the editor finishes as well. The supervisor maintains a reference count for each segment in the process. This count is incremented by the call to hcs \$initiate and decremented by the call to hcs  $\texttt{ferminate}$  noname. If the count goes to zero (i.e. the segment was made known by the editor), then the segment is made unknown.

 $\left($ 

COMPTLITTOM LISTING OF SEGMENT eds. Compiled by: Experimental PL/I Compiler of Thursday, February 26, 1981 at 18:23<br>Compiled at: Honeywell LTS<sup>h</sup> Phoenix, Syster <sup>v</sup><br>Compiled at: Honeywell LTS<sup>h</sup> Phoenix, Syster <sup>v</sup><br>- Portinns: optimize man  $1.90st$ procedure ontions (variaula);  $\overline{2}$  $\frac{1}{3}$  /  $\star$ Simple text ecitor -- example program \*/ The Curry Hilly, 1979, by Someone U. Mnow x/<br>"Fitten July, 1979, by Someone U. Mnow x/  $\Delta$  /x  $5/1$ f.  $7/7$ internal variable declarations. \*/ 9 declare arg\_count fixed binary: /\* Number of command line arguments \*/ /\* Holds break char for change \*/ 10 declare break character (1)1  $11$  declare  $0.021$ fixed hinary? 12 declare buffer  $/*$  Typewriter input buffer. \*/ character (210); 13 declare changes\_oncurred  $\frac{1}{2}$   $\frac{1}{2}$ 14 declare code fixed binary (35); 15 declare commands character (count) hased (ador (buffer)); /\* Valid portion of buffer \*/<br>/\* Valid portion of data in "buffer " \*/  $16\,$ fixed binary (21); 17 declare count 18 declare csize fixed hinary (21); 19 declare edct fixed hinary? 20 declare dir\_name character (168); /\* Directory containing segment \*/ 21 declare entry\_name character (32):  $x^*$  Temporary pointer holder,  $x^2$ <br> $x^*$  Pointer to current from seg,  $x^2$ 22 declare exotr. nointer; 23 declare from rtr nointer; 24 Meclare from seq. character (1045576) hased (from\_ptr); 25.  $\sqrt{\star}$  Editing is from this segment.  $\star$ / bit  $(1)$ 26 declare alonsw  $27$  declare  $i$ fixed binary (21); 27 declare :<br>28 declare :T<br>29 declare :Thof fixed Dinary (21);<br>fixed binary (21);<br>fixed binary (21); fixed binary (21); 3º declare inut fixed hinary (21);  $31$   $A$ eclare  $\mathbf{j}$ 32 declare fixed binary (21); ik i  $33$  declare fixed binary (21);  $\blacksquare$ Summer - The Summer<br>35 declare - Tine huffer<br>35 declare - Tinei<br>37 declare - Incated The street (line))<br>character (line)) hased (addr (line\_buffer));<br>character (210); /\* Holds line cul /\* Holds line currently being edited. \*/ fixed binary;  $/x$  length of "line"  $x/$ fixed hinary? 38 declare fixed binary (21); 39 declare in fixed binary (211) 40 declare shame character (shame\_ith) hased (shame\_ptr); /\* Source name \*/ 41 declare shame\_lth fixed hinary (21); 42 declare shame\_ptr nointer; 43 declare source\_count /\* Holds seament bit length. \*/ fixed hinary (24); 44 denlare sounce\_oth nointer;  $/x$  Pointer to source seg.  $\star/$ 45 declare source\_sen character (1948576) hased (source\_ptr):  $46$ /\* Outside seqment for read or write. \*/ 47 declare temp\_sens dimension (2) nointer; 48 declare tlin<br>49 declare tkn<br>50 declare to\_seo /\* Buffer to hold output of change. character (210);  $\star$ / character (8); /\* Holds next item on typed line \*/ character (104°576) hased (to\_ptr);  $\frac{7x}{x}$  Editing is to this segment.  $\frac{x}{x}$ <br> $\frac{7x}{x}$  Pointer to to\_seg.  $\frac{x}{x}$ 54. 52 declare to\_ate nointer?  $53$ 54 /\* Constants \*/

```
56 declare NL
                                            character (1) static ontions (constant) initial ("
57 "];58 declare
               WHITESPACE
                                            character (3) static options (constant) initial ("
59
                 "); /* ML TAB SPACE */
60 declare MYNAME
                                            character (3) static options (constant) initial ("eds");
61
62 / \starexternal subroutine declarations, */
63
64 declare com_err_
                                            entry options (variable);
               cu_Sarg_count<br>cu_Sarg_ptr
65 declare
                                            entry (fixed binary, fixed binary (35));
                                            entry (fixed binary, fixed binary (35));<br>entry (fixed binary, pointer, fixed binary (21), fixed binary (35));<br>entry (character (*)) returns (fixed binary(35));<br>entry (character (*), character (*), character (*), fixed bina
66 declare
67 declare
               cv\_dec68 declare
               expand_bathname_
69 declare
               get_temp_seqments_
70 declare hos_Sinitiate_count
71
72 declare hos_$make_seg
73
                                            entry (pointer, fixed binary (24), fixed binary(35));<br>entry (pointer, fixed binary (35));<br>entry (pointer, fixed binary (35));<br>entry (pointer, fixed binary (19), fixed binary(35));
74 declare
               hcs_$set_bc_seg
75 declare
               hcs_$terminate_noname
76 declare
               hes_$truncate_seg
77 declare
               108entry options (variable);
               iex_Scontrol
78 declare
                                            entry (pointer, character (*), pointer, fixed binary (35));
                                            entry (pointer, pointer, fixed binary (21), fixed binary (21), fixed binary (35))<br>entry (pointer, pointer, fixed binary (21), fixed binary (35));
79 declare
               iox_$aet_line
80 declare
               fox_Sput_chars
               pathname_
81 declare
                                            entry (character (*), character (*)) returns (character (168)))
               release_temp_secments_ entry (character (*), pointer dimension (*), fixed binary (35));
82 declare
83
84 declare cleanup condition?
85 declare (addr. divide, index, length, null, reverse, search, substr, verify)
                                            huilting
86
87
88 /* Externel data */
8990 declare (iox_Suser_output, iox_Suser_input)
                                                                  nointer external static;
                                                                   fixed binary (35) external static)<br>fixed binary (35) external static)
91 declare error_table_$noard
92 declare error_table_Snoentry
93 declare error_table_Ston_many_args
                                                                   fixed binary (35) external static)
90
```
 $\sim$ 

 $\bullet$ 

```
96
                                              PROGRAM
 97/14\star\mathbf{r}\mathbf{A}\sim\simQ_{\mathcal{P}}QQ100 /* Check to see if an input aroument was given */
101
               call cu_fary_count (ard_count, code);<br>if code ^= 0 then do:
.02107\sqrt{\star} Not called as a command \star/
                   Call com_err_ (code, MiMAME);
104
5.05return)
106endi
10710<sub>5</sub>109110/* Otherwise, there were too many */
111/* If not called correctly, complain */
112if code ^= 0 then do?
113call compert, (code, MidaME, "o/Usaget"-"a <PATH>", MYNAME);
112return;
115endi116
               call cu_Sang_ptr (1, sname_ptr, sname_lth, (0));<br>if code ^= 0 then do:
117
11<sup>8</sup>call compering (code, "YAAME, "Usace: "a <PATH>", MYNAME);
11^{\circ}120
                    neturn;
               8042121122123 /* How set a pointer to the sequent to be edited */
120125126
                                                                     /* Bad pathname */
                   call commerc. (code, MYMAME, "na", sname);
127\overline{4} \overline{2} R
                    return;
12eA \cap A:
130131 /* Set wo a cleanup handler in case the program is aborted */
132
133source_ctr = null (1)130temp_secs (x) = nul) ();
                                                                     /* Make sure handler has valid data */
135on condition (cleanup) cail clean_up:
136137 /* Initiate the source segment. */
138
               call hos_&initiate_count (dir_name, entry_name, "", source_count, 0, source_otr, code);
130/* Initiate the segment */
140if source_ntr = nul) ()<br>then if code ^= ennon_table_$noentry then do;/* Problem or Just new seg? */<br>call com_enn_ (code, BYNAME, "Cannot access ^a", pathname_ (din_name, entry_name));
141
1424a140return?
145end:146
147 /* Pet up suffer sequents. */
148rall get_temp_serments_ ({YLAME, temp_seds, code);<br>if code ^= 0 then do:
1a15<sup>n</sup>call commern. (code, "Y'AME, "Cannot det temporary segments.");
151call clean_up:
15215<sup>2</sup>return;
15<sub>e</sub>endi
```
 $\mathfrak{S}$ 

```
fnom_ptr = temn_seds (1);<br>to_ptr = temn_seds (2):
155154
157158 /* Check to see that the segment is there */<br>150
                     rsize, indf, indf = 0;<br>if source_ntr = null then do;<br>call ioa_ ("Segment "e not found.", entry_name);
160/* Initialize buffer control vars, */
161
 162
 163go to pinout;
                     end;end;<br>csize = divide (source_count, <sup>G</sup>, 21, 0);       /* change hit count to char count */<br>sihstr (from_seg, 1, csize) = suhstr (source_seg, 1, csize);<br>/* Move_source_segment_into_buffer。 */
104165164<br>16710<sup>p</sup>171172 redit:
                    \text{cal1} ina_ \text{error}(t, \text{t})173177 nexts
                     rali iox_Spet_line (iox_*user_innut, addr (buffer), length (huffer), count, code);<br>if code == 0 then do:<br>call com_ent_ (code, hitsit, "Ennor reading input line");<br>and; and the section of the section of the section of the s
175175177\,17817°in count = 1 then op to nextΣ<br>ednt = 1?<br>call get_token=
                                                                                                  \forall x if null line then get another line, don't print error \#\angle<br>\forall x Set up counter to scan this line, \#\angle<br>\forall x Identify next token, \#\angle180
131182163if the \frac{1}{11} then no to insert?<br>if the \frac{1}{11} then no to insert?<br>if the \frac{1}{11} then no to locate?<br>if the \frac{1}{11} then no to botate?<br>if the \frac{1}{11} then no to next in?<br>if the \frac{1}{11} then no to hanne?
 1 - 4n18513418718R\overline{\mathfrak{g}}_61901 - 31192\frac{1}{1}97
 195
196197/* If none of the ahove then not a nequest */
 tan
                     call ina_ ("fhaf bot an eqit Request", substr (commands, 1, length (commands) = 1));<br>call resetread:
192200
201po th next?
262203 /* ********* input mnge ********* */
uu<br>205 pirput:<br>206
                     col1 ina_ f"Input, "1"/* print word input */
207 innut:
                    208209210211
212213210if substr (commands, i, 1) = "." & count = 2
```
 $\mathcal{L}$ 

```
215then no to nedit)
                                                                            /* check for mode change */
                call put?
216
217line 1 = length (corvands);/* move line inputted into intermediate storage */<br>/* repeat "til "." */
2181ine = commands;
\overline{218}co to finut,
220
221
722 /* ********* ueleta ********* */
223224 dellint
                call get_num:
225
226
                A_0 i = 1 to n - 1;
                                                                            /* do for each line to be deleted */
                \begin{array}{cc} & -1 & \text{to n} \\ & \text{call n\'t;} \\ & \text{on} \end{array}227
228
                1inel = 0;
229
                                                                            /* nullify last line */
230
                no to next?
231
232 /* ********* insert ********* */
233
                                                                    \sim 10^{-1}234 insert:
235
                rall put?
                                                                            \frac{1}{x} Add current line to output segment \frac{x}{x}<br>\frac{1}{x} This is also the retype request, \frac{x}{x}236 retynet.
                j_{\text{inel}} = \text{length} (commands) = edot)<br>j_{\text{inel}} = \text{subject} (commands) edot + 1))
237238/* add replaced line */
230do to hext?
240241 /* ********* next ******** */
242243 nextint.
                call get_num?
244
                 if n < 0 then do to hackup?
                m_{\ell} j = jndf<br>call put?
545/* save where you are */246
                do i = i to r_i<br>if j \geq r csize then no to need?
247
                                                                             /* once for each n1 */
248/* check for eof */
249x = \text{index} (\text{subtract} (\text{frou\_seq}, j + 1, \text{csize} - j), \text{NL})250
                                                                             /* locate end of line */
251
                       if k = 0 then cof/* no nl (eof) print eof */252 n_eoft
                           if indf >= csize then ao to eof;
                            \frac{1}{1} me1 = 0;<br>
\frac{1}{1}<br>
substr (to_seg, indt + 1, csize = m) = substr (from_seq, m + 1, csize = m);
                            1inel = 0;
253
254
                                                                            /* move in top of file */
255
256
                            indf = csize:
257
                            indt = indt + csize = m)
                                                                             /* set pointers */25R
                            oo to esfi
259
                      enot
                \hat{j} = \hat{j} + \kappa^{\frac{1}{2}}260
                                                                             \sqrt{\star} increment j by length of line \star/
261
                 index = 12262
                                                                             /* set pointers and move in too of file */
                263
                 line 1 inel \pm k;
264
265266
267
                indt = inot + indf + line] + m2
268
                no to next?
269
270 /* ********* ]ncate ********* */
271272 Torates
                if edot = length (compands) then go to bad_svntax;
                                                                                 \sqrt{\star} check for plain "] NL" */
                                                                           \frac{1}{x} Skip delimiter. \frac{1}{x}273
                 root = edct + 12274
                 1 = intt/* initialize nointers for index type search */
```

```
275
                   m = 1ndff276
                    n = csize = indf277
                    cal1 put:
278
                    If (csize = 0) 1 (n \le 0) then do:
279
                           call switch?
280
                           if j > 0 then n = j - 1:
                          else n = 07<br>m, J = 07281
282
283
                    end;
                    i = index (substr (from_seq, indf + 1, n), substr (commands, edct, length (commands) = edct));
284
                    If i = 0 then oo;
                          when do then do?<br>
k = index (reverse (substration sear 1, indi + i), NL);<br>
k = index (reverse (substration sear 1, indi + i), NL);<br>
if k = 0 then k = 1 dif + i = k + 1;<br>
j = index (substration sear k + 1, csize = k), NL); /* find e
285
286
287
288
                           if j = 0 then indf = csize289
                           if j = u then j(u) = u + 1.<br>
else indf = j + k?<br>
substr (to_seq, indt + 1, k = q) = substr (from_seg, m + 1, k = q)?<br>
/* move in top of file */
290291
292293
                           line1 = indf - kjindt = indt + k = m;<br>line = substr (from_seg, k + 1, line));
294
295
                                                                                        \frac{1}{2} put found line in line */
296
                           n = 17297
                                                                                           /* print found line if wanted */
                           go to print!;
298
                   endz
299
                   call copv;
300
                   call switch;
301
                    no to next?
                                                                                           /* get next command */
302
303 /* ********* print ********* */
300
                   call get_num;<br>if linel = 0 then do?
305 print:
306
                                                                                          \lambda print indication of no lines \star\lambdacall foa. ("Welline.");<br>| go to noline;<br>| go to noline;
307
30A
309
                   endi310
311 print1:
                   call iox_Sout_chars (iox_Suser_outrut, addr (line), length (line), code);<br>if code ^= 0 then do:
312
313
                       call commern. (code, "iMAME, "Problem writing editor output");
314
                          go to finish;
315
                    endi
316
                                                                                           /* write the line */
317 nolinet
                   n = n - 17if n = 0 then go to next?
318
                                                                                           /* any more to be printed? */
                   ceil \text{ put: }319
320call get:
321do to eninti:
322
323 /* ********* change ********* */
324
325 change: 3 \cdot 5 \cdot 5 \cdot 7326
                   If count = 2 then do?
327 bad_syntax:
328
                           count = count = 17/* Strip NL off "commands " */
                           call ioa_ ("Improper: "a", commands);<br>call resetread;
329
                   and the set paid of the set of the set of the set of the set of the set of the set of the set of the set of th<br>The set of the set of the set of the set of the set of the set of the set of the set of the set of the set of <br>
330
331
332
                   brk1 = edct + 2;
333
334
                   break = substr (commands, edct + 1, 1);
                                                                                        \frac{1}{2} /* Pick up the delimiting character. */
```
 $\sim$ 

335 i = index (subste (commands, beki), break):  $i + i = 0$  then no to had\_syntax:<br> $i + j = 0$  then no to had\_syntax:<br> $i + j + i$ ,  $j = 0$  then  $i = 1$  engines,  $i + j + i$ ;<br> $ii + j = 0$  then  $i = 1$  ength (commands)  $- i - b$ rk1 + 1;<br>eart = edct +  $i + j + i$ ; 336  $337$  $338$ १३०  $x^*$  Continue scanning edit line. \*/  $p$ lobsw = " $0$ "b;  $340$ /\* Assume only one change. \*/ 341 /\* Assume only one line changed. \*/  $n = 17$ 342 nxard: call get\_token;<br>if tkn n= " " then do;<br>if tkn = "g" then globsw = "i"o;  $343$ /\* If token there, process it. \*/<br>/\* Change all occurrances. \*/  $344$  $745$ 346 else call cv\_num; u um call cV.<br>go to n×ard?<br>end? 347 /\* Try for another argument, \*/  $7.39$ 340 if  $1$ ine) = 0 then do to skipch: /\* Skip changing empty line. \*/  $35<sup>c</sup>$  $351$   $ch1$ : changes\_occurred = "9"h;  $m<sub>r</sub>$  i],  $1 = 15$ <br>if  $i = 1$  then do: 352  $\sqrt{\star}$  indexes to strings  $\star$ /  $353$ /\* add to beginning of line \*/ changes occurred =  $"1"0"$ 350 355 located  $=$  11 substr (tlin, 1,  $j = 1$ ) = substr (commands, brk1 + i, j = 1); 356 357 /\* copy part to be added \*/ supstr (tlin, j, length (line)) = line;<br>ij = j + linel - i;<br>l = j + linel + i;  $358$  $\frac{1}{2}$  copy old line  $\frac{1}{2}$ 359 360 361 go to chrt) end).  $302$ ence<br>E index (substr fline, m), sucstr (commands, brk1, i = 1));<br>A locate what is to be changed \*/  $363$   $ch2:$  $300$  $365$ if k n= 0 then do? 366 substr (tlin, ii,  $k = 1$ ) = substr (line, m,  $k = 1$ );  $307$ /\* copy line up to change \*/  $364$ substr (tlin, i) + k = 1, j = 1) = substr (commands, brk1 + i, J = 1);  $309$  $/x$  put in change  $x/$ 370  $m = m + k + j - 27$ /\* increment indexes \*/ 371  $11 = 11 + 8 + 1 = 41$ 372  $1 = 1 + k + j - 2t$ changes occurred =  $"1"0"$ 373 /\* indicate that you did someting \*/ 374  $locate<sub>0</sub> = 11$  $775$ if alobswithen ap to ch2; 376  $and$ 377 substr (tlin, i), length (line) =  $m + 1$ ) = substr (line, m); 378 /\* copy rest of line \*/  $ij = ji + length (line) + mj$ <br> $j = 1 + length (line) + mj$  $379$ 330 381 corr: if changes\_occurred then co,<br>call iox\_Tout\_chans (iox\_Tuser\_outout, addr (tlin), l, code);<br>if code "= 0 then un;<br>call compern, (code, 2YAANF, "Ernor writing change line");<br>no to finish; 362 /\* Write changes \*/ 383 384 385 386  $307$ enat **ISR**  $2007$  $38<sub>e</sub>$  $1$ inel  $\equiv$  ijf. 390 line = substr (tlin, 1, ij); 391 if n <= 1 then do; 392 skincht /\* finished \*/ if located = 0 then de; 393  $394$ count = count = 12 /\* Get rid of NL i "commands" \*/
```
395
                                   call ioa. ("Mothing changed by: "a", commands);
596call resetread?<br>|end|
                                                                                                /* if not located */
397398
399
                     \frac{1}{2} go to next;<br>
\frac{1}{2} n = n = 1;
400
001call put;
402403
                     call get?
404no to chi;
405
406
407
408 /* ********* top ********* */
409
                    call copv;<br>call switch;
410 top:
411
412
                     ao to next?
413414 /* ********* bottom ********* */
415
                     call copy;
416 bottom:
417line1 = 0;/* No line buffer */
418
                     no to ninput?
419
a20 /* ********* backup *********<sup>*</sup>*/
421
422 backup:
                    \frac{1}{2} = indt;
                                                                                                 \sqrt{\star} save ptrs \star/
423
                     call copv;
424
                     call switch;
                                                                                                 /* restore otrs */<br>/* Note that "n" starts negative, */
425
                     1ndf = i + 12426
                     do n = n to 0ij = index (reverse (substriction_sec. 1, indi- 1)), NL);<br>if j = 0 then indi = indi - 1;
427
428
                             else if n = 0 then indf = 0;
429
                                                                                                /* First line case */
430
                             else do?
                                    1inel = 0;
431
                                                                                                \frac{1}{2} went off ton of file */
432
                                   n = j;<br>indt, indf = 0;<br>oo to eof;
433434
435end?
                     \begin{array}{ll}\n\text{end}\n\text{end}\n\text436
437
                                                                                                 /* line starts as indt */
                     substr (to_seg, t, indt) = substr (from_sec, 1, indt);
43<sub>R</sub>
439
                                                                                               /* move in top of file */<br>/* find end of line */
                     do indf = indt + 1 by 1 to csize?<br>substr (line, indf = indt, 1) = substr (from_sea, indf, 1);
440
441
442\frac{1}{x} move into line */
0.47if substr (from_segr indfr 1) = iil
0.40then go to line_end?
                                                                                                /* search for end of line */
                     enda
0.45indf = csize;446
447 line_end:
                     line1 = indf = indf448
149n = 17450
                     do to printi?
451
452 /* ********** "file" request ********** */
453
                                                                                                          \sim454 file:
                    call copy;
                                                                                                 1 Finish copy, \star/
```
call save;  $/x$  Save it.  $\star$ / finisht call clean\_un; /\* Terminate source and release temp segs \*/ netunn?  $\prime$  \* Return to command processor \*/ /\* \*\*\*\*\*\*\*\*\*\* write save \*\*\*\*\*\*\*\*\*\* \*/ call copv) /\* Finish copy, \*/ **HSAVE:** call save;  $/x$  Save it.  $x/$ no to next? /\* Continue accepting requests, \*/ /\* \*\*\*\*\*\*\*\*\* eof \*\*\*\*\*\*\*\*\* \*/ /\* Remove NL \*/  $A \cap f$ : count = count =  $12$ call ioa. ("End of File reached by:"/"a", commands); call resethead: go to hext: /\* \*\*\*\*\*\*\*\*\* I STERTAL PPOCEDUPFS \*\*\*\*\*\*\*\* \*/  $/*$  copy rest of file into to file \*/ cony: procedure? substr (to\_seg, indt + 1, length (line)) = line;  $/*$  Copy current line. \*/  $indt = indt + length (line)$ linel  $z,0j$ /\* No more line \*/ if csize  $=$   $v$ then return; /\* If new input, then no copy needed, \*/  $ij = \text{csize} + \text{ind}t$ ,  $/*$  do rest of file  $*/$  $\mathbf{i} + \mathbf{j} + \mathbf{k}$ then substant (to\_sec, inst + 1, ii) = substant (from sec, indf + 1, i]))  $\text{fndt} = \text{fndt} + \text{fjt}$  $\prime\star$  set counters  $\star\prime$  $in^4f = csize.$ return?  $\sim 10$ end chov) save: procedure: /\* Procedure to write out all or part of "to" buffer, \*/. if source\_oth = null then do? /\* Must be a new segment \*/ call hos\_Smake\_sen (dir\_name, entry\_name, "", 01010b, source\_ptr, code);<br>if code ^= ^ then un; call comment. (code, PYNAME, "Cannot create "a", pathname. (dir\_name, entry\_name)); neturn;  $end$  $Pn\ddot{\theta}$ substr (source\_seg, 1, inct) = substr (to\_sea, i, indt); call hos\_aset\_ho\_seg (source\_ptr, indt \* 9, code); if code  $\overline{z} = 0$ then call hos\_ftruncate\_sex (source\_oth, divide (indt + 3, 4, 19, 0), code);  $int \cdot 1 = 0$  if code  $n = 0$  then dot oul - wien wor<br>- call com\_err\_ (code, hi<sup>ngyo</sup>, "Cannot truncate/set bit count (^d) on ^a",<br>- indt \* 9, pathnäme\_ (dir\_name, entry\_name));  $\sim$  $\mathcal{A}^{\mathcal{A}}$  and  $\mathcal{A}^{\mathcal{A}}$  are  $\mathcal{A}^{\mathcal{A}}$  .  $0.001$ return:

and save:

 $\Delta \phi = 0.01$  and  $\Delta \phi = 0.001$ 

```
515 put:
\frac{516}{517}procedure;
                    518
                                                                                             /* set counters */
519
                                                                                             \frac{1}{x} Discard old line, \frac{x}{x}520
                    returnf
521end)
522
523
524 aet:
525
            procedure;
                                                                                            \frac{1}{x} Reset current line length, \frac{x}{x}<br>\frac{1}{x} . If no input left, give up,
526
                    1inel = 0;
527
                    if indf \ge csize then no to ecf;
528
                    linel = index (substr (from_sea, indf + 1, csize - indf), NL);
                                                                                            x + \frac{1}{2}<br>
x + \frac{1}{2} find the next new line, x/<br>
x + \frac{1}{2} find n1 found, treat end of segment as one, x/<br>
x + \frac{1}{2} Return the line to caller, x/<br>
x + \frac{1}{2} Move the "from" pointer ahead one line, x/529
                    if line) = 0 then linel = csize - indf;<br>line = substr (from_seo, indf + 1, linel);<br>indf = linel + indf;
530
531
532
533
                    return?
             end:
534
535
536 switch:
                                                                                             /* make from-file to file, and v.v. */
537
            procedure?
                    exptr = from_ptr;<br>|from_ptr = to_rtr;<br>|to_ptr = exptr;
538
539
540
                    csize = indt541
                    indt, indf = 0;<br>linel = 0;
542
543
544
                    neturn?
545
                                                                                                                                                                        \mathfrak{f}546
             end switch;
547
548 resetread:
549
            procedure;
                                                                                             /* Call i/o system reset read entry. */
                                                                                            \sqrt{x} In one place to centralize error handling \pi/550
                    call iox_Scontrol (iox_Guser_input, "resetread", null (), code);<br>if code ^= 0 then call com_err_ (code, MYNAME, "Cannot resetread user_input");
551
552
553
                    neturn?
554
555
             end resetread?
556
557 get_token:
558
            procedure?
559
560 declare (token_lth, white_lth) fixed pinary (21);
561
                    tkn = " ";<br>white_lth = verify (substr (commands, edet), nHITESPACE) = 1;<br>is ubing the site of the site of the site of the site of the site of the site of the site of the site of the s
562
563
                    if white_lth < 0 then return?<br>edct = edct + white_lth;
564
                                                                                             /* Unly whitespace left */
565
                    token_1th = search (substr (commands, edct), #HITESPACE) = 1;
566
                    if token lth < 0 then token lth = length (commands) = edet; -
567
                    tkn = substr (commands, edet, token_1th);<br>edet = edet + token_1th;
568
                                                                                           /* Extract token */
569
570
                    return?
571
572
             end get_token?
573
574
```

```
175 det_nunt
ize <del>– virk</del><br>ize – phodeduneti
ir/ – Uluengre;<br>i78 ov…numt – call get_token;<br>i79 – entric
                                                                                                              \sqrt{x} Routine to convert token to binary integer, \pi/<br>\sqrt{x} Delimit the token, \pi/
                                                                                                              /* Enter here if token already available. */
                     )<br>
n = cv_dec_ (tkn);<br>
if n = 0 them n = 1;<br>
neturn;
                                                                                                              x^2 convert it. x<br>x Convert it. x<br>x Default count is 1. x180
 8182\mathbf{83} .
rac{64}{85}eno get_nuw‡
 86 clean_upt
\frac{87}{8}procedure?
                    call release_temp_segments_ (MYNAME, temp_segs, (0));<br>if source_ptr ^= null then call hos_$terminate_noname (source_ptr, (0));
5^{\circ}\zeta_0\frac{1}{2}\frac{92}{93}end clean_un;
              end eds?
```
 $\mathcal{L}^{\text{max}}_{\text{max}}$  ,  $\mathcal{L}^{\text{max}}_{\text{max}}$ 

#### SOURCE FILES USED IN THIS COMPILATION.

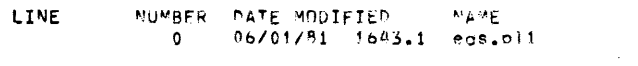

PATHNAME<br>>udd>Pubs>userd>AG90=02>eds,bl1

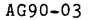

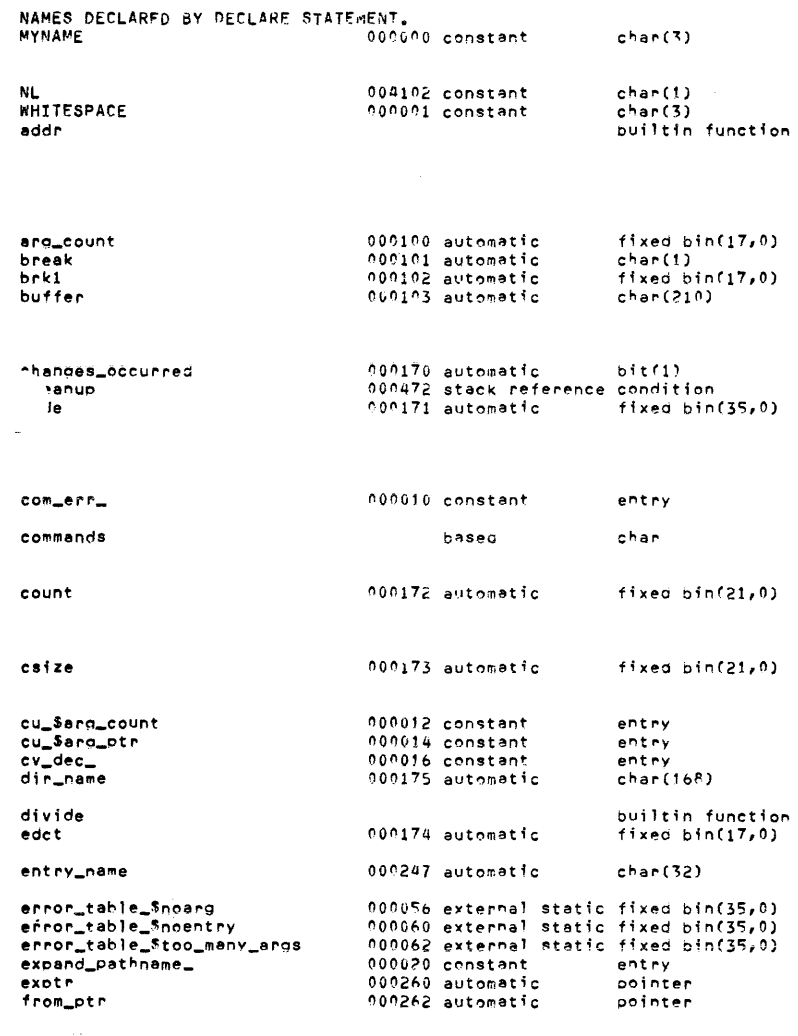

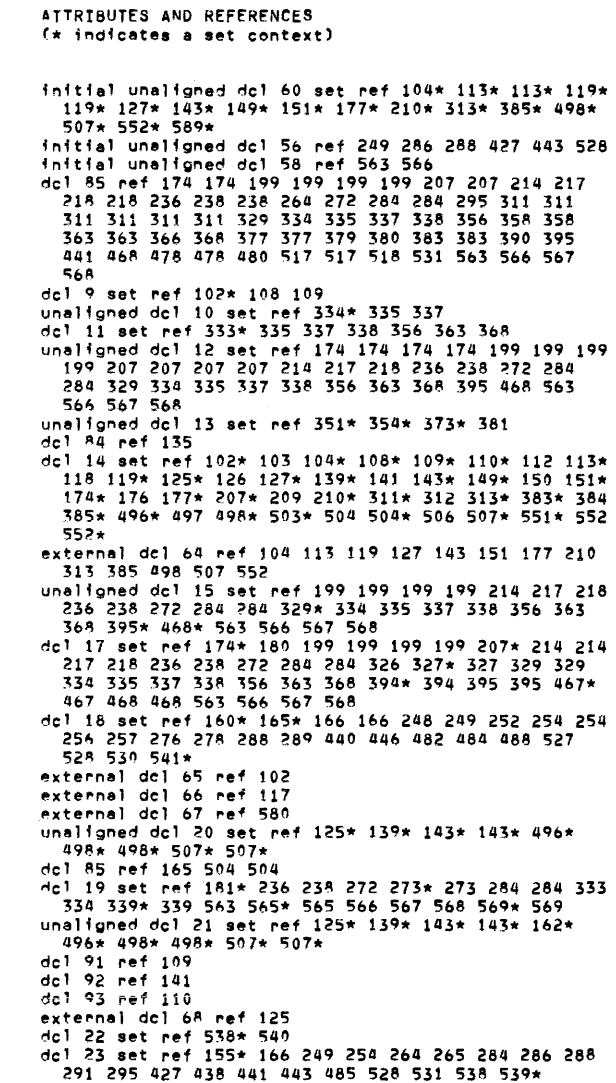

NAMES DECLARED IN THIS COMPILATION.

**IDENTIFIER** OFFSET LOC STOPAGE CLASS DATA TYPE

 $\label{eq:2.1} \frac{1}{2}\sum_{i=1}^n\frac{1}{2}\sum_{j=1}^n\frac{1}{2}\sum_{j=1}^n\frac{1}{2}\sum_{j=1}^n\frac{1}{2}\sum_{j=1}^n\frac{1}{2}\sum_{j=1}^n\frac{1}{2}\sum_{j=1}^n\frac{1}{2}\sum_{j=1}^n\frac{1}{2}\sum_{j=1}^n\frac{1}{2}\sum_{j=1}^n\frac{1}{2}\sum_{j=1}^n\frac{1}{2}\sum_{j=1}^n\frac{1}{2}\sum_{j=1}^n\frac{1}{2}\sum_{j=1}^n\$ 

 $\sim$   $\sim$ 

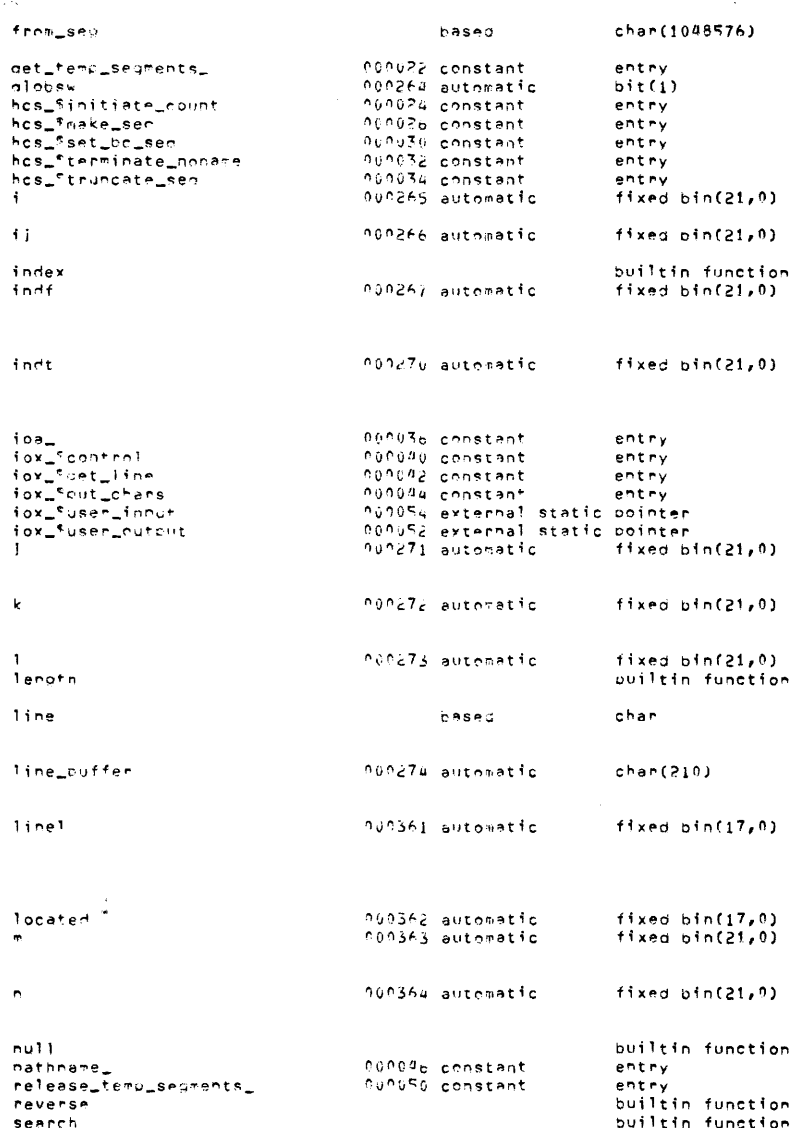

unaligned dcl 24 set ref 166\* 249 254 264 265 284<br>
286 288 291 295 427 438 441 443 485 528 531<br>
external dcl 69 ref 149<br>
unaligned dcl 26 set ref 340\* 345\* 375<br>
external dcl 70 ref 139<br>
external dcl 72 ref 496<br>
external dc 356 356 358 359 360 368 368 371 372 427\* 428 428<br>
dcl 32 set ref 249\* 251 260 263 264 286\* 287 287\*<br>
287 288 289 290 291 291 293 294 295 363\* 365 366<br>
366 368 370 371 372<br>
dcl 33 set ref 352\* 360\* 372\* 372 380\* 380 383\*<br>
d dcl 36 set.ref 217\* 218 229\* 236\* 238 253\* 263\* 264<br>264 265 265 267 293\* 295 295 306 311 311 311 311<br>349 358 358 358 368 366 377 377 379 380 389\*<br>390 417\* 431\* 441 447\* 478 478 480 481\* 517 517<br>518 519\* 526\* 528\* 3555 350 377 377 379 380<br>
dc 1 39 set ref 226 244 247 276\* 278 280\* 281\* 284<br>
296\* 317\* 318 341\* 392 401\* 401 426\* 426\* 429<br>
432\* 449\* 580\* 581 581\*<br>
dc 1 85 ref 133 134 141 161 495 551 551 590<br>
external dc 1 81 ref 143 143 498 498

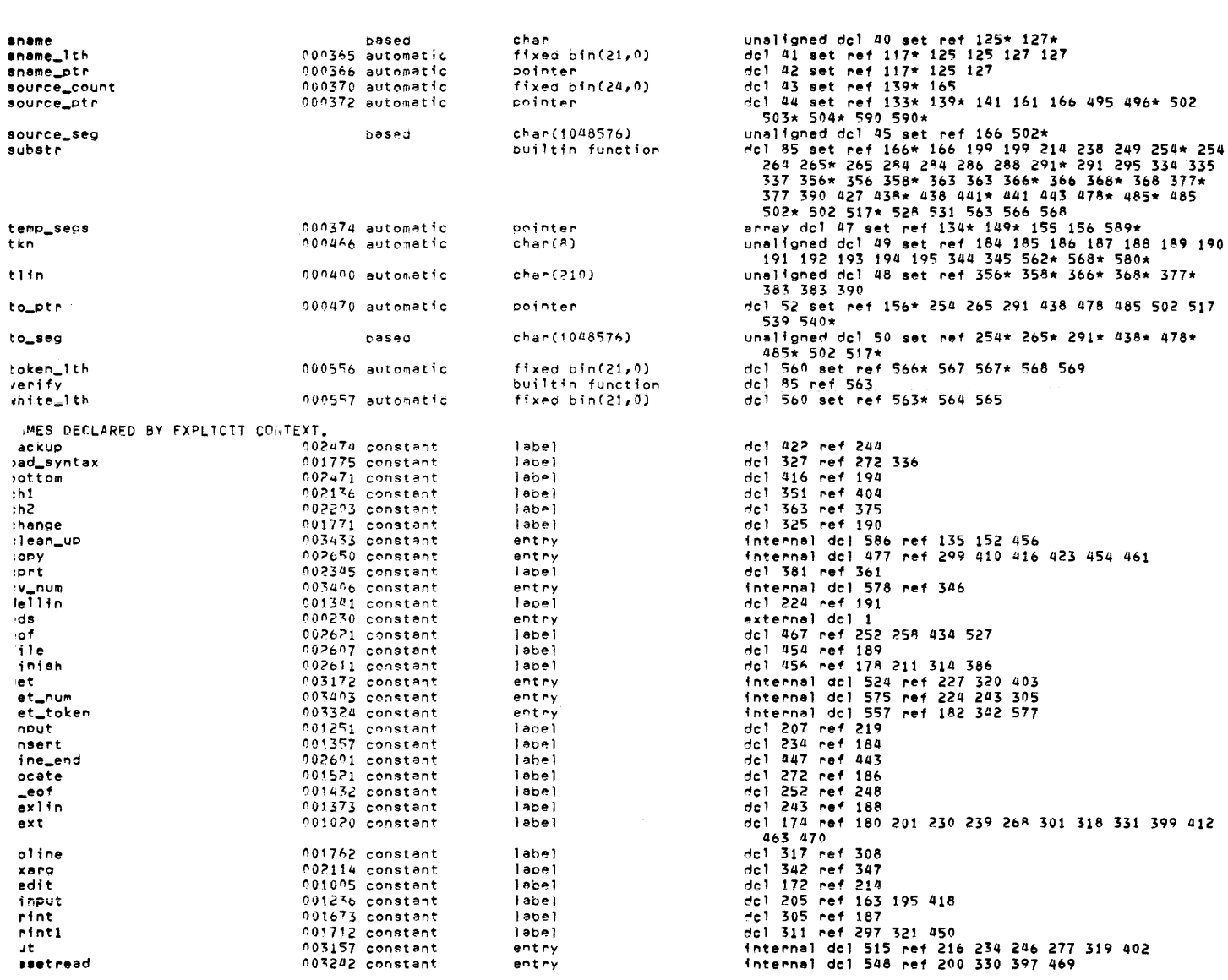

 $\sim$   $\sim$ 

 $\sim$ 

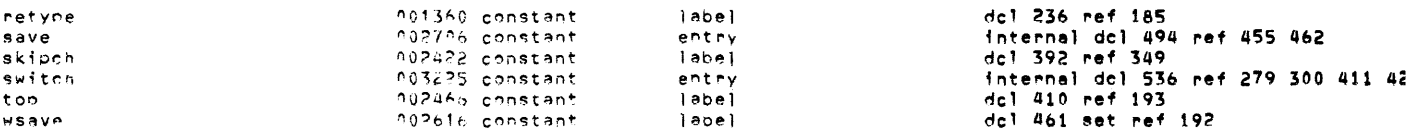

Static

A42 external procedure is an external procedure.

4374

 $\overline{\phantom{0}}$ 

b<sup>0</sup> internal procedure is called by several nonquick procedures.

**SLOCK NAME** 

eds. eds eds

 $0.05$ 

eds

eds  $AdS$ eds

eds

eas

eds

eds eds

 $e$ os

 $\triangle$  ds

eds

eas

eds

eds

eas

eds

eds

eds

eas

e d S

eds

eds eds

eds

WHY NONGUICK/WHO SHARES STACK FRAME

shares stack frame of external procedure eds.

shares stack frame of external procedure eds.

shares stack frame of external procedure eds.

shares stack frame of external procedure eds.<br>shares stack frame of external procedure eds.

shares stack frame of external procedure eds.

shares stack frame of external procedure eds.<br>Shares stack frame of external procedure eds.

 $0e f s$ 

 $4103$ 

 $251$ 

internal procedure

internal procedure

internal procedure

interna) procedure

internal procedure

internal procedure

internal procedure internal procedure

THERE WERE NO MAMES DECLARED BY CUPIEXT OR IMPLICATION.

 ${\sf L}$  in  ${\sf e}$ 

 $4364$ 

 $-64$ 

100 ILTITIER

000170 chances\_occurred

000103 huffer

000171 code<br>000172 count<br>000173 csize

 $0.00174$  edet

 $600175$  dir\_rame

uluran anciezho<br>Ulu261 exptr<br>Ulu262 from\_ptr

 $0.0200$  close

 $0.20765 - 1$ 

 $0.0271 - 1$ 

 $0.002724$ 

 $0.0273 - 1$ 

 $0.0363 - 7$ 

 $0.00364 - n$ 

000264 31

 $0.00267$  incf

 $0.00279$  indt

 $0.0351$  line<sup>T</sup>

010362 Tocated

ungsor en<br>000365 sname\_lth<br>000366 sname\_ete

000370 source\_count

unu247 entry\_mame

 $0.00279$  line\_buffer

Sympor

64 on unit

STACK STZF TYPE

 $a \in \mathfrak{g}$ 

 $210$ 

STORAGE RECUTREMENTS FOR THIS PROGRAM.

 $Tevt$ 

4103

 $\overline{D}$ 

<sup>m</sup>bitect.

 $4674$ 

 $\dot{u}$ 

STORAGE FOR AUTUMATIC VARIANCES.

Start

Length

 $AdS$ 

copy

save

put.

oet switch

 $905$ 

**PLOCK NAME** 

resetread

det\_token<br>det\_num

clean\_up

STACK FRAZE

on unit on line 13th

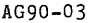

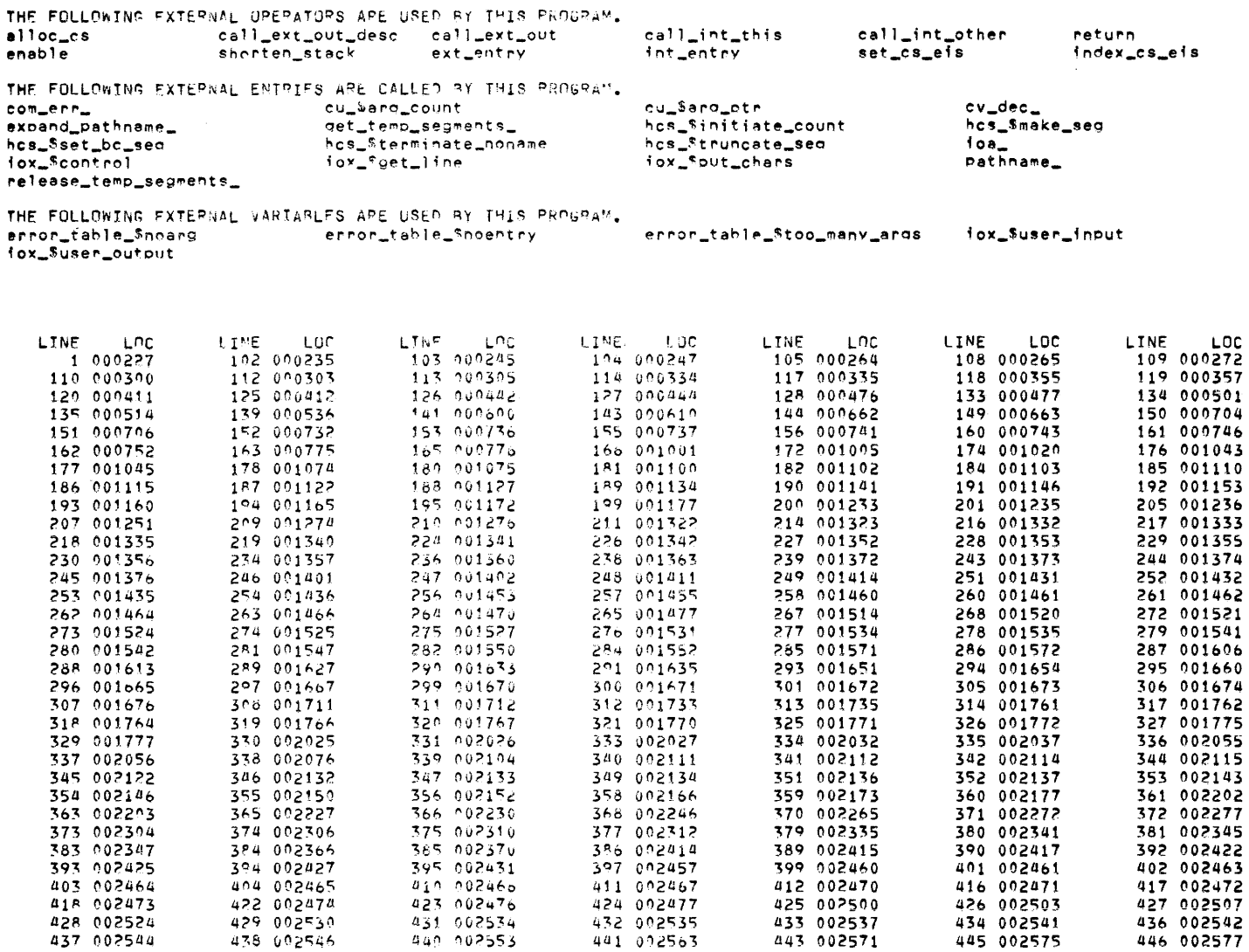

 $eds$ eds eds eds  $605$ oet\_token<br>get\_token

 $\epsilon$ 

000372 source\_ptr<br>000374 temp\_segs<br>000400 tlin<br>000466 tkn<br>000470 to\_ptr<br>000556 token\_lth<br>000557 white\_lth

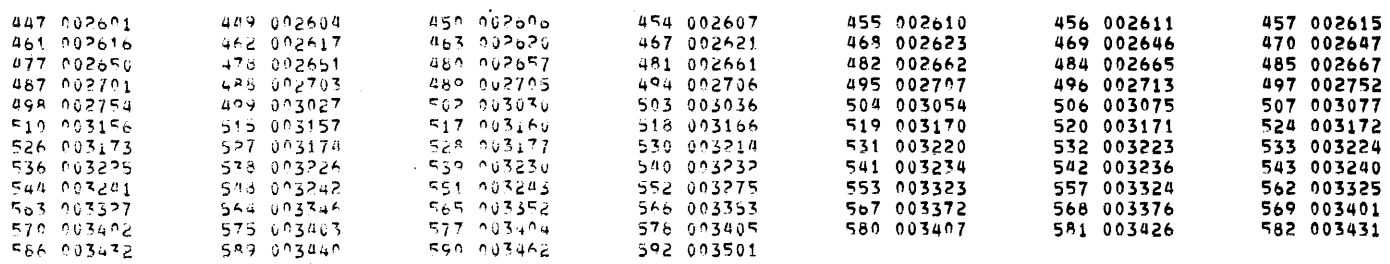

 $\label{eq:2.1} \frac{1}{\sqrt{2}}\int_{\mathbb{R}^3}\frac{1}{\sqrt{2}}\left(\frac{1}{\sqrt{2}}\right)^2\left(\frac{1}{\sqrt{2}}\right)^2\left(\frac{1}{\sqrt{2}}\right)^2\left(\frac{1}{\sqrt{2}}\right)^2\left(\frac{1}{\sqrt{2}}\right)^2\left(\frac{1}{\sqrt{2}}\right)^2.$ 

 $\sim 10^{-10}$ 

#### APPENDIX C

#### MULTICS SUBSYSTEMS

The Multics system offers many special subsystems, designed to serve a part icular set of users or perform a particular set of tasks. Some of these subsystems are already familiar to you--the Qedx and Emacs text editor systems, the input/output system. Various other subsystems are described briefly here. For detailed information on any of them, see individual manuals.

#### DATA BASE MANAGER

The Multics Data Base Manager (MDBM) supports the description and processing of data bases of widely varying sizes and organizations, and provides a large of data bases of widely varying sizes and organizations, and provides a large measure of data independence. It consists of an integrated set of functions measure of data independence. It consists of an integrated set of functions<br>which offer a full range of data base retrieval and update capabilities, and it is written to interface with any programming language that supports a call statement. The MDBM offers a powerful, extremely flexible method of structuring and manipulating data bases: the Multics Relational Data Store (MRDS).

MRDS supports the relational model of data base organization, in which data relationships are represented by means of formal algebraic entities. It allows you to structure and access data without concern for how or where it is actually stored. A special MDBM query language called LINUS (described later in this section) provides comprehensive query capabilities for MRDS data base users.

Data bases reside within the Multics storage system and are protected by all of the security features inherent in the Multics virtual memory environment.

#### FAST

The Multics FAST subsystem is a simple-to-use, low-cost user interface for creating and running BASIC and FORTRAN programs. The Multics FAST command language is a subset of Multics commands with additional commands for manipulating line-numbered text.

#### GCOS ENVIRONMENT SIMULATOR

The GCOS environment simulator, together with several Multics facilities, permits GCOS batch-processing jobs to be run under the control of Multics and provides some job-scheduling facilities. Invoked via the Multics gcos command, the simulator immediately runs one GCOS job in your process. Your terminal is the simulator immediately runs one doos job in your extracted as if it were the GCOS operator's console.

It's also possible to simulate GCOS time-sharing usage, by invoking the Multics gcos\_tss (gtss) command.

#### GRAPHICS

The Multics Graphics System provides a general purpose interface through which user or application programs can create, edit, store, display, and animate graphic material. It is a terminal-independent system, which means that a program writ ten for one type of graphic terminal is operable without modification on another terminal having similar capabilities.

#### LOGICAL INQUIRY AND UPDATE

The Logical Inquiry and Update System (LINUS) is a facility for accessing MRDS data bases. The complete data base management capability provided by LINUS includes both retrieval and update operations.

LINUS makes use of a high-level nonprocedural language called LILA (LINUS Language) that can be understood by individuals who aren't necessarily computer specialists.

#### REPORT PROGRAM GENERATOR

The Multics Report Program Generator (MRPG) is a language translator used to generate a PL/I source program from an MRPG source program, with the purpose of generating formatted reports.

#### SORT/MERGE

The Sort/Merge subsystem provides generalized file sorting and merging capabilities, specialized for execution by user-supplied parameters. Sort orders an un ranked file according to the values of one or more specified key fields in the records you are using. Merge collates the contents of up to ten ordered files according to the value of one or more key fields. Input and output files associated with the Sort/Merge subsystem can have any file organization and be on any storage medium. Records can be either fixed or variable length.

#### WORDPRO

The Multics word processing system, WORDPRO, consists of a set of commands that assist you in the input, update, and maintenance of documents. The commands provide tools for text editing and formatting, Speedtype, dictionaries for hyphenation and spelling, list processing, and electronic mail.

An important part of the WORDPRO system is the compose command, which is used for formatting manuscripts, and has programmable requests that make it a minor programming language.

#### APPENDIX D

#### THE EDM EDITOR

The Edm editor is a simple Multics context editor which is used for creating and editing ASCII segments. Edm is less sophisticated than Qedx, and far less sophisticated than Emacs, so if you are already comfortable with one of these editors, this appendix will not be very useful to you. However, if you would like to learn how to use a simpler editor, this appendix will help.

To invoke the Edm editor, you type:

edm pathname

when pathname identifies the segment to be either edited or created.

The Edm editor operates in one of two principal modes: edit or input. If pathname identifies a segment that is already in existence, Edm begins in edit pathname identifies a segment that is afready in existence, "Edm begins in edit<br>mode. If pathname identifies a segment that does not exist, or if pathname is not given, Edm begins in input mode. You can change from one mode to the other by issuing the mode change character: a period (followed by a carriage return) which is the only character on a line. For verification, Edm announces its mode by responding "Edit." or "Input." when the mode is entered.

The Edm requests assume that the segment consists of a series of lines and has a conceptual pointer to indicate the current line. (The "top" and "bottom" lines of the segment are also meaningful.) Some requests explicitly or implicitly cause the pointer to be moved; other requests manipulate the line currently pointed to. Most requests are indicated by a single character, generally the first letter of the name of the request.

#### REQUESTS

Various Edm requests and their functions are listed below. Detailed descriptions of these requests are given later in this section. This list does not include all of the Edm requests; it identifies only those requests that you will need as you begin using this editor. For a complete listing and description of all the Edm requests, see the MPM Commands.

- backup
- = print current line number
- comment mode  $\overline{\phantom{a}}$
- mode change
- b bottom
- d delete

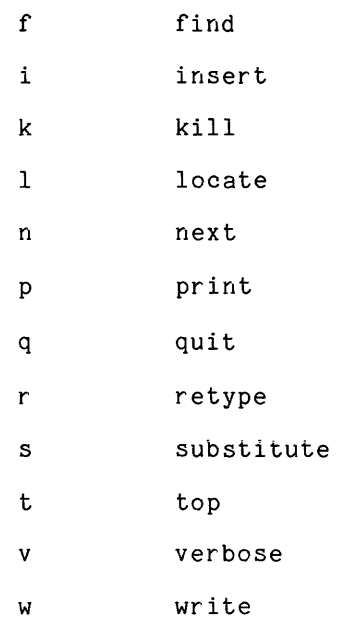

#### GUIDELINES

The following list offers helpful suggestions about the use of Edm.

- 1. It is useful to remember that the editor makes all changes on a copy of the segment, not on the original. Only when you issue a w (write) request does the editor overwrite the original segment with the edited version. If you type a q (quit) without a preceding w, the editor warns you that editing will be lost and the original segment will be unchanged, and gives you the option of aborting the request.
- 2. You should not issue a QUIT signal (press ATTN, BRK, INTERRUPT, etc.) while in the editor unless you are prepared to lose you have done since the last w request. However, if issued, you may return to Edm request level without losing your work by issuing the program interrupt command. all of the work a QUIT signal is
- 3. If you have a lot of typing or editing to do, it is wisest to occasionally issue the w request to ensure that all the work up to that time is permanently recorded. Then, if some problem should occur (with the system, the telephone line, or the terminal), you only lose the work done since your last w request.
- 4. You should be sure that you have switched from input mode to edit mode before typing editing requests, including the wand q requests. If you forget, the editing requests are stored in the segment, instead of being acted upon. You then have to locate and delete them.
- 5. As you become more familiar with the use of Edm, you may conclude that it provides verification responses more often than necessary, thus slowing you down. You may use the k (kill) request to "kill" the verification response. However, once you feel confident enough to use the k request, you are probably ready to begin using the more sophisticated editor, Qedx. The Qedx editor provides you with a repertoire of more concise and powerful requests, permitting more rapid work.

The following Edm requests are the ones that you will find most useful as you begin working with this editor. Examples are included to help you see the practical use of each request.

Backup (-) Request

The backup request moves the pointer backward (toward the top of the segment) the number of lines specified, and prints the line to show the location of the pointer. For example, if the pointer is currently at the bottom line of the following:

```
get list (n1, n2); 
sum = n1 + n2;put skip; 
put list ("The sum is:", sum);
```
and you want the pointer at the line beginning with the word "sum," you type:

 $\frac{1}{2}$  -2  $sum = n1 + n2$ ;

If you don't specify a number of lines with the backup request, the pointer is moved up one line. (Typing a space between the backup request and the integer is optional.)

#### Print Current Line Number (=) Request

The print current line number request tells you the number of the line the pointer is currently pointing to (all the lines in a segment are implicitly numbered by the system--1, 2,  $3, \ldots, n$ ).

Whenever you want to check the implicit line number of the current line, you issue this request and Edm responds with a line number.

=<br>143

÷

#### Comment Mode (, ) Request

When you invoke the comment mode request, Edm starts printing at the current line and continues printing all the lines in the segment in comment mode until it reaches the end of the segment, or until you type the mode change character (a period) as the only entry on a line.

To print the lines in comment mode means that Edm prints a line without the carriage return, switches to input mode, and waits for your comment entry for editings recarn, emicones as input mode, and waits for your comment ontry for<br>that line. When you give your comment line and a carriage return, Edm repeats the process with the next line.

If you have no comment for a particular line, you type only a carriage return and Edm prints the next line in comment mode. When you want to leave comment mode and return to edit mode, you type--as your comment--the mode change character (a period).

Programmers will find that the comment mode request gives them a fast and easy way to put comments in their programs.

#### Mode Change (.) Request

The mode change request allows you to go from input mode to edit mode or vice versa simply by typing a period as the only character on a line. This request is also the means by which you leave the comment mode request and return to edit mode.

For example, when you finish typing information into a segment, you must leave input mode and go to edit mode in order to issue the write (w) request and save the information.

```
Ţ
    last line of segment 
1
    Edit. 
\mathbf{I}w
```
#### Bottom (b) Request

The bottom request moves the pointer to the end of the segment (actually sets the pointer after the last line in the segment) and switches to input mode. This request is particularly helpful when you have a lot of information to type in input mode; if you see some mistakes in data previously typed, you can switch to edit mode, correct the error, then issue the bottom request and continue typing your information.

 $\mathbf{I}$ red oramge  $\mathbf{I}$ Ţ yellow .<br>....<br>... Ţ  $\mathbf{I}$ Edit.  $\mathbf{I}$ -2 oramge <sup>1</sup> *slmlnl*  orange ÷ b Input.

 $\mathbf{I}$ blue

#### Delete (d) Request

This request deletes the number of lines specified. Deletion begins at the current line and continues according to your request. For example, to delete the current line plus the next five lines, you type:

d6

If you issue the delete request without specifying a number, only the current line is deleted. (That is, you may type either d or d1 to delete the current line.)

After a deletion, the pointer is set to an imaginary line following the last deleted line but preceding the next nondeleted line. Thus, a change to input mode would take effect before the next nondeleted line.

D-4 AG90-03

 $\frac{1}{2}$ 

#### Find (f) Request

The find request searches the segment for a line beginning with the character string you designate. The search begins at the line following the current line and continues, wrapping around the segment from bottom to top, until the string is found or until the pointer returns to the current line; however, the current line itself is not searched. If the string is not found, Edm responds with the following error message:

Edm: Search failed.

If the string is found and you are in verbose mode, Edm responds by printing the first line it finds that begins with the specified string.

f If If the string is found and you are in verbose mode, Edm responds by

When you type the string, you must be careful with the spacing. A single space following the find request is not significant; however, further leading and embedded spaces are considered part of the specified string and are used in the search.

In the find request, the pointer is either set to the line found in the search or remains at the current line if the search fails. Also, if you issue the find request without specifying a character string, Edm searches for the string requested by the last find or locate (1) request.

#### Insert (i) Request

The insert request allows you to place a new line of information after the current line.

If you invoke the insert request without specifying any new text, a blank line is inserted after the current line. If you type text after the insert request, you must be careful with the spacing. One space following the insert request is not significant, but all other leading and embedded spaces become part of the text of the new line.

For example, if the pointer is at the top line of the following:

 $sum = n1 + n2;$ put list ("The sum is:", sum);

and you issue the following insert request:

i put skip;

**the result is:** 

 $sum = n1 + n2;$ put skip; put list ("The sum is:",sum);

If you want to insert a new line at the beginning of the segment, you first issue a top (t) request and then an insert request.

## Kill (k) Request

The kill request suppresses the Edm responses following the change (c), find (f), locate (1), next (n), and substitute (s) requests. To restore responses to these requests, you issue the verbose (v) request.

It is recommended that as a new user you not use the kill request until you are thoroughly familiar with Edm. The responses given in verbose mode are helpful; they offer an immediate check for you by allowing you to see the results of your requests.

#### Locate (1) Request

The locate request searches the segment for a line containing a user-specified string. The locate and find (f) requests are used in a similar manner and follow the same conventions. (Refer to the find request description for details.) With the find request, Edm searches for a line beginning with a specified string; with the locate request, Edm searches for a line containing--anywhere--the specified string.

#### Next (n) Request

The next request moves the pointer toward the bottom of the segment the number of lines specified. If you invoke the next request without specifying a number, the pointer is moved down one line. When you do specify the number of lines you want the pointer to move, the pointer is set to the specified line. For example, if you type:

 $1$   $n4$ 

the pointer is set to the fourth line after the current line. The Edm editor responds, when in verbose mode, by typing you-specified line.

#### Print (p) Request

The print request prints the number of lines specified, beginning with the current line, and sets the pointer to the last printed line. If you do not specify a number of lines, only the current line is printed.

If you want to see the current line and the next three lines, you type:

 $\frac{1}{2}$  p<sup>4</sup>

current line first line after current line second third

and the state of the state

In Edm, every segment has two imaginary null lines, one before the first text line and one after the last text line. When you print the entire segment, these lines are identified as "No line" and "EOF" respectively.

#### Quit (q) Request

The quit request is invoked when you want to exit from Edm and return to command level.

والصاريات والمستوع

For your convenience and protection, Edm prints a warning message if you do not issue a write (w) request to save your latest editing changes before you issue the quit request. The message reminds you that your changes will be lost and asks if you still wish to quit.

 $\mathbf{I}$ q<br>Edm: Changes to text since last "w" request will be lost if you quit; do you wish to quit?

If you answer by typing no, you are still in edit mode and can then issue a write (w) request to save your work. If you instead answer by typing yes, you exit from Edm and return to command level.

#### Retype (r) Request

The retype request replaces the current line with a different line typed by you.

One space between the retype request and the beginning of the new line is not significant; any other leading and embedded spaces become part of the new line. To replace the current line with a blank line, you type the retype request and a carriage return.

#### Substitute (s) Request

The substitute request allows you to change every occurrence of a particular character string with a new character string in the number of lines you indicate. If you are in verbose mode (in which Edm prints responses to certain requests), Edm responds by printing each changed line. If the original character string is not found in the lines you asked Edm to search, Edm responds:

Edm: Substitution failed.

For example, if the pointer is at the top line of the following:

get list (n1, n2);  $sum = n1 + n2$ ; put skip; put list ("The sum is:", sum);

and you want to search the next three lines and change the word "sum" to "total," you type:

*s4/sum/totall*   $total = n1 + n2;$ put list ("The total is:", total);

The four lines searched by the editor are the current line plus the next three. (The search always begins at the current line.) If you do not specify the number of lines you want searched, Edm only searches the current line. If you do not specify an original string, the new string is inserted at the beginning of the specified line(s).

 $\ddot{\phantom{a}}$ 

Notice in the example that a slash (/) was used to delimit the strings. You may designate as the delimiter any character that does not appear in either the original or the new string.

## Top (t) Request

The top request moves the pointer to an imaginary null line immediately above the first text line in the segment. (See the print request description concerning imaginary null lines in Edm.)

An insert (i) request immediately following a top request allows you to put a new text line above the "original" first text line of the segment.

#### Verbose (v) Request

The verbose request causes Edm to print responses to the change (c), find (f), locate (1), next (n), and substitute (5) requests.

Actually, you do not need to issue the verbose request to cause Edm to print the responses; when you invoke Edm, the verbose request is in effect. The only time you need to issue the verbose request is to cancel a previously issued kill (k) request.

#### Write (w) Request

The write request saves the most recent copy of a segment in a pathname you specify. (The pathname can be either absolute or relative.)

If you do not specify a pathname, the segment is saved under the name used in the invocation of the edm command. When saving an edited segment without specifying a pathname, the original segment is overwritten (the previous contents are discarded) and the edited segment is saved under the original name.

If you do not specify a pathname <u>and</u> you did not use a pathname when you invoked the edm command, an error message is printed and Edm waits for another request. If this happens, you should reissue the write request, specifying a pathname.

#### MISCELLANEOUS

-absentee control argument 7-4 -all control argument 1-1 -arguments control argument 7-6 -brief control argument 1-1 -brief table control argument 2-5 -first control argument 6-3 -link control argument 2-11 -list control argument 2-3, 6-3, 6-4, 7-3 -long profile control argument 6-3 -map control argument 2-4, 2-5, B-2 -notify control argument 7-4, 7-6 -optimize control argument B-2 -profile control argument 6-1, 6-2, 6-4 -sort control argument 6-3 -table control argument 2-4, 3-6, 5-6, automatic storage 5-5 5-8

A

address space 1-2, 1-10, 2-6, 3-1, 3-5, 8-4, 8-5, 8-8, B-6 addressing online storage 1-7, 3-2,  $A-1$ add\_search\_paths command  $3-7$ ,  $8-4$ ,  $8-7$ add search rules command 3-3, 8-4 administrative control 1-12, 3-3 alignment of variables B-2 ALM programming language 1-10, 2-1, 2-2, A-4 apl command 8-5 APL programming language 2-1, 2-3,  $8-5$ ,  $A-1$ archive component 2-11, 8-2, 8-6 segment 2-8, 8-2, 8-6 archive command 2-8, 2-8, 8-2, 8-6 attach description 4-9, 4-10 attaching switch 4-2, 4-9, 4-10

B

absentee facility 1-1, 4-12, 7-1, 7-3, 7-4, 7-5, 7-6, 8-5, 8-9, 8-10 accepting arguments 7-5 capabilities 7-5<br>
control file 7-1, 7-3, 7-5, 7-6<br>
enter abs request command 7-1, 7-3,<br>
input file 7-1, 7-3, 7-5, 7-6<br>
input file 7-1, 7-3, 7-5, 7-6<br>
job 1-1, 4-12, 7-1, 7-4, 7-5, 7-6,<br>
8-5, 8-10 output file 7-1, 7-5, 7-6 process 1-4, 7-1 production runs 7-1 absin segment 7-1, 7-3, 7-5, 7-6 absolute pathname A-6, B-5 absout segment 7-1, 7-5, 7-6 access 1-5, 2-6, 2-8, 4-5, 8-4, 8-1, B-5, C-1 access control list 1-12, 8-4 ACL see access control list add search rules command 8-7

background 1-4, 7-1 backup request see Edm editor requests basic command 4-10 BASIC programming language 2-1, 8-5,  $C-1$ batch 1-1, 7-1 binary 2-2, 2-5, 2-9, 4-7, B-2 bind command 2-11, 8-5 binding bind command 2-11 binder 2-11 bound segment 2-11 bit count 1-9, 8-2, 8-3, A-6 bottom request<br>see Edm editor requests builtin functions divide B-7 index B-9<br>reverse B-9 search B-10

# INDEX

```
builtin functions (cont) 
   substr B-9 
   verify B-10 
bulk data input 4-12 
byte size 1-9 
                             C 
cards 
   bulk data input 4-12 
   control 4-12, 7-3 
conversion 4-12 
   input 4-12, 7-3 
   remote job entry 4-12, 7-3 
change wdir command 3-2, 8-4
change wdir subroutine 3-2
character string 3-2, 7-5, A-5, B-2, 
       D-5cleanup handler B-5, B-6 
close file command 4-10, 8-6 
closing switch 4-4, 4-5, 4-9, 4-10 
cobol command 8-5 
COBOL programming language 2-1, 2-6, 
        2-7, 2-8, 4-2, 4-4, 4-7, 4-10, 
        4-11, 5-1, 8-5, 8-10 
cobol abs command 7-6. 8-5. 8-9 
command 
   level 2-6, 3-6, 4-10, 5-1, 5-3, 5-5, 
5-8, 6-1, D-7 
line 2-3, 6-2, 7-6, 8-4, 8-7, 8-8 name B-5 
   processor 5-3, 5-5, 5-7, B-5 
commands 
   add search paths  3-7<br>add search rules  3-3, 8-4<br>apl  8-5
   archive 2-8, 2-8, 8-2, 8-6 
basic 4-10 
   bind 2-11, 8-5 
change wdir 3-2, 8-4 
close file 4-10, 8-6 
cobol- 8-5 
   cobol abs 7-6, 8-5, 8-9 
compare ascii 2-7, 8-2 
compose- 8-2, 8-5, C-2 
   copy 2-7, 8-2 
copy cards 4-11, 4-12, 8-6 
copy-file 4-11, 8-2, 8-6 
   create data segment 8-5, A-4 
delete-search paths 8-7 
   delete_search_paths 3-7, 8-4
   delete_search_rules 3-3, 8-4, 8-7
   discard output 6-2, 8-7<br>display-pl1io error 4-11, 8-6, 8-7<br>edm 8-2, D-1, D-8
   enter abs request 7-1, 7-3, 7-4,<br>7-6, 8-10
   exec_com 2-8, 7-5, 7-6, 8-7<br>fast 8-5, 8-7
   file output 4-11, 8-7 
format cobol source 2-7, 8-5 
fortran 7-3~ 8-5 
   fortran abs 7-6, 8-5, 8-10 
gcos 8=8, C-1 
gcos tss C-1 
    general ready 2-8, 8-6, 8-8 
get system search rules 8-4, 8-8 
indent 2-1, 8-2-
   initiate 3-2, 3-5, 8-4 
io call 4-2; 4-4; 4-5; 4-10; 8-7
```
commands (cont) link 2-11, 3-3, 8-2, 8-3<br>list 2-11, 8-4, 8-3 list 2-11,  $8-\frac{1}{4}$ ,  $8-\frac{1}{3}$ list external variables A-3 list-ref names 3-5, 8-4 move 2-7, 8-3 new proc 1-4, 3-5, 4-2, 8-4  $p11^{2}-2-4$ , 2-5, 2-8, 2-9, 2-10, 3-6, 5-6, 6-1, 8-5<br>
pl1 abs 7-6, 8-5<br>
print 2-4, 4-11, 5-6, 7-4, 7-5, 7-6,<br>
8-4, 8-5, 8-6, 8-7<br>
print attach table 4-11, 8-7<br>
print search paths 3-7, 8-4, 8-8<br>
print search rules 3-2, 8-4, 8-8<br>
print search rules 3-2, 8-4, 8-8 probe- 2-7, 5-1, 5-5, 5-6, 5-8, 5-7,  $8 - 6$ profile 6-1, 6-2, 6-3, 8-6, B-9 program interrupt 2-7, 8-8, D-2 progress 2-5, 8-6, 8-10 release 2-7, 5-3, 5-5, 5-8, 8-8, B-5 rename 2-7, 8-3 resolve linkage error 3-7, 8-8<br>revert\_output 4-11 set\_search\_paths 3-7, 8-4, 8-8 set-search-rules 3-3, 8-4, 8-8 start 2-5~ 2-7, 3-7, 5-3, 5-5, 8-8 status 8-3 stop cobol run 4-11, 8-6<br>terminal\_output 4-11 terminate  $3-5$ ,  $8-4$ ,  $A-2$ terminate refname 3-5 terminate<sup>-</sup>segno 3-5<br>terminate-single\_refname 3-5<br>trace 5-1, 5-8, 8-6<sub>.</sub> trace stack 5-5, 8-6 unlink 2-11, 8-3 where search paths 3-7, 8-5, 8-8 who 7-4, 8-10 comment mode request see Edm editor requests compare\_ascii command 2-7, 8-2 compiler 1-10, 1-12, 2-3, 2-4, 2-5, 2-6, 2-10, 6-1, 8-5, 8-6, 8-10, B-1, B-2, B-4, B-3 compiling 1-1, 2-6, 3-5 compose command 8-2, 8-5, C-2 com err B-5 com err subroutine A-5, A-6, B-4, B-5, B-6 constant 2-5, B-3 control arguments -absentee 7-4 -all 1-1 -arguments 7-6  $-$ brief  $1-1$ -brief table 2-5  $-$ first $-$ 6-3 -link 2-11 -list 2-3, 6-3, 7-3 -long profile 6-3 -map -2-3, 2-4, 2-5, B-2 -notify 7-4, 7-6 -optimize B-2 -profile 6-1, 6-2  $-$ sort  $6-3$  $-$ table 2 $-$ 4, 3 $-$ 6, 5 $-$ 6, 5 $-$ 8 control cards 4-12, 7-3 control characters B-3 controlled security 1-1, 1-12, 2-1,  $C-1$ 

#### AG90-03

controlled sharing 1-1, 1-4, 1-5, 1-10, 1-12,  $\frac{3}{2}-11$ ,  $\frac{1}{2}-3$ copy command 2-7, 8-2 copy\_cards command 4-11, 4-12, 8-6 copy file command  $4-11$ ,  $8-2$ ,  $8-6$ core see memory core image 1-2 create data\_segment command 8-5, A-4,  $A = 5$ create data segment subroutine  $A-4$ ,<br> $A-5$ cu subroutine B-4 cu\_\$arg\_count B-4 cu\_\$arg\_count subroutine B-4 cu\_\$arg\_ptr B-5 cu\_\$arg\_ptr subroutine B-5 cv dec subroutine B-4, B-10 D daemon 1-4, 8-3, 8-5, 8-9 data base manager subsystem C-1 debugging 1-1, 2-2, 2-3, 2-4, 2-6, 3-5, 5-1, 5-5, 5-6, 5-8, 6-1, 7-1, 8-6 debugging tools see probe default 2-3, 4-2, 4-4, 4-5, 4-9, 5-6, 8-4, 8-7, 8-8, A-2, B-2 definition section 2-5 delete request<br>see Edm editor requests delete search paths command 3-7, 8-4,  $8 - 7$ delete search rules command 3-3, 8-4, 8-7 designing 2-1 detaching switch 4-2, 4-5, 4-10 device independence 4-1 direct intersegment references A-3 dollar sign 3-2, A-4, B-4 dynamic linking 1-1, 1-10, 2-5, 3-1, directory 2-3, 2-4, 2-11, 3-2, 3-3, exec\_com command 2-8, 7-5, 7-6, 8-7

discard output command 6-2, 8-7

divide builtin function B-7

documenting 2-1, 2-7

editing 1-10, 2-2, 2-5, 8-2, B-3, C-2, D-2 editor 2-2, 2-8, 3-6, 4-4, 7-4, B-3, B-5, D-1 Edm 2-2, 8-2, B-1, D-1 Emacs  $2-2$ ,  $8-2$ Qedx 2-2, 2-8, 2-9, 2-10, 3-1, 3-6,  $7-4, 8-2$ Ted  $2-2$ ,  $8-2$ edm command 8-2, B-1, D-1, D-8 Edm editor requests 2-2, 8-2, B-1, D-1 backup D-3 bottom D-4 D-1, D-2 comment mode D-3 delete D-4 find D-5 insert D-5 kill D-6 locate D-6 mode change D-4 next D-6 print D-6 print current line number D-3 quit D-7 retype D-7 substitute D-7 top D-8 verbose D-8 write D-8 Emacs editor 2-2, 8-2 enter\_abs\_request command 7-1, 7-3,<br>7-4, 7-6, 8-10 entry point 1-10, 3-2, 3-6, 5-6, A-5,  $B-4$ ,  $B-6$ entryname 2-2, 2-3, 2-6, 8-5, 8-8, A-6 error handLing 1-4, 1-10, 2-5, 2-6, 2-7, 3-5, 3-6, 3-7, 4-5, 4-11, 5-5, 5-6, 5-7, 8-6, 8-8, A-5, A-6, B-2, B-3, B-4, B-5, D-4, D-5, D-8 error output switch 4-5, 4-11 execution 1-2, 1-4, 1-10, 2-1, 2-3, 2-5, 2-6, 4-12, 5-2, 5-3, 5-6,  $6-3$ ,  $7-1$ ,  $7-3$ ,  $8-5$ ,  $8-6$ ,  $8-7$ ,  $8-8$ ,  $A-4$ execution point 1-4 7-1, 8-3, 8-4, 8-7, 8-8, 8-9, A-6, B-4, B-5 expand\_pathname\_ subroutine A-6, B-5 home 3-2, 7-1 working 2-3, 2-4, 2-11, 3-2, 3-3, external references 1-10, 2-11, 3-1, 4-8, 8-4, 8-7, 8-8 A-4 display\_pl1io\_error command 4-11, 8-6,<br>8-7 external static variables B-4 F fast command 8-5, 8-7

3-5, 3-7, A-4

E

usage 3-5

fast subsystem 8-5, 8-7, C-1

fault 1-10, 2-5, 2-11, 3-7, 5-6, 8-6,  $8-8$ ,  $B-7$ linkage 1-10, 1-11, 2-11, 3-7, 8-6, 8-8 page 2-5, B-7 file 2-2, 2-9, 3-1, 3-3, 4-1, 4-4,<br>  $4-8$ , 4-9, 4-11, 7-1, 7-3, 7-4, 8-2, 8-3, 8-5, 8-7, 8-10, B-5, C-2 sequential 4-4 stream 4-1, 4-4, 4-9 file\_output command 4-11, 8-7 find request<br>see Edm editor requests format\_cobol\_source command 2-7, 8-5 fortran command 7-3, 8-5 FORTRAN programming language 1-1, 2-1, 2-2, 2-8, 4-2, 4-4, 4-7, 4-10, 5-1, 8-5, 8-6, 8-10, A-1 fortran abs command 7-6, 8-5, 8-10

gates 8-4 gcos command 8-8, C-1 gcos subsystem 8-8, C-1, C-2 gcos tss command C-1 general\_ready command 2-8, 8-6, 8-8  $get\_system\_search\_rules$  command  $8-4$ ,<br> $8-8$ get\_temp\_segments B-6 get temp segments subroutine B-6 graphics subsystem C-2

G

#### H

hardware 1-5, 1-9, 2-3, 4-1, B-2, B-3 hcs subroutine 3-1, 3-2, B-4 hcs \$initiate A-6 hcs  $\frac{\text{simitate subroutine}}{A-6, B-6, B-10}$  3-1, 3-2, hcs\_\$initiate\_count subroutine  $3-2$ ,<br>-  $A-6$ , B-6, B-7 hcs\_\$make\_entry subroutine 3-2 hcs\_\$make\_ptr subroutine 3-2, A-5 hcs\_\$make\_seg subroutine 3-2 hcs  $$terninate\_noname$  subroutine  $A-6$ ,<br> $B-10$ help request<br>see probe requests higher level language 2-3, 2-6 home directory 3-2, 7-1

#### I

I/O see input/output processing I/O module 4-1, 4-2, 8-6 vfile 4-9, 4-10, 4-11 I/O switch 4-1, 4-2, 4-4, 4-5, 4-9, 4-11, 7-1, 8-2, 8-3, 8-5, 8-6, 8-7, 8-9, B-4, D-4 indent command 2-7, 8-2 index builtin function B-9 info segment 2-8, 3-7, 8-9 initiate command 3-2, 3-5, 8-4 initiating segments 1-7, 3~5, A=6 input/output processing 1-1, 2-2, 2-8, 2-9, 2-10, 4-5, 4-8, 4-9, 4-10, 4-11, 4-12, 7-1, 8-2, 8-5, 8-7,  $8-8$ ,  $B-2$ ,  $B-3$ ,  $B-4$ ,  $B-5$ modules 4-1, 4-2, 4-5, 8-6 switches 4-1, 4-2, 4-4, 4-5, 4-9, 4-11, 7-1, 8-2, 8-3, 8-5, 8-6, 8-7, 8-9, B-4, D-4 attaching 4-2, 4-9, 4-10 closing  $4-4$ ,  $4-5$ ,  $4-9$ ,  $4-10$ detaching 4-2, 4-5, 4-10<br>error\_ouput 4-5<br>error\_output 4-11 opening 4-2, 4-4, 4-9, 4-10<br>user\_input 4-5, 4-11 user-io 4-5, 4-11 user\_output 4-5, 4-11, 8-5, B-7 insert request<br>see Edm editor requests interactive 1-1, 1-4, 2-4, 5-8, 7-1, 8-5, B-1 internal automatic variables A-2 internal static variables A-2, B-3 interpreted language 2-3, 8-5 inter segment link 2-11 ioa subroutine B-4, B-7

 $\frac{1}{2}$  subroutine 4-2, 4-4, 4-5, 4-12, B-8 iox\_\$get\_line subroutine B-8 iox\_\$user\_input B-8 iox\_\$user\_input subroutine B-8 io call command 4-2, 4-4, 4-5, 4-10

#### J

JCL see job control language job control language 1-1, 1-7, 4-2 K

kill request<br>see Edm editor requests L language 1-1, 3-7, 4-2, higher level interpreted 2-3, 8-5 machine 2-3 2-1, 2-2, 2-3, 2-5, 2-6, 8-6, A-1, B-2, B-3, C-1 2-3, 2-6 programming 2-2, C-1 ALM 1-10, 2-1, 2-2, A-4 APL 2-1, 2-3, 8-5, A-1 BASIC 2-1, 8-5, C-1 COBOL 2-1, 2-6, 2-7, 2-8, 4-2, 4-4,4-7,4-10,4-11,5-1, 8-5, 8-10 FORTRAN 1-1, 2-1, 2-2, 2-8, 4-2, 4-4, 4-7, 4-10, 5-1, 8-5, 8-6,<br>8-10, A-1 PL/I 1-1, 2-1, 2-2, 2-5, 2-7, 2-8, 2-9, 3-6, 4-2, 4-4, 4-10, 4-11,5-1,6-2,8-5,8-6, 8-10, A-1, A-2, B-1, B-2, B-3, B-4, B-5, B-6, C-2<br>source 2-5, 6-3, 8-6 library 1-10, 3-2, 3-7, A-1, A-6, B-2, B-3, B-4, B-5 link intersegment 2-11 storage system 2-11, 8-2, 8-3 link command 2-11, 3-3, 8-2, 8-3 linkage editor see loading linkage fault 1-10, 1-11, 2-11, 3-7, 8-6, 8-8 linkage section 2-5 linking 1-10, 2-5, 2-11, 3-1, 3-3, 3-6, 3-7, 8-2, 8-3, 8-6, 8-8, B-4 LINUS see logical inquiry and update subsystem list command 3-3, 8-3 listing segment 2-3, 2-4, 6-3, 7-3,  $B-2$ list external variables command A-3 list ref names command 3-5, 8-4 list requests request see probe requests load module<br>see loading loading 1-10, 2-5 locate request<br>see Edm editor requests logical inquiry and update subsystem  $C-2$ M

machine language 2-3

```
making a segment known 1-5, 2-7, 3-1, 
     8-4, B-5
MDBM see data base manager subsystem 
memory 1-1, 1-2, 1-7, 1-10, 7-5, 8-6, 
      8-8, A-1, B-1, B-3, B-6, C-1 
merge subsystem C-2 
mode change request see Edm editor requests 
move command 2-7, 8-3 
MRPG see report program generator 
       subsystem 
                     N
```
المتاريخ والمتحصر

named offsets A-4 naming conventions 2-3 new\_proc command 1-4, 3-5, 4-2, 8-4 next request<br>see Edm editor requests null string A-5

#### o

object map 2-5 object name 2-4 object program see object segment object segment 2-3, 2-5, 2-6, 2-7, 2-11, 3-6, 5-6, 8-5, A-4, B-3 section definition 2-5 linkage 2-5 object map 2-5 static 2-5, A-2 symbol 2-5 text 2-5 online 2-4, 2-8, 7-1, 8-1, 8-6, A-1 opening modes 4-4 opening switch 4-2, 4-4, 4-9, 4-10 options (constant) B-3 options (variable) B-2 overlay defining B-3

## p

page 1-9, 2-5, 8-6, 8-10, B-7 page fault 2-5, B-7 pathname 3-6, 8-4, A-6, B-5, D-1, D-8 absolute A-6, B-5 relative A-6, B-5 pathname\_ B-6 pathname\_ subroutine B-6

i-5

performance measurement tools see profile facility PL/I programming language 1-1, 2-1, 2-2, 2-5, 2-7, 2-8, 2-9, 3-6, 4-2, 4-4, 4-10, 4-11, 5-1, 6-2, 8-2, 8-5, 8-6, 8-10, A-1, A-2, B-1, B-2, B-3, B-4, B-5, B-6, C-2 pl1 command 2-4, 2-5, 2-8, 2-9, 2-10, 3-6, 5-6, 6-1, 8-5 pl1 abs command 7-6, 8-5 position request see probe requests precision of variables B-2, B-3 print command 2-4, 4-11, 5-5, 5-6, 7-4, 7-5, 7-6, 8-4, 8-5, 8-6, 8-7 print current line number request see Edm editor requests print request<br>see Edm editor requests print attach table command 4-11, 8-7 print search paths command 3-7, 8-4,  $8 - 8$ print search rules command 3-2, 8-4,  $\overline{8}-8$ probe 2-7, 5-1, 5-5, 5-6, 5-8 requests help 5-8 list requests 5-8 position 5-7<br>quit 5-8 source 5-7 stack 5-7 symbol 5-7 value 5-7 probe command  $2-7$ , 5-1, 5-5, 5-6, 5-8, report program generator subsystem<br> $8-6$ <br>C-2  $8-6$  C-2 process 1-12, 3-2, 3-5, 4-5, 5-1, 7-1, 8-1, 8-4, 8-6, 8-7, 8-8, 8-9, B-2,  $B-3$ processor 1-2, 1-10, 1-12, 5-1, 5-3, 5-5, B-5 production run 7-1 profile command 6-1, 6-2, 6-3, 8-6,  $B-9$ profile facility 6-1, 6-3 programming 1-12, 2-1, 2-2, 7-1, B-1,  $C-1$ programming environment 1-2, 1-4, 1-12, 2-1, 2-8, 4-8, 5-1, 5-5, 7-1, 8-8, C-1 programming language 2-2, C-1 program\_interrup command 8-8 program\_interrupt command 2-7, D-2 progress command 2-5, 8-6, 8-10 pure procedure 2-6, B-3

Q

Ă.

Qedx editor 2-2, 2-8, 2-9, 2-10, 3-1,  $3-6$ ,  $7-4$ ,  $8-2$ quit request<br>see Edm editor requests<br>see probe requests QUIT signal 2-5, 2-6, 5-2, 5-5, B-5, D-2 R ready message 2-5, 2-6, 2-8, 3-6, 6-3,  $8-6, 8-8$ record 1-5, 4-1, 4-11, 4-12, 5-1, 6-3, 8-2, B-2, B-5, C-2 recursive procedure 2-6 reference name 3-1, 3-2, 3-3, A-6, B-6 reference to named offsets A-4 references external 1-10, 2-11, 3-1, A-4 relative pathname A-6, B-5 release command 2-7, 5-3, 5-5, 5-8, 8-8, B-5 release temp segments B-6

release temp\_segments\_ subroutine  $B-6$ ,<br> $B-70$ 

remote job entry 4-12, 7-3

rename command 2-7, 8-3

resolve\_linkage\_error command 3-7,<br>8-8

restarting suspended programs 2-7, 3-7, 5-5

retype request see Edm editor requests reverse builtin function B-9

revert\_output command 4-11

ring structure B-4

s

search builtin function B-10 search paths 8-4, 8-7, 8-8 search rules 3-1, 3-2, 3-3, 3-7, 8-4, 8-7, 8-8 segment absin 7-1, 7-3, 7-5, 7-6

absout 7-1, 7-5, 7-6<br>
archive 2-8, 8-2, 8-6<br>
bound 2-11<br>
info 2-8, 3-7, 8-9<br>
listing 2-3, 2-4, 6-3, 7-3, B-2<br>
number 1-7, 2-7, 3-3, B-6

```
segment (cont) 
   object 2-3, 2-5, 2-6, 2-7, 2-11, 
   3-6, 5-6, 8-5, A-4, B-3 
size of B-3 source 2-2, 2-3, 2-7, 8-2, 8-5, B-2, 
        C-2stack 5-1 
  structured data A-5 
segment number 1-7, 2-7, 3-3, B-6 
segments 
  temporary B-3 
sequential file 4-4 
set_search_paths command 3-7, 8-4, 8-8set_search_rules command 3-3, 8-4,<br>8-8
snapping a link 1-10, 1-11, 2-11, 3-5, A-4sort subsystem C-2 
source language 2-5, 6-3, 8-6 
source program<br>see source segment
source request see probe requests 
source segment 2-2, 2-3, 2-7, 8-2, 
      B-2, C-2 
stack 5-1, 5-2, 5-3, 5-5, 5-7, 8-6, 
      B-5frame 5-2, 5-5, B-5 
stack request see probe requests 
standard format 2-6 
start command 2-5, 2-7, 3-7, 5-3, 5-5, 
      8-8 
start_up.ec 2-8, 7-1 
static section 2-5, A-2 
static storage 5-5 
status command 8-3 
stop cobol run command 4-11, 8-6
storage 1-7, 1-12, 2-1, 2-11, 4-8, 
   5-5, 8-3, 8-6, 8-7, 8-9, A-1, A-2, 
B-1, B-2, B-3, B-5, C-1 
automatic 5-5 
   static 5-5 
storage system link 2-11, 8-2, 8-3 
stream file 4-1, 4-4, 4-9 
structured data segment A-5 
subroutines 
  change wdir 3-2<br>com err A=5, A=6, B=4, B=5, B=6<br>create data segment A=4create data_segment_ A-4<br>cu B=4<br>cv_dec B-4, B-10
   expand<sup>-</sup>pathname A-6, B-5<br>hcs 3-1, 3-2, B-4<br>hcs_$initiate 3-1, 3-2, B-6, B-10
   hcs-$initiate_count 3-2, A-6, B-6,<br>hcs-$initiate_count 3-2, A-6, B-6,
   hcs $make entry 3-2 
   hcs=$make=ptr 3-2, A-5
```

```
subroutines (cont) 
  hcs $make seg 3-2 
  hcs-$terminate noname A-6, B-10 
  nos_venminace_<br>ioa_  B-4, B-7<sup>-</sup>
  i \circ x 4-2, 4-4, 4-5, 4-12, B-8
  iox=$get_line B-8 
substitute request see Edm editor requests 
substr builtin function B-9 
subsystem 
  data base manager C-1 
  fast 8-5, 8-7, C-1 
  gcos 8-8, C-1, C-2 
graphics C-2 
  logical inquiry and update C-2 
  merge C-2 
  report program generator C-2 
  sort C-2 
  wordpro C-2 
suffix 2-2, 2-3, 2-4, 6-3, 7-1, 7-5
symbol request see probe requests 
symbol section 2-5 
symbol table 2-4, 2-5, 5-6, 5-7 
system 1-1, 1-12, 2-1, 2-11, 3-2, 3-3, 
      4-1, 4-4, 5-5, 5-7, 7-4, 8-2, 8-6, 
8-7, 8-8, 8-1, A-5, B-1, B-3, B-4, 
C-1
```

```
T
```
Ted editor 2-2, 8-2 temporary segment B-5 terminal session 1-1, 2-8, 2-9, 8-5 using for I/O 2-2, 2-6, 2-8, 2-9, 4-5, 7-1, 8-7, 8-8, B-4, B-5 terminal\_output command 4-11 terminate command 3-5, 8-4, A-2 terminate refname command 3-5 terminate\_segno command 3-5 terminate single refname command 3-5 terminating segments nating segments 1-7, 3-3, A-2,<br>A-6, B-5 text section 2-5 top request<br>see Edm editor requests trace command 5-1, 5-8, 8-6 trace stack command 5-5, 8-6

#### u

unlink command 2-11, 8-3 user\_input switch 4-5, 4-11 user io switch 4-5, 4-11 user\_output switch  $4-5$ ,  $4-11$ ,  $8-5$ ,  $B - 7$ 

```
value request see probe requests 
variables 
  alignment B-2 
    external static A-3, B-4 
internal automatic A-2 
internal static A-2, B-3 
precision B-2, B-3, B-7 
verbose request<br>see Edm editor requests
verify builtin function B-10 
vfile I/O module 4-9, 4-10, 4-11 
 virtual memory 1-4, 1-5, 1-7, 1-10, 
B-1, B-3, B-6, C-1
```
v

w

where search paths command  $3-7$ ,  $8-5$ ,  $8-8$ who command 7-4 word 1-9 wordpro subsystem C-2 working directory 2-3, 2-4, 2-11, 3-2, 3-3, 8-4, 8-7, 8-8 write request<br>see Edm editor requests writing 2-1, A-1, B-2

 $\sim$ 

 $\overline{\mathbf{f}}$ 

 $\sim$ 

 $\bar{\gamma}$ 

# **HONEYWELL INFORMATION SYSTEMS Technical Publications Remarks Form**

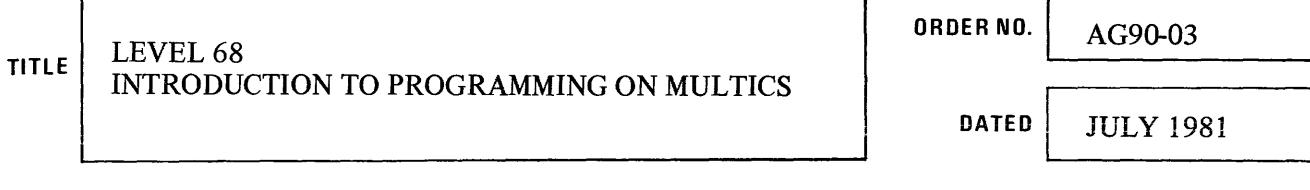

, and a second second constraint  $\mathcal{O}(\mathcal{O})$  , and

## **ERRORS IN PUBLICATION**

**SUGGESTIONS FOR IMPROVEMENT TO PUBLICATION** 

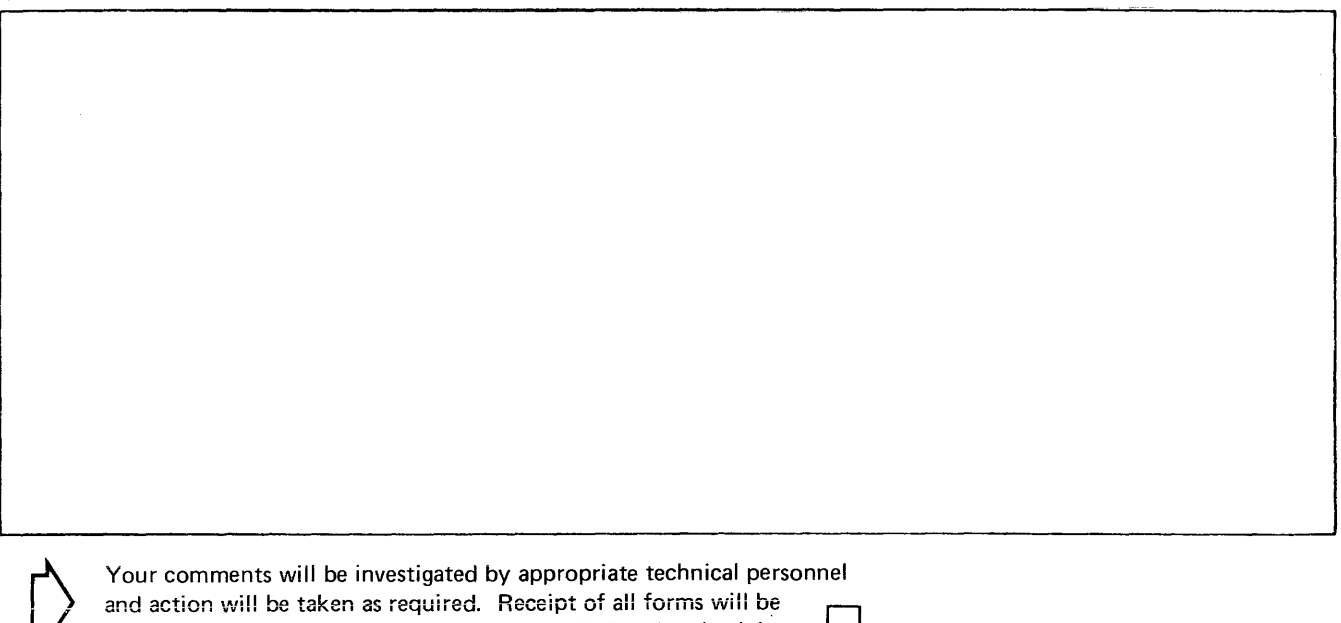

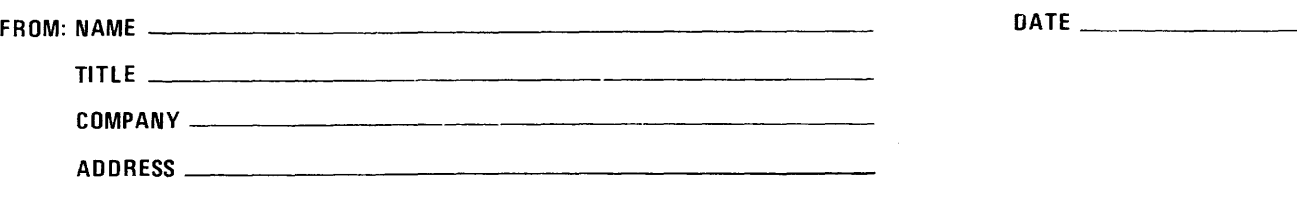

and action will be taken as required. Receipt of all forms will be  $\Box$ <br>acknowledged; however, if you require a detailed reply, check here.  $\Box$ 

PLEASE FOLD AND TAPE-NOTE: U. S. Postal Service will not deliver stapled forms

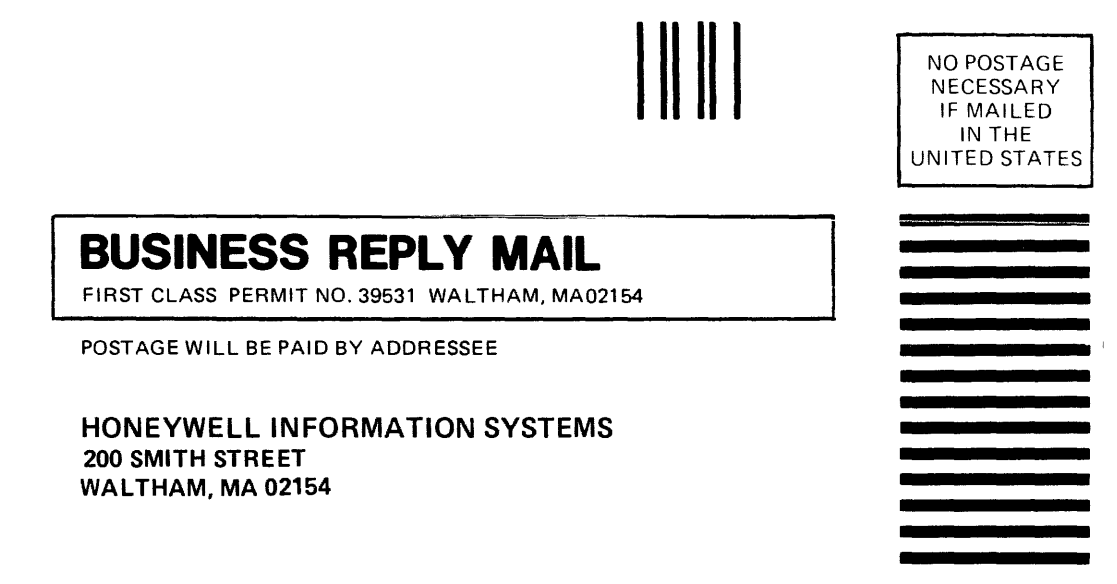

**ATTN: PUBLICATIONS, MS486** 

# **Honeywell**

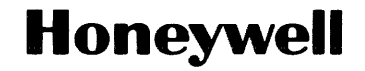

**Honeywell Information Systems**<br>In the U.S.A.: 200 Smith Street, MS 486, Waltham, Massachusetts 02154<br>In Canada: 155 Gordon Baker Road, Willowdale, Ontario M2H 3N7<br>In the U.K.: Great West Road, Brentford, Middlesex TW8 9DH 32397, 5C981, Printed in U.S.A. AG90-03